## **Annotation d'un modèle 3D**

En environnement immersif de conception collaborative synchrone

**Mémoire de Master Design Global** Spécialité Architecture Modélisation et Environnement.

**Guillaume HANQUET** Sous la direction de : Pascal HUMBERT, Gilles HALIN Soutenu le 07 Septembre 2015

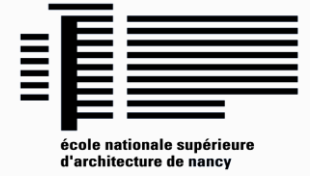

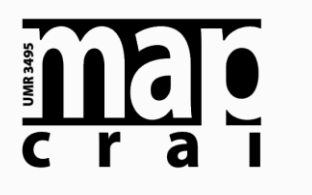

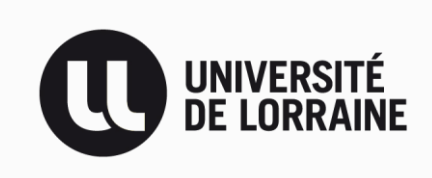

 $\overline{2}$ 

## *Remerciements*

Merci à Veronika BOLSHAKOVA avec qui j'ai partagé ce stage.

Je tiens à remercier l'ensemble des personnes travaillant au CRAI pour les conditions de travail qui m'ont été offertes tout au long de mon stage, ainsi que pour la bonne ambiance permanente.

Un merci particulier à Damien HANSER pour nous avoir encadrés tout au long de l'année, ainsi qu'à Pascal HUMBERT et Gilles HALIN pour avoir dirigés mes recherches et donnés de nombreux conseils.

## Table des matières

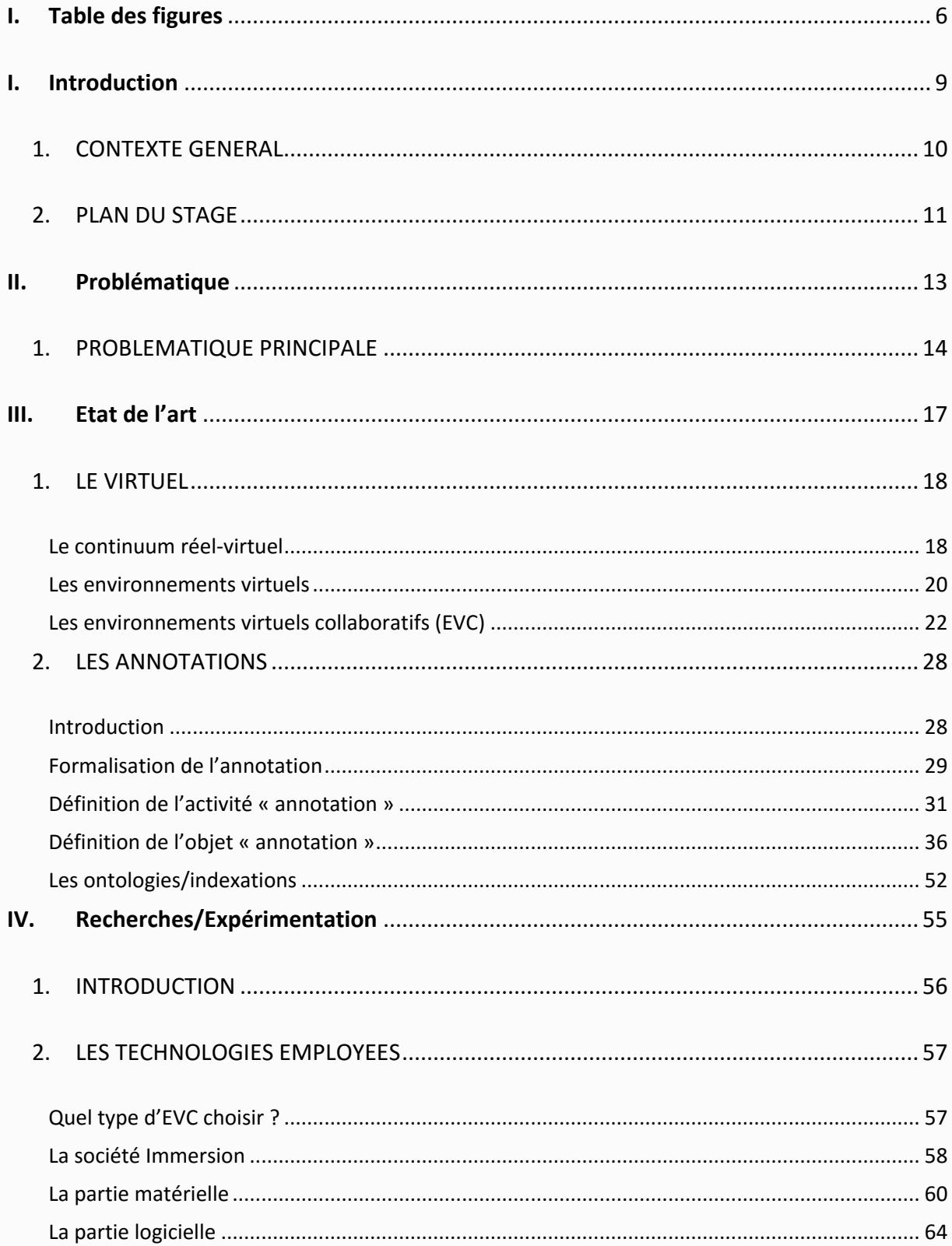

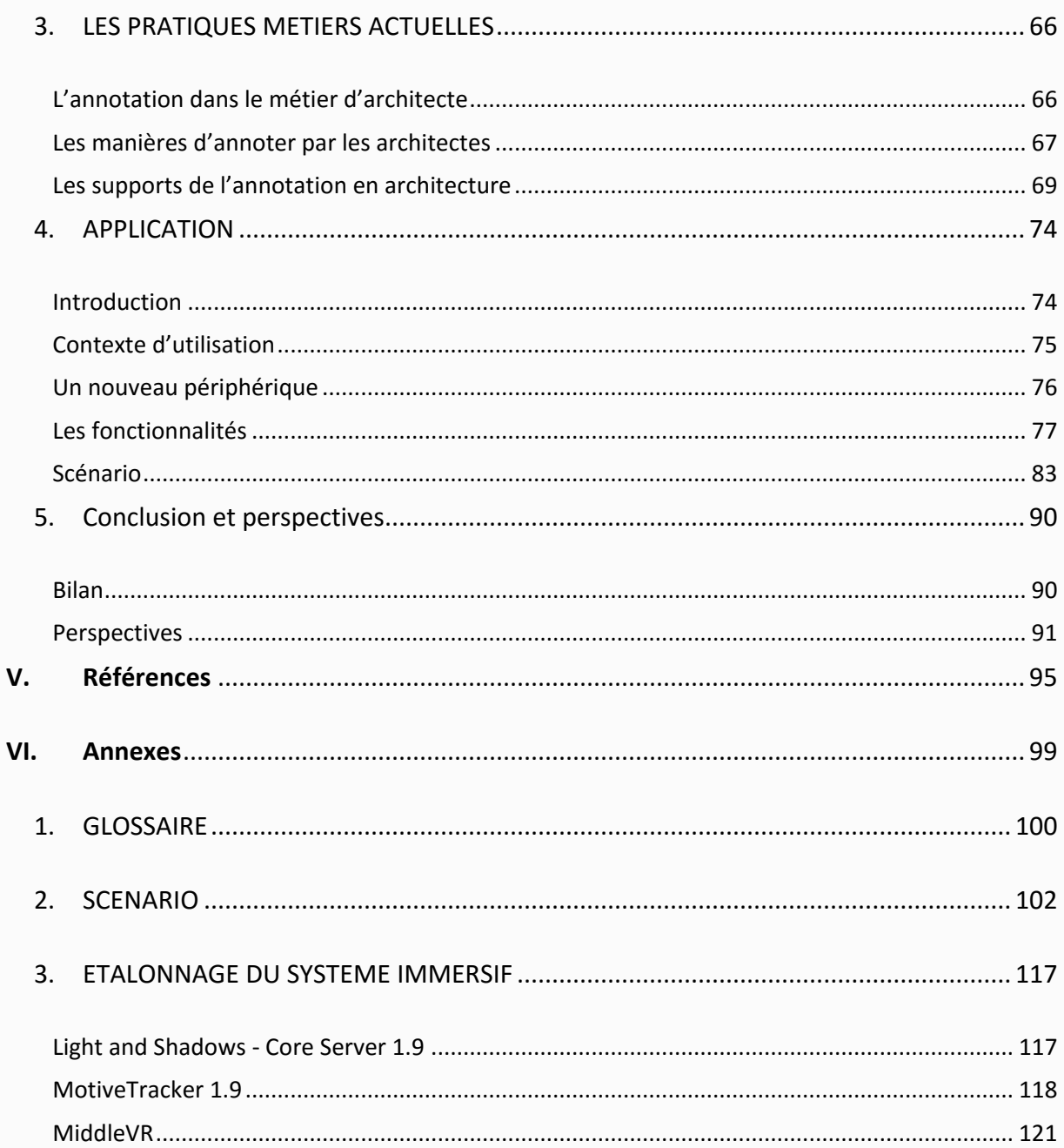

## <span id="page-6-0"></span>**I. Table des figures**

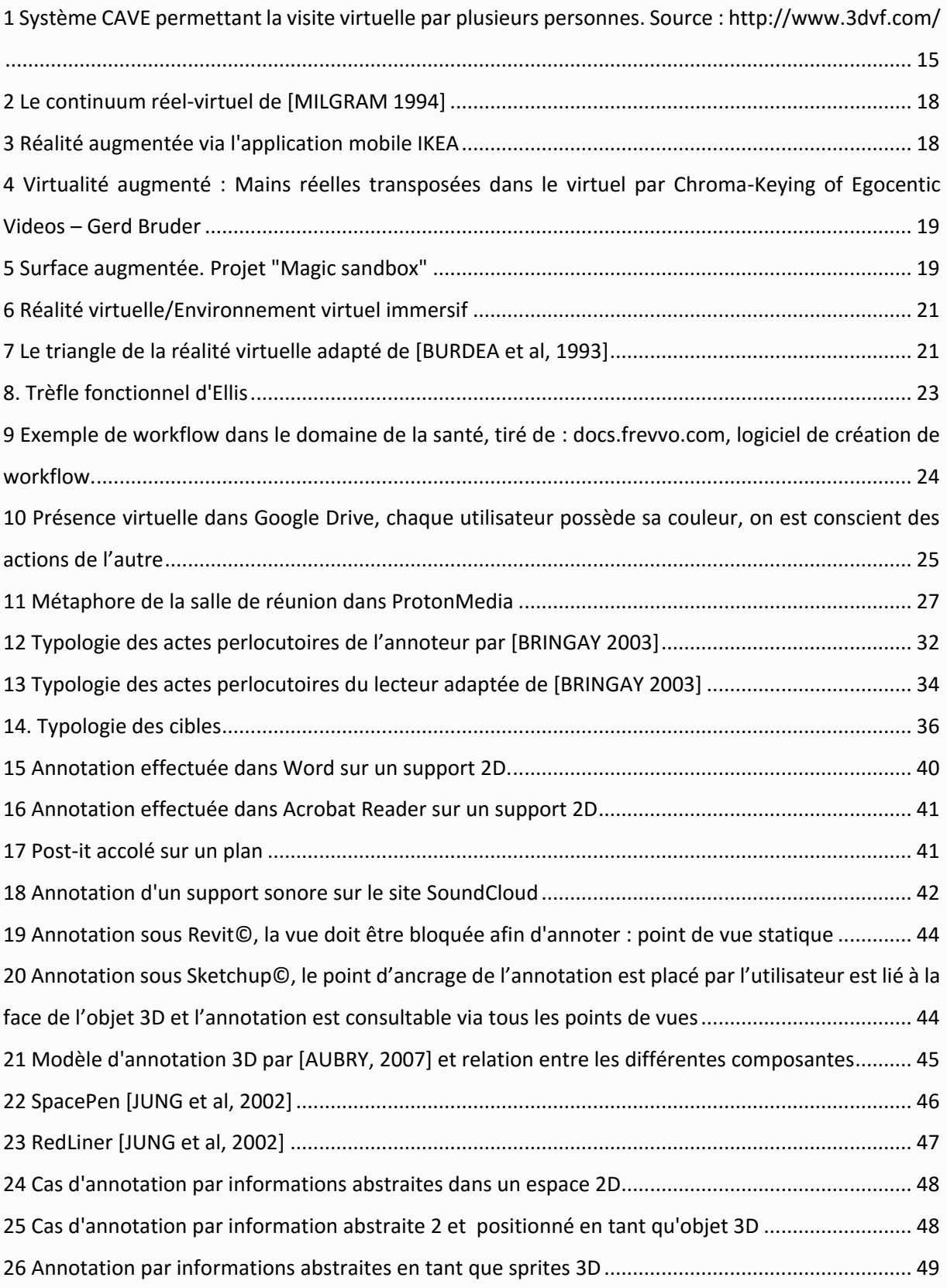

 $\frac{6}{6}$ 

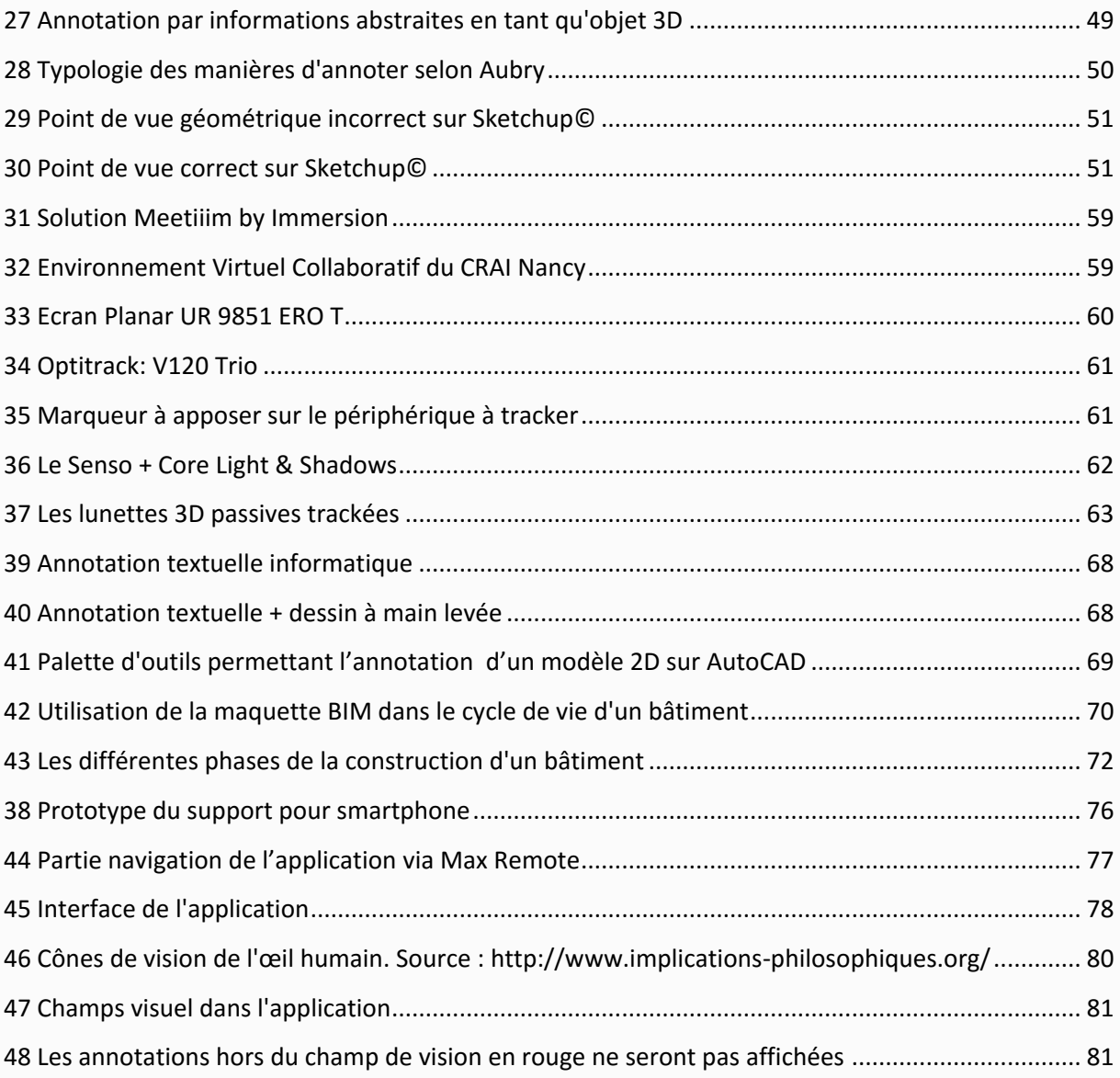

# **I. Introduction**

Contexte général/ Plan du stage

### <span id="page-10-0"></span>**1. CONTEXTE GENERAL**

Avec l'avènement du BIM, les pratiques métiers dans le domaine de l'architecture vont tendre à évoluer. En effet, les architectes vont disposer de plus en plus souvent d'une maquette numérique comme support de travail, au détriment des plans/ coupes 2D traditionnellement utilisés.

On sait qu'il est nécessaire à l'architecte de pouvoir annoter son support de travail, comme il peut le faire actuellement afin de faire passer des idées, de corriger, de planifier des actions. Mais avec cette transition numérique, les architectes vont être amenés à quitter stylos et papier pour adopter clavier et écran. Cependant, il n'existe toujours pas de « workflow » commun pour l'annotation de modèles 3D et c'est dans ce contexte que nous nous intéresserons, durant ce stage, à établir une méthode d'annotation 3D au travers d'un prototype développé sous Unity et utilisant un ensemble de périphériques acquis récemment par le laboratoire du CRAI. Cet ensemble est constitué d' :

- Une dalle tactile de 98'.
- Un périphérique de tracking
- Un senso (manette) tracké
- Un ensemble de software qui permet la génération de la 3D immersive

Les architectes étant, pour la plupart, en manque de temps, ceux-ci n'auront pas spécialement l'envie de s'intéresser à des technologies qu'ils ne maitrisent pas et qu'ils pensent difficile à intégrer, c'est pourquoi l'application développée devra être la plus ergonomique possible et proposer un réel avantage comparée à l'annotation traditionnelle de plans et de coupes.

On retrouve, dans de nombreux logiciels d'architecture BIM, la possibilité d'annoter un modèle en 3D, mais toujours de manière sommaire, il est rare de les utiliser car elles n'apportent rien de plus comparé à l'annotation 2D. De plus, il est difficile de capitaliser les informations relatives aux annotations, etde les indexer de manière correcte, encore moins d'y inscrire des métadonnées, c'est pourquoi nous devons proposer un scénario de logiciel qui puisse corriger toutes ces erreurs et ainsi permettre une certaine légitimité aux annotations 3D.

## <span id="page-11-0"></span>**2. PLAN DU STAGE**

Le stage, effectué dans le cadre de la validation du double cursus « Architecture, Modélisation et Environnement » s'est organisé en 3 parties.

La **première partie** consistait à se familiariser, d'une part avec la partie hardware du système, et d'autre part avec la partie software. Il m'a fallu un certain temps afin de pouvoir apprendre à utiliser le système (étant réellement le premier à travailler dessus et n'ayant eu qu'une formation sommaire) et pouvoir réaliser une notice d'utilisation du système (en annexe). De plus, bien qu'ayant suivi des cours de codes dans le passé, le C# m'était inconnu et il a été assez difficile de l'assimiler dans sa totalité.

Cette phase d'apprentissage passée, j'ai appliqué mes nouvelles connaissances au modèle Unity du plan relief de Verdun dans lequel j'ai développé une méthode de navigation et d'interaction via le senso (modèle que j'ai perdu malencontreusement suite à un reset windows).

La **deuxième partie** était axée sur la recherche et la rédaction d'un état de l'art. En effet, il n'est pas possible de proposer un prototype viable sans s'intéresser aux travaux qui ont été fait précédemment et sans en avoir défini les termes. Les annotations ont été traitées de nombreuses fois aux cours des siècles et on en trouve de nombreuses définitions (parfois même contradictoires), il a donc fallu faire le tri dans le flux d'informations afin d'être le plus claire possible.

Nous nous sommes ensuite attachés à définir les besoins et les limites d'un tel modèle d'annotation dans le domaine de l'architecture.

Dans la **troisième partie**, l'expérimentation et la conclusion de ce stage, nous proposons un scénario écrit complet ainsi que l'ébauche d'un prototype fonctionnel issu du scénario. Par manque de temps, l'ébauche sera vraiment minime mais nous nous attacherons à proposer des solutions innovantes permettant l'annotation 3D de manière prospective.

# **II. Problématique**

Quels sont les enjeux de l'annotation 3D ?

### <span id="page-14-0"></span>**1. PROBLEMATIQUE PRINCIPALE**

#### Le besoin

On le sait, lorsque l'architecte conçoit un projet, il est amené à collaborer avec des architectes, des clients, des bureaux d'études et par conséquent annoter son projet afin de transmettre ou éclaircir ses idées. Les logiciels tels qu'Archicad, Revit, Sketchup, Catia .., proposent tous un système (différent) d'annotations 3D plus ou moins performant et rarement utilisé. D'après nos propres expériences, on peut expliquer cela par le peu d'options proposées par ces logiciels ; aucun ne parvient à proposer un système d'annotation vraiment utile qui permettrait de tirer le maximum de celles-ci en situation de conception collaborative.

Nous sommes actuellement dans une période de transition technologique, tant dans la vie générale que dans l'architecture. D'une part, nous assistons à la démocratisation des technologies liées à la réalité virtuelle, à savoir les systèmes de casques (HTC Vive, Oculus Rift, Cardboard) ou les systèmes plus conséquents tels que le CAVE et d'autre part à une évolution de la manière de concevoir un bâtiment par le passage au BIM, et donc au passage à la 3D. La combinaison de ces deux facteurs nous amènera dans le futur (pour ne pas dire maintenant) à concevoir et collaborer directement en 3D immersive et par conséquent de venir annoter en 3D immersive. On peut présupposer un développement assez rapide de ces technologies au sein des agences d'architectures par le fait que celles-ci deviennent de moins en moins onéreuses (un casque de RV coûtant environs 1000€ pour les meilleurs, un système semi-immersif comme celui du laboratoire allant de 7000€ à 30 000€ suivant la qualité du périphérique de visualisation). De plus, ce sont des technologies qui apportent un réel plus dans l'appréciation des espaces par les non-initiés, une visite virtuelle d'un bien par un client en immersion lui permet de mieux appréhender les espaces. La réalité virtuelle ne permettra pas de remplacer les logiciels de conception actuelle mais en deviendra un réel complément non négligeable.

#### L'intérêt

L'intérêt du stage est alors de proposer un système d'annotation 3D en situation de conception collaborative, facile à utiliser et innovant, en utilisant des nouvelles technologies qui permettraient de rendre une certaine légitimité à l'annotation 3D. La simple 3D que l'architecte visualise sur son écran d'ordinateur laisse place à une 3D immersive sur un écran de 98' qui permet à plusieurs utilisateurs de

venir s'immerger dans la scène. Rien que le fait de pouvoir se réunir à plusieurs devant un écran de taille conséquente facile la collaboration, on n'est plus seul devant son petit écran et chacun peut alors intervenir dans la scène. De plus, le fait de pouvoir concevoir et collaborer directement en 3D immersive à l'aide d'une maquette numérique interactive permet aux architectes de ne pas avoir recours à la maquette physique et donc permet un gain de temps et financier.

Beaucoup de travaux ont été effectué sur les annotations 2D et celles-ci sont devenus par conséquent très codifiées, cependant peu de travaux ont été fait sur les annotations 3D. Certains chercheurs tels qu' [AUBRY 2007] ou [HISARCIKLILAR 2010] ont commencé à s'intéresser et codifier ce genre d'annotations mais cela reste le fruit d'initiatives localisées et aucun modèle n'a réellement été adopté. Nous allons donc nous attacher à proposer un modèle (en prenant pour base les études précédentes), le plus adapté possible aux situations rencontrées en architecture en étant à la fois dans un travail de prospection et d'expérimentation. Prospection dans le fait qu'il va falloir proposer de nouvelles idées sans pouvoir toujours toutes les expérimenter par manque de temps mais aussi de compétences (dans le domaine de la programmation informatique).

De nombreuses questions vont alors se poser, tant technique que pratique : quels périphériques utiliser, comment représenter et visualiser une annotation, comment rendre le système accessible au plus grand nombre et le moins contraignant possible, qu'apporte-t-il de plus qu'une annotation 3D de type Archicad ?

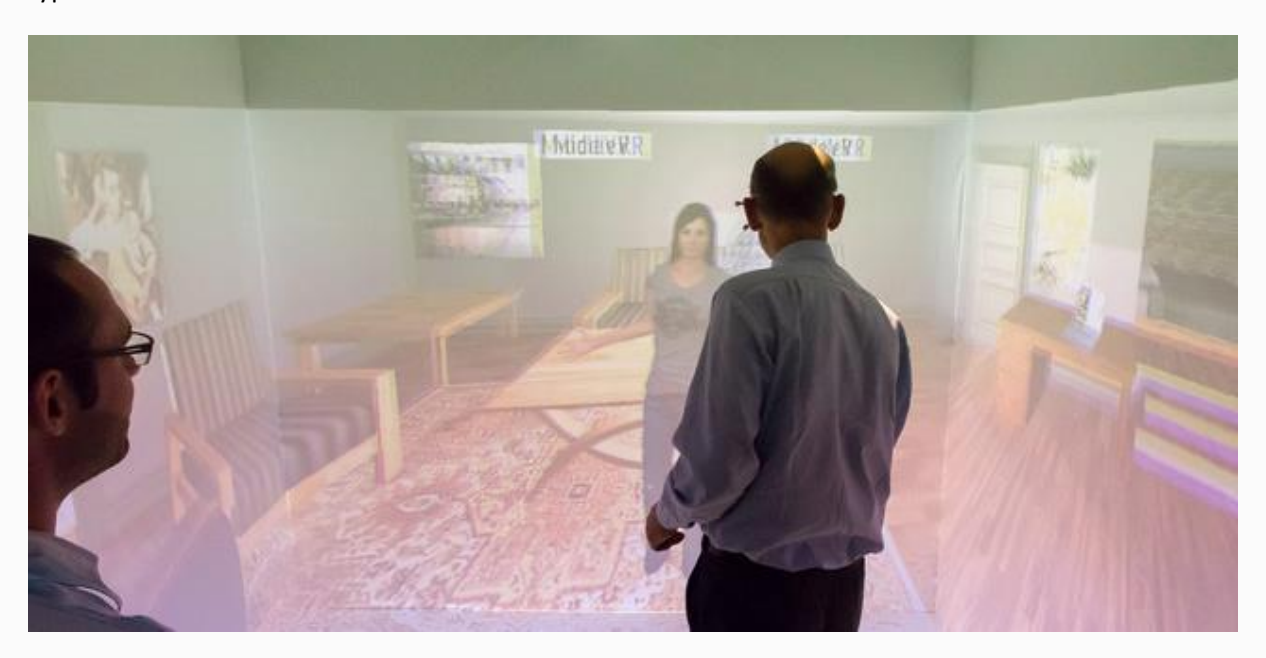

1 Système CAVE permettant la visite virtuelle par plusieurs personnes. Source : http://www.3dvf.com/

## **III. Etat de l'art**

Le virtuel et les environnements immersifs

*Annotation d'un modèle 3D CRAI, UFR MAP*

## <span id="page-18-0"></span>**1. LE VIRTUEL**

### *Le continuum réel-virtuel*

<span id="page-18-1"></span>Le continuum réel-virtuel est un concept défini par [MILGRAM et al. 1994] qui permet de décrire les « différentes étapes » qui permettent de passer du réel au virtuel.

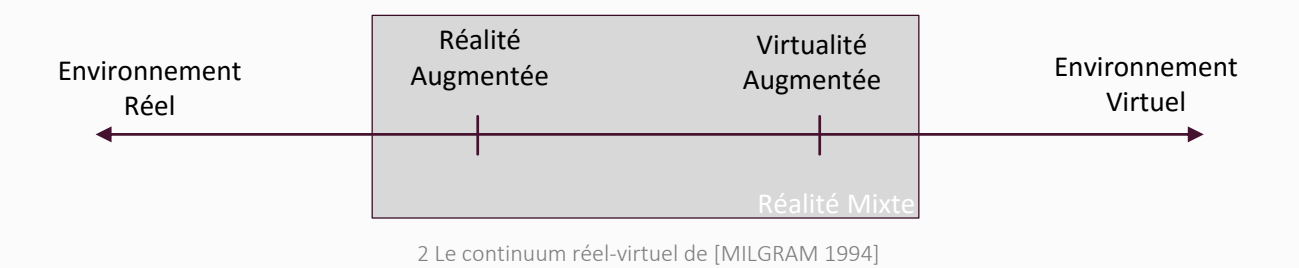

**Environnement réel :** C'est l'environnement dans lequel nous vivons.

**Réalité augmentée** (*figure 3 et 4)* **:** La réalité augmentée permet superposition du monde virtuel dans le réel au travers, soit d'un dispositif d'affichage transparent, soit d'un retour vidéo.

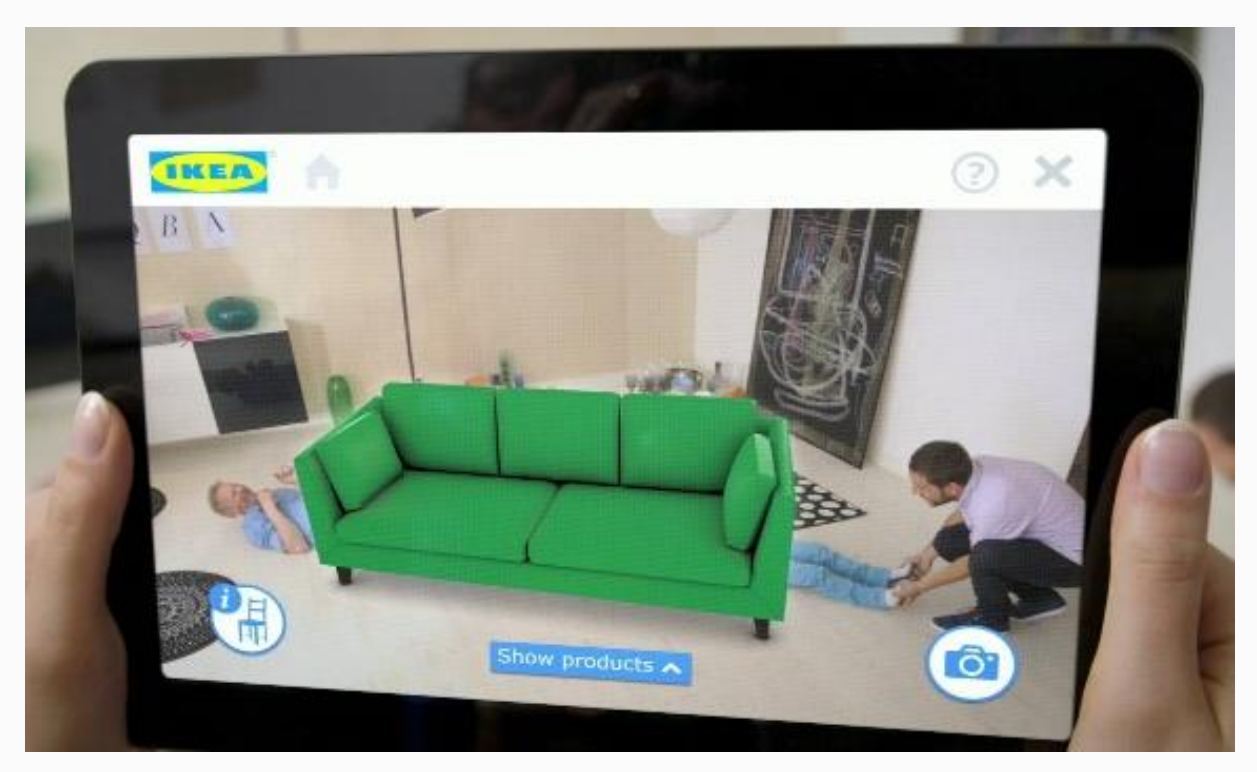

3 Réalité augmentée via l'application mobile IKEA

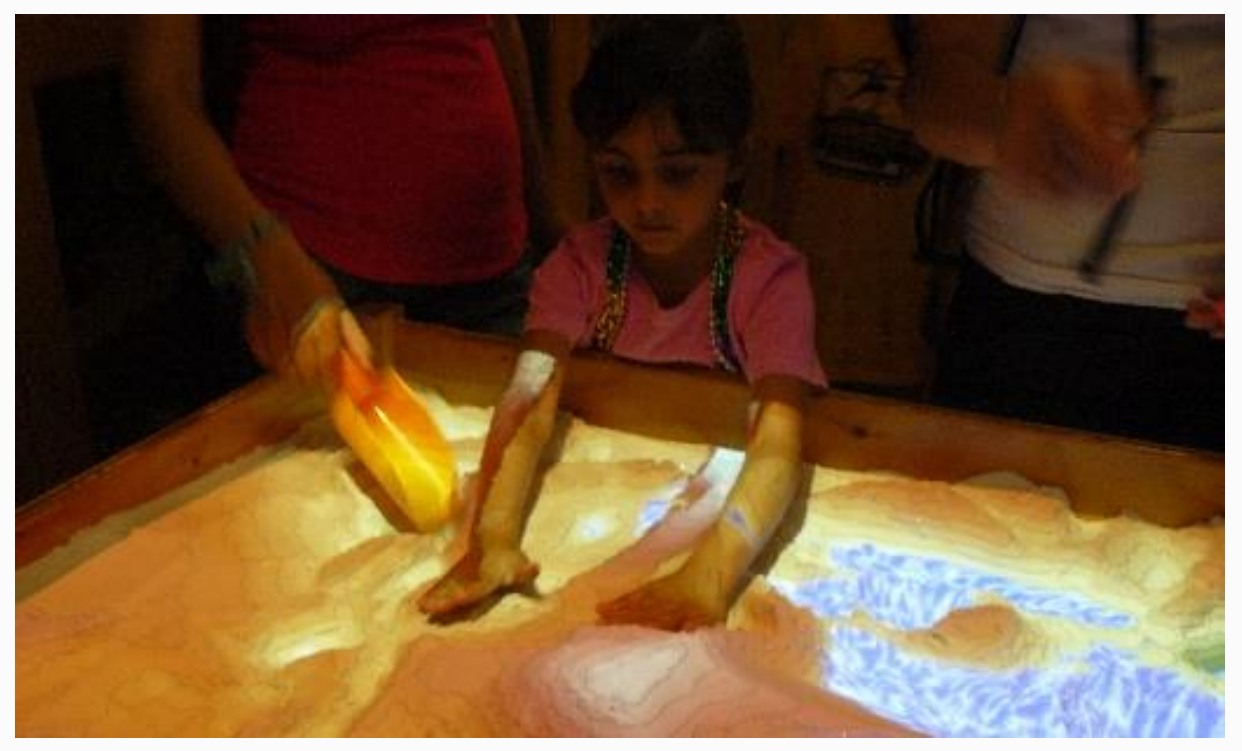

5 Surface augmentée. Projet "Magic sandbox"

**Virtualité augmentée :** La virtualité augmentée permet l'ajout d'éléments réels (objet, texture, personne dans des environnements virtuels.

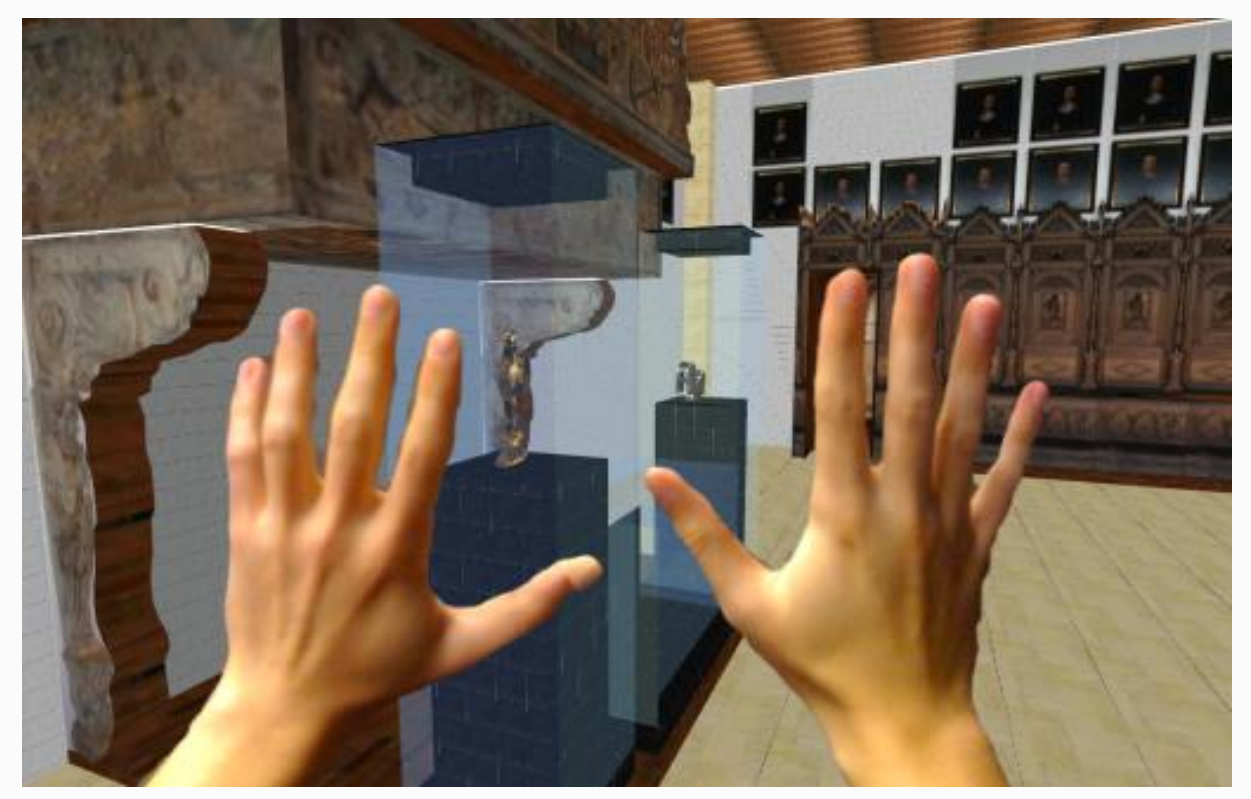

4 Virtualité augmenté : Mains réelles transposées dans le virtuel par Chroma-Keying of Egocentic Videos – Gerd Bruder

**Environnement virtuel :** L'environnement virtuel sera défini dans le chapitre suivant.

#### *Les environnements virtuels*

<span id="page-20-0"></span>C'est un lieu virtuel (composé d'unités 3D) à l'image du monde réel, qui accueille un ou plusieurs utilisateurs immergé dans lequel on peut interagir en temps réel. Il y a différent types de niveaux d'immersion : environnement immersif, semi immersif et non immersif. Il est souvent apparenté à la réalité virtuelle lorsque celui-ci est totalement immersif, or celui-ci est différent dans le fait que la réalité virtuelle peut permettre la visualisation d'un monde fantaisiste. On distingue aussi une autre différence dans la composante sociale, un environnement virtuel est conçu de manière à ce qu'un ou plusieurs utilisateurs accomplissent des tâches avec l'impression d'être dans un cadre spécifique prévu à cet effet. Cependant pour le reste du sujet nous considérerons ces deux termes comme synonymes.

Les **environnements virtuels non immersifs** sont des systèmes qui fournissent la représentation d'un modèle 3D sur un écran d'ordinateur, une télévision de taille moyenne, une tablette (desktop display). Ce mode de représentation ne transmet pas le sentiment de présence, cependant ils sont les plus utilisés, d'une part car cela ne nécessite pas de matériel spécial, et d'autre part car le développement des applications et du matériel (semi)immersifs est beaucoup plus lent.

Les **environnements virtuelssemi-immersifs** sont des systèmes qui fournissent la représentation d'un modèle 3D sur un écran de grande taille afin de couvrir une grande partie du champ visuel. De ce fait l'utilisateur, possédant des lunettes 3D, possèdent l'effet de profondeur dans le modèle tout en conservant le monde réel à portée de vue. C'est notamment le système que nous utilisons au CRAI avec le mur tactile. L'avantage de ce type d'environnement est le fait de pouvoir interagir à plusieurs dans l'environnement.

Les **environnements virtuels immersifs** sont des systèmes qui fournissent la représentation d'un modèle 3D sur la totalité du champ de vision et qui mettent en action tous les sens de l'utilisateur (visuel, sonore, haptique) à l'instar du système Cave ou des casques Head Mounted Display (appelé également casque de réalité virtuelle). Un des inconvénients de ce type d'environnement est qu'il est parfois onéreux ou difficilement transportable (pour le cas du Cave) ou qu'il provoque maux de tête et vertiges pour certaines personnes (casque HMD), de plus il est difficilement possible d'interagir à plusieurs sur un même système.

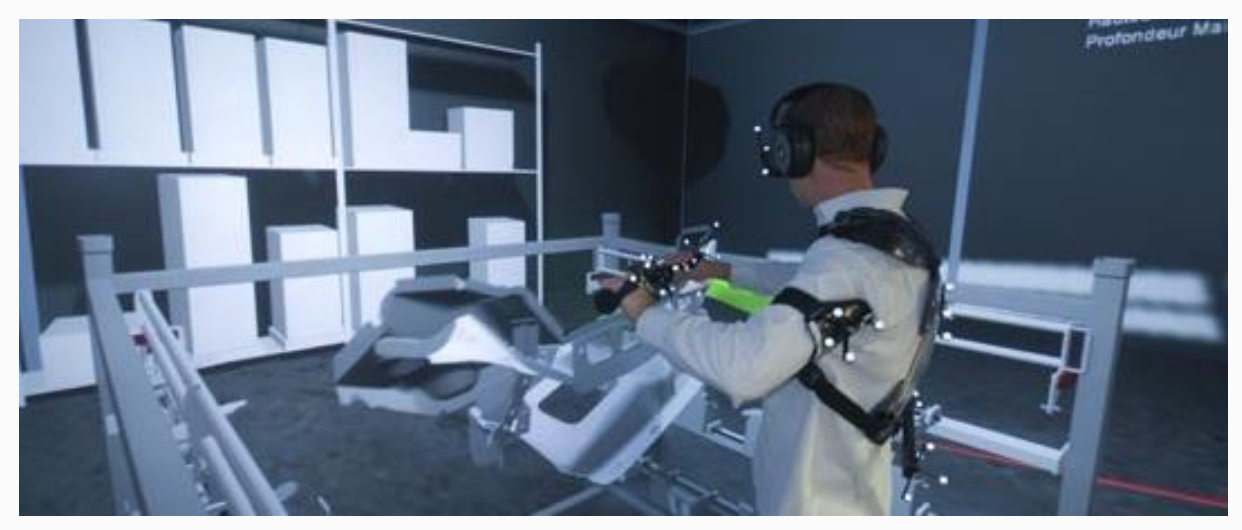

6 Réalité virtuelle/Environnement virtuel immersif

[BURDEA et al. 1993] ont défini trois composantes nécessaires à la réalité virtuelle, appelées les 3I : **Imagination/Immersion/Interaction.**

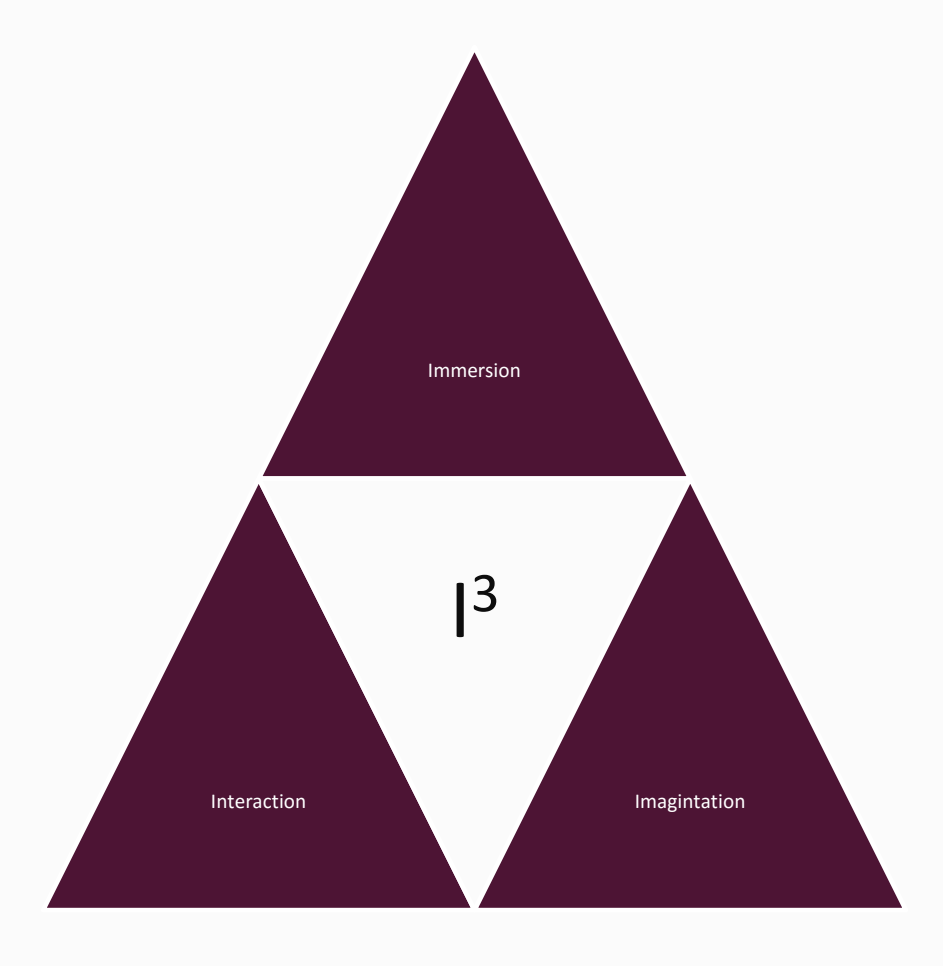

<span id="page-21-0"></span>7 Le triangle de la réalité virtuelle adapté de [BURDEA et al, 1993]

- **Imagination** : L'esprit de l'utilisateur est capable de ressentir l'illusion d'immersion de « réalité » des objets 3D.
- **Immersion** : L'utilisateur est immergé dans le monde virtuel grâce à divers systèmes : casque, lunettes + mur, Cave. Il faut que l'utilisateur ressente sa présence dans le monde mais aussi celle des autres utilisateurs, c'est ce qu'on appelle coprésence ou conscience (awareness en anglais). Cette coprésence peut s'effectuer grâce à l'utilisation d'avatar dans le monde 3D.
- **Interaction** : L'utilisateur, pour se sentir totalement immergé, a besoin d'une immersion complète de ses sens dans le modèle. Au-delà, de la vision et du son l'utilisateur a besoin d'interagir dans le monde, il doit pouvoir se déplacer, sélectionner des objets et les manipuler. De plus, en système immersif, ces interactions doivent avoir lieu en temps réel sous peine de ne pas se sentir immergé. C'est une interface homme machine qui s'effectue via des périphérique d'entrée : manettes, souris, tracker etc., et des périphériques de sortie : écran, audio, haptique. Les interactions doivent être aisées et naturelles, l'utilisateur doit être capable d'être autonome.

#### *Les environnements virtuels collaboratifs (EVC)*

<span id="page-22-0"></span>En associant les outils de Travail de Conception Assisté par Ordinateur (voir [BOTON, 2013]), on peut ajouter la notion de collaboration à ces environnements en autorisant les interactions entre utilisateurs, on appellera alors ce type de système un EVC pour Environnement Virtuel Collaboratif. Un EVC est un espace virtuel dans lequel les utilisateurs peuvent se rejoindre et interagir entre eux et/ou avec des entités 3D. On retrouve ces EVC dans de nombreux domaines tels que la médecine, l'architecture, le divertissement (notamment le jeu vidéo), ou encore la conception. En plus des 3I des EV, les EVC possèdent d'autres composantes que défini [DOMINGUES, 2010] dans sa thèse : le télé/travail collaboratif, le workflow et l'awareness/présence :

 **Travail/Télétravail collaboratif** : Avec le développement de l'informatique et d'internet, les employés sont capables de travailler à distance en utilisant les ressources de l'entreprise et donc de rompre les contraintes de lieu et de temps. Le TCAO est le regroupement de télétravailleurs sur un même projet au travers de nouveaux outils de communication et de production. Ces nouveaux outils, qui viennent en complément les outils traditionnels sont appelés des collecticiels. Une des méthodes communes de définir le travail collaboratif (voir [BOTON, 2013]) est le trèfle fonctionnel :

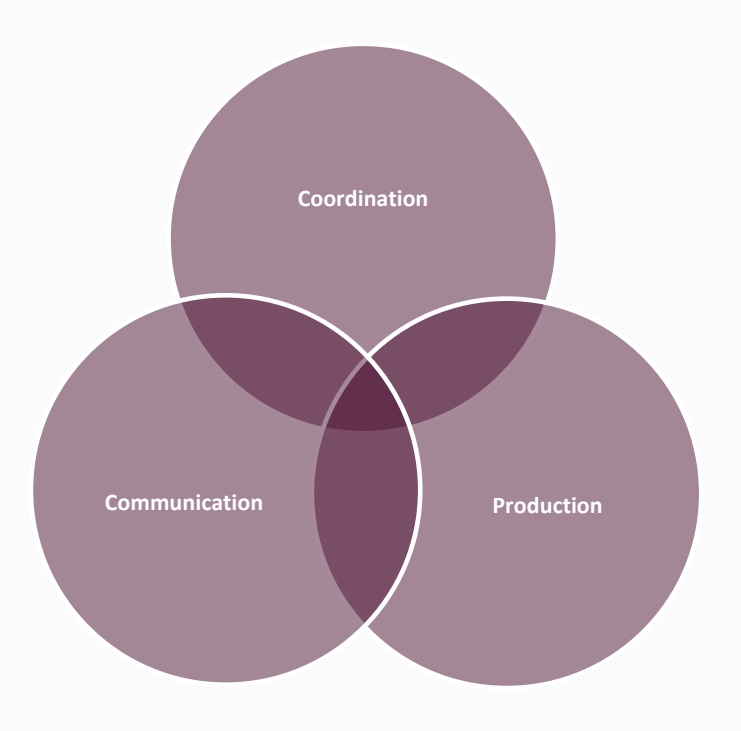

8. Trèfle fonctionnel d'Ellis

#### Coordination

Coordination des acteurs afin de réaliser une tâche collaborative. Cela passe par une gestion de l'aspect temporel et une gestion des tâches à réaliser.

#### Production

Environnement dans lequel les travailleurs/télétravailleurs produisent, cela peut passer par un tableau blanc partagé, un environnement virtuel ou autre.

#### Communication

C'est l'environnement dans lequel on vient échanger de manière textuelle (SMS, mail, messagerie instantanée), oral (téléphonie) ou vidéo (vidéo conférence).

 **Workflow :** Un workflow défini les tâches à réaliser par chacun des participants impliqués dans un processus métier. Un workflow représente les échanges entre acteurs, qu'ils soient humain ou non (applications, processus). Il décrit les tâches ainsi que les délais à respecter. On appelle moteur de workflow l'outil permettant de modéliser et automatiser les processus, il permet d'automatiser les prises de décision en explicitant un certain nombre de règles.

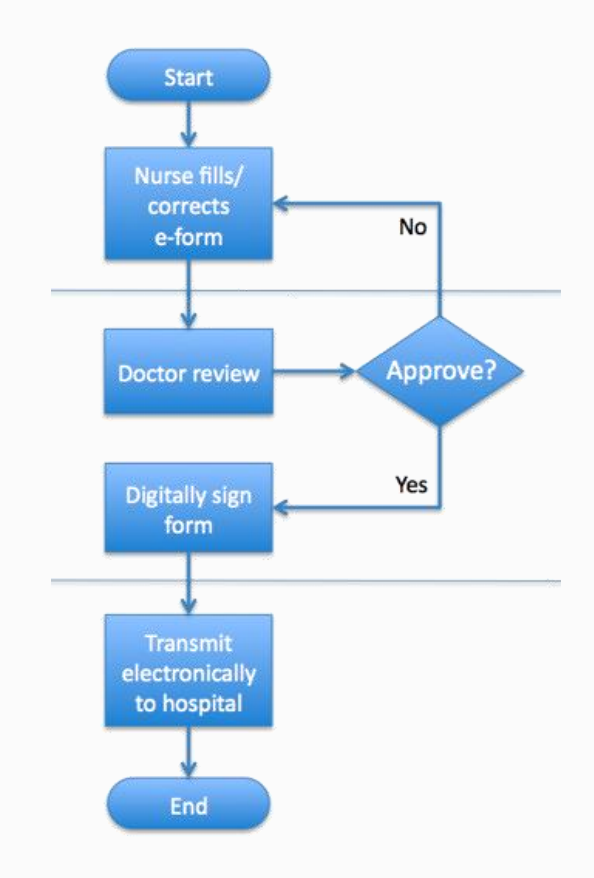

<span id="page-24-0"></span>9 Exemple de workflow dans le domaine de la santé, tiré de : docs.frevvo.com, logiciel de création de workflow.

 **Awareness ou présence virtuelle (dans le cas d'un EVC à distance) :** Dans un EVC, les utilisateurs en plus d'avoir conscience de leur présence virtuelle, doivent avoir conscience des autres utilisateurs. C'est l'une des composantes fondamentales de l'EVC, sans celle-ci il est difficilement envisageable de proposer des interactions entre utilisateurs si ceux-ci ne sont pas conscient de la présence d'autrui et de ce qu'ils sont en train de faire. Cela passe au minimum par l'exploitation de la vue voire de l'ouïe et de l'haptique.

Dans le cas de la vue, on utilisera des avatars plus ou moins détaillés qui viennent modéliser les utilisateurs et leur point de vue. Dans le cas de l'audio, ce sera à l'aide d'une spatialisation du son qui donnera l'impression que le son provient de plusieurs endroits. Quant à l'haptique, il est le moins utilisé mais cela passe par des retours de force ou vibration dans le périphérique d'entrée.

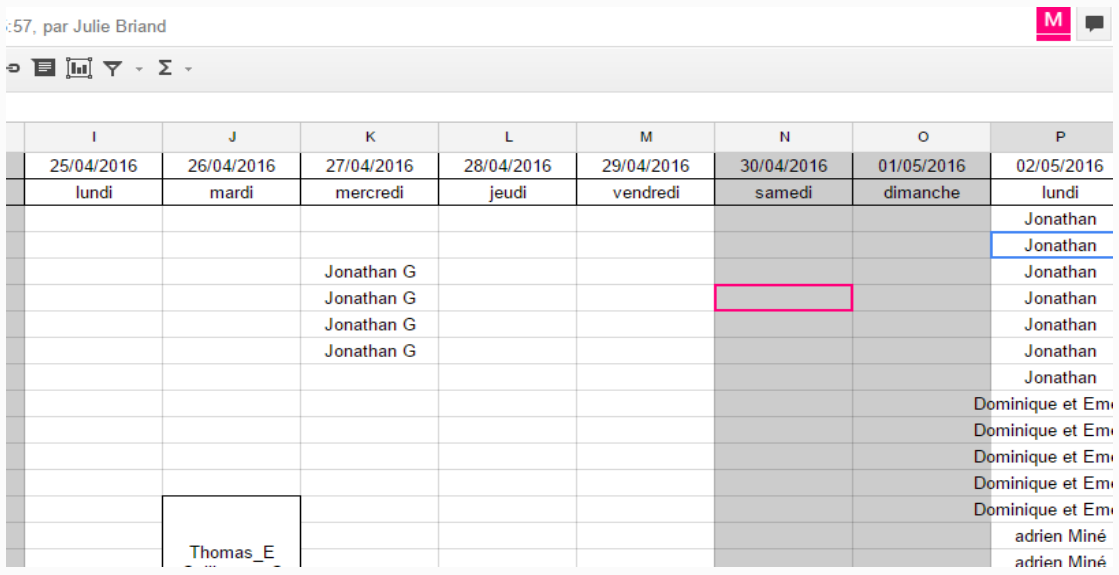

10 Présence virtuelle dans Google Drive, chaque utilisateur possède sa couleur, on est conscient des actions de l'autre

Les EVC peuvent être synchrone ou asynchrone mais aussi situés dans des lieux différents. En effet, lors de la conception d'un projet, plusieurs acteurs agissent en même temps, et ils arrivent souvent que ceux-ci soient dans un lieu différent et dans une temporalité différente.

La temporalité n'influera pas sur le système EVC à choisir, en revanche, elle influera sur la forme d'interaction. Quant à la localisation, elle conditionnera directement le type d'EVC.

#### Les EVC colocalisés.

Dans le cas d'un EVC colocalisé, le matériel utilisé doit permettre la visualisation collective du projet afin de faciliter les interactions collectives. On peut utiliser par exemple un système immersif tel que le CAVE, ou système semi immersif tel que le mur digital. L'avantage des EVC colocalisés est, qu'en plus de permettre des interactions virtuelles entre l'Homme et le modèle 3D, qu'il permet les interactions Homme-Homme. Cependant, les interactions ne sont pas toujours évidentes et naturelles du fait que ce soit généralement des environnements mono-utilisateur, une personne agit et les autres regardent. Il faut alors définir une méthode de travail pour faire participer tous les utilisateurs ou alors directement penser le système comme un EVC multi-utilisateurs (par exemple donner à chaque participant un périphérique d'entrée) et établir des règles d'utilisation.

#### Les EVC à distance :

Les EVC à distance sont sans doute les plus utilisés, en effet, de nos jours, les entreprises ne peuvent pas toujours se déplacer et les séances de collaboration s'effectuent la plupart du temps à distance. Dès lors il faut proposer un nouveau type de collaboration centrée autour de l'objet 3D à concevoir. Chaque participant possède son propre système de visualisation 3D (qu'il soit immersif ou non) et se verra propulser dans un monde virtuel plus ou moins grand, qui servira de lieu de réunions et d'échanges. C'est un principe qui est régulièrement utilisé dans les jeux vidéo de type MMO (*massively multiplayer online*) dans lequel les participants se réunissent dans un monde ouvert pour interagir. Cependant dans le domaine de la conception, il est préconisé d'utiliser des mondes virtuels de petites tailles (type salle de réunion) afin de se concentrer sur l'objet à concevoir. Une des particularités des EVC à distance dans l'architecture est que la zone de rencontre est à la fois monde virtuel et objet.

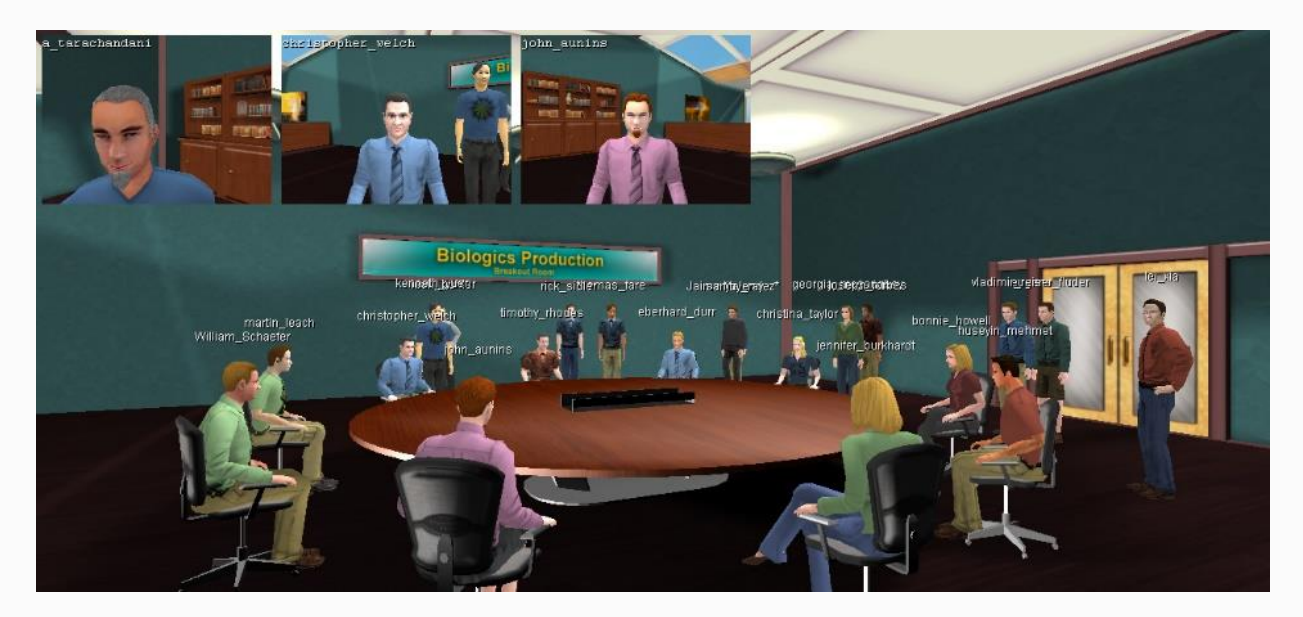

11 Métaphore de la salle de réunion dans ProtonMedia

Pour qu'un EVC à distance fonctionne, il faut, comme expliqué dans les composantes de l'EVC, que la sensation de conscience/coprésence soit optimale. Les avatars de chacun doivent donc contenir un maximum d'informations, à savoir leur position et orientation, leur nom, leur point de vue etc. Dans certain EVC, il est possible d'avoir une reconnaissance gestuelle ce qui permet une sensation de conscience réellement poussée. C'est un des facteurs importants quant à la réussite du projet d'immersion.

De plus, comme expliqué par [MARSH, 2002], les utilisateurs étant capable d'interagir dans un même monde virtuel, il faut alors dupliquer chaque interaction sur chaque écran de chaque utilisateur (on rappelle que l'immersion est conditionnée par le temps de latence entre le moment où l'action est effectuée et le moment où elle est visualisée). [MARSH, 2002] propose 4 méthodes de gestion différentes :

- La gestion non centralisée : Chaque action est calculée localement puis envoyée sur le poste des autres participants. Le problème de la manipulation simultanée se pose.
- Le système de tours : Si un participant souhaite interagir avec le modèle, celui demande le blocage des autres participants, qui ne pourront plus interagir avec l'objet.
- La gestion centralisée : Chaque action est calculée sur un serveur externe, qui détermine l'interaction à effectuer sur l'objet. Le problème du temps de latence se pose.
- Serveur flottant : Chaque participant possède un serveur local, le calcul d'une interaction s'effectue sur le serveur ayant le meilleur temps de réponse à chaque fois.

## <span id="page-28-0"></span>**2. LES ANNOTATIONS**

#### *Introduction*

<span id="page-28-1"></span>De nos jours, il n'est pas rare d'annoter un texte, un plan, un livre afin de pouvoir échanger des idées, les faire comprendre ou même les mettre en évidence pour soi-même ou pour autrui. C'est en d'autre terme un moyen de communication écrit dépendant de plusieurs facteurs (temps, localisation, formes). Des auteurs tels qu' [ADLER et al. 1972] ou [SCHILIT, 1998] ont travaillé sur les annotations et ont défini un cadre : pour eux, l'annotation est une activité issue de la lecture active d'un document. Ils définissent la lecture active ainsi : «*la lecture active n'implique pas seulement la lecture en soi mais aussi souligner, surligner et écrire des commentaires, que ce soit sur le texte lui-même ou sur un cahier à part* » [SCHILIT, 1998] .On peut étendre cette définition à d'autres domaines tels que l'éducation (annotation de cours), l'architecture ou plus généralement la conception de produit (annotation de plan) ou encore la médecine (annotation d'images médicales).

Les annotations possèdent trois fonctions principales [BRINGAY, 2006]:

- Appropriation du document : l'action d'annoter un document permet à l'annoteur (on appellera ainsi celui qui annote) une sorte d'engagement vis-à-vis d'un document. En effet, annoter un document est synonyme d'une certaine implication dans le document, on n'annote pas quelque chose qui ne nous intéresse pas.
- Interprétation du document : celui qui annote utilise les annotations afin de faciliter la compréhension d'un document pour lui ou pour quelqu'un d'autre. Il redéfinit l'élément annoté de manière à ce que celui-ci soit, soit plus précis soit mis en évidence de son propre point de vue.
- Mémorisation du document : les annotations sont des éléments qui sont, la plupart du temps, figées et réutilisables dans le temps. Le processus d'annoter permet une mémorisation plus aisée des points importants, mais aussi de retrouver ceux-ci au premier coup d'œil lors de la lecture d'un document.

De nos jours, avec l'informatique, nous n'annotons plus seulement que des textes mais aussi des modèles tridimensionnels ce qui suggère différent type d'annotations. Il est également possible d'annoter un même document à distance en collaboration avec d'autre personne, de les référencer etc.

### *Formalisation de l'annotation*

<span id="page-29-0"></span>L'annotation, au sens large du terme, comporte un certain nombre de définition car elle fait partie du langage commun. En fonction du support d'annotation et du domaine à laquelle elle appartient (informatique, architecture etc.) on retrouvera des annotations différentes tant pas leur forme que par leur fonction.

Dans le Larousse, nous retrouvons cette définition :

« Action de faire des remarques sur un texte pour l'expliquer ou le commenter ; ces remarques. »

Dans le Trésor de la langue Française :

« Remarques manuscrites notées en marge d'un texte ».

Au travers de ces définitions, il apparait déjà que le terme est ambigu : s'agit-il de l'action d'annoter ou alors de l ' « objet annotation ». De plus, dans toutes les définitions trouvées dans les dictionnaires et encyclopédies, il n'est fait référence qu'à des annotations textuelles sur des supports textuels. Or, de nos jours, nous annotons bien plus de types de documents : vidéo, dessins, modèle 3D etc.

[AZOUAOU, 2006] regroupent plusieurs définitions qui permettent de faire apparaître plusieurs composantes de l'annotation :

#### **La notion de trace**

Pour les psycholinguistes, l'activité d'annoter est le résultat d'un processus mental qui permet d'aller au-delà de la simple lecture, la lecture active. Elle permet : «*une trace de l'état mental du lecteur et une trace de ses réactions vis-à-vis du document* » [Veron 97]. Veron propose une définition de l'annotation incomplète, en effet de ce point de vue, l'annoteur est lui-même le destinataire de ses annotations.

#### **La notion d'annotation comme objet distinct**

[BALDONADO et al. 2000] ont proposé quant à eux une définition pour les Interfaces Homme Machine : « un commentaire sur un objet tel que le commentateur (annoteur) veut qu'il soit perceptiblement distinguable de l'objet lui-même et le lecteur l'interprète comme perceptiblement distinguable de l'objet lui-même ». [BALDONADO et al. 2000], à la différence de [VERON, 1997], différencie annoteur/lecteur mais précise aussi que l'annotation (dans le sens objet) doit être distincte de l'objet annoté.

#### **La notion d'objectif**

[HUART 1996], quant à lui annonce qu'une annotation « est l'activité du lecteur qui consiste à poser des marques graphiques ou textuelles sur un document papier, et ce suivant plusieurs objectifs ». Cette notion d'objectif est reprise par [BRINGAY, 2006] : se rappeler, penser, clarifier, partager. Ces objectifs varieront en fonction du destinataire de l'annotation ; en effet ces 3 premiers objetifs sont en direction de l'annoteur lui-même, tandis que le dernier est destiné à d'autres personnes. Le problème de cette définition est qu'elle ne définit le support d'annotation que par le papier et l'annotation que par des marques textuelles ou graphiques, or c'est bien plus complexe que ça.

D'une manière générale, la définition proposée par [BRINGAY 2005] semble la plus complète car regroupant les trois notions précédentes : « *Une annotation est une note particulière liée à une cible. La cible peut être une collection de documents, un document, un segment du document (un paragraphe, un groupe de mots, une image, une partie d'image, etc.) ou une annotation. Chaque annotation a un contenu, matérialisé par une inscription. C'est la trace d'une représentation mentale élaborée par l'annotateur au sujet de la cible, issue d'un processus cognitif situé, la lecture du document annoté. Le contenu de l'annotation peut être interprété par un autre lecteur. L'ancre lie l'annotation à la cible (une flèche, une phrase entourée, etc.)* ».

On distingue à travers cette définition deux sens rapportés au terme annotation :

- Le processus d'annotation qui est l'action d'annoter un document
- L'objet annotation qui est la résultante de ce processus d'annotation

## *Définition de l'activité « annotation »*

<span id="page-31-0"></span>Nous pouvons définir l'activité « annotation » par le processus de création d'une annotation « objet », d'une marque graphique.

L'activité d'annotation souvent décrite comme un acte de langage, idée développée par Austin en 1962. Les actes de langages sont définis comme les moyens mis en action par le locuteur (l'annoteur dans notre cas) pour agir sur l'environnement par ses mots. L'annoteur cherche alors à persuader, renseigner ou demander à ses interlocuteurs (ici les lecteurs de l'annotation) dans le but de transformer la représentation d'un objet ou d'un but à atteindre plutôt que de dire uniquement les choses. Les actes de langages ont alors un but, un contexte, une réalisation et un contexte. [BRINGAY 2006], en se basant sur ces études, en a extrait 4 dimensions.

#### La dimension contextuelle

C'est la dimension qui définit le contexte, à savoir le où, le quand et le qui (acteurs de l'annotation). Durant l'annotation d'un document on distingue plusieurs acteurs :

- **L'annoteur :** celui qui rédige l'annotation à un moment T dans un lieu X sur un objet Y.
- **Le lecteur :** la personne qui lit l'annotation. Il peut être l'annoteur lui-même. Ça peut-être une personne visée (acteur à qui est destiné l'annotation), une personne potentielle (acteur qui est susceptible de lire l'annotation) ou une personne collatérale. Dans le cas d'une annotation de scène architecturale, un architecte peut annoter pour un corps de métier (lecteur visé) tandis qu'un autre architecte/collaborateur (lecteur potentiel) sera susceptible lui aussi de lire l'annotation quand soudain le client arrive inopinément et lit l'annotation (lecteur collatéral)
- **Le gestionnaire d'annotation :** Souvent l'annoteur lui-même, c'est celui qui décide de supprimer, classer les annotations. Il peut être informatique ou humain.

L'annoteur pouvant être en même temps lecteur et gestionnaire d'annotation, [AUBRY, 2007], en reprenant [ZACKLAD & al. 03], distingue deux types de sphères: la sphère privée et la sphère publique. On dit que les annotations sont effectuées dans la une privée lorsque que l'annoteur rédige des annotations pour lui-même.

Chaque acteur intervient à un moment donné du cycle de vie de l'annotation. En effet, selon [BRINGAY, 2003], on peut remarquer trois phases dans un processus d'annotation : la création de l'annotation par l'annoteur, le stockage et indexation de l'annotation par le gestionnaire d'annotation et enfin la consultation de l'annotation par le lecteur.

#### La dimension locutoire/illocutoire (Comment)

La dimension locutoire est la dimension qui permet de rendre compte de la manière de faire passer un message, ici c'est donc l'objet annotation dont il est question avec sa cible/son ancre/et son contenu. Cette dimension locutoire correspond à la définition de l' « objet annotation » qui sera défini dans le chapitre suivant. La dimension illocutoire est celle qui permet de traduire un acte par sa tournure, ce qui lui donnera une force différente. En effet, différentes annotations peuvent conduire à un même objectif, de fait, la dimension illocutoire définit la manière de l'atteindre.

#### La dimension perlocutoire (Pourquoi)

La dimension perlocutoire décrit les conséquences ou les effets de l'acte illocutoire. Quand on parle de de la dimension perlocutoire, on peut se placer dans deux situations : la situation de l'annoteur qui annote la scène, et la situation du lecteur qui interprète l'annotation.

Dans cas de **la création d'une annotation**, [OVSIANNIKOV et al, 1999] annonce 4 types d'effets : penser, clarifier, se rappeler et partager. On partage forcément une annotation lorsque que celle-ci est destinée à autrui.

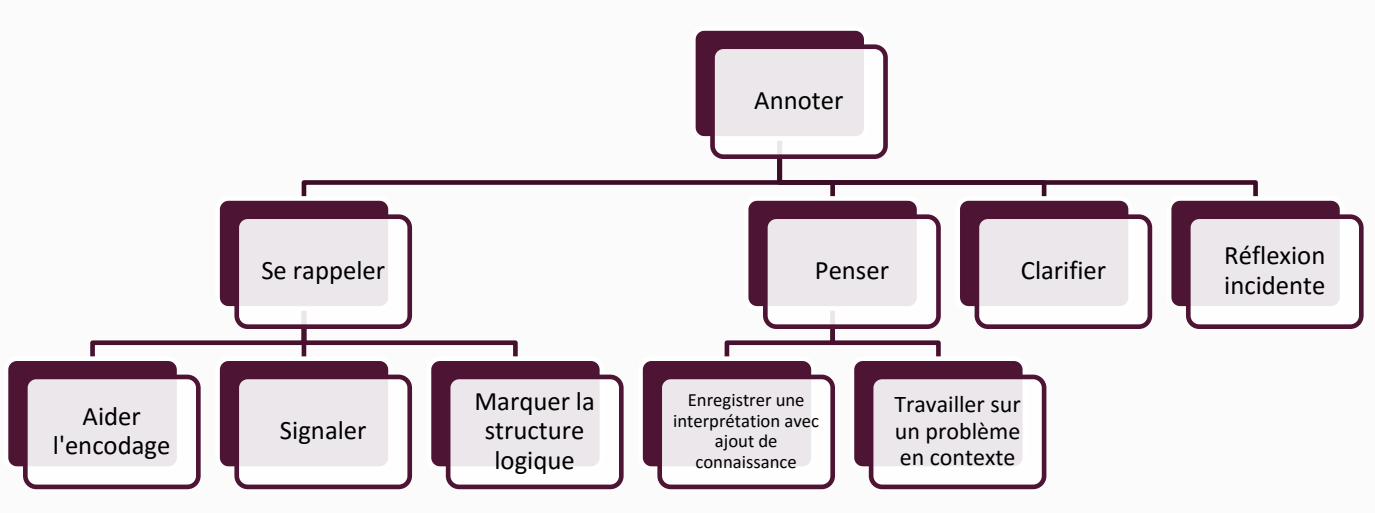

<span id="page-32-0"></span>12 Typologie des actes perlocutoires de l'annoteur par [BRINGAY 2003]

#### **Se rappeler** :

- *Aider l'encodage* : C'est faciliter, de manière inconsciente, l'assimilation d'un objet par ses annotations. La connexion entre l'objet et l'annotation doit être fluide et efficace.
- *Signaler* : C'est mettre en évidence un point particulier afin de ne pas l'oublier à la relecture.

 *Marquer la structure logique* : C'est, au travers des annotations, marquer la structure du texte afin de faciliter la compréhension du texte, ceci peut se faire par l'ajout de liens intra ou extra objet.

#### **Penser**

- *Enregistrer une interprétation avec ajout de connaissance :* C'est ajouter du contenu extérieur, par exemple un commentaire, un complément via le fait d'annoter un document.
- *Travailler sur un problème en contexte :* c'est utiliser les annotations pour résoudre un problème unique au document, une note en rapport avec le contexte de (ex : un architecte qui montre un mur et se remémore à côté, la composition générale d'un mur isolé en bois.
- **Clarifier :** C'est une annotation qui a pour but de transformer la cible en une cible de même sens.
- **Réflexion incidente :** C'est ajouter une annotation à un document, qui ne permet pas de se rappeler, de penser ou de clarifier un objet, mais qui permet par exemple d'avertir d'un changement de version, d'une date etc.

Dans le **cas de la lecture** d'une annotation **lui-même** ou **par autrui**, le lecteur peut utiliser celle-ci de 4 manières possibles : mémoriser, interpréter, repérer les points clefs et retrouver la structure globale de du texte, réinterpréter ou rafraîchir une connaissance.

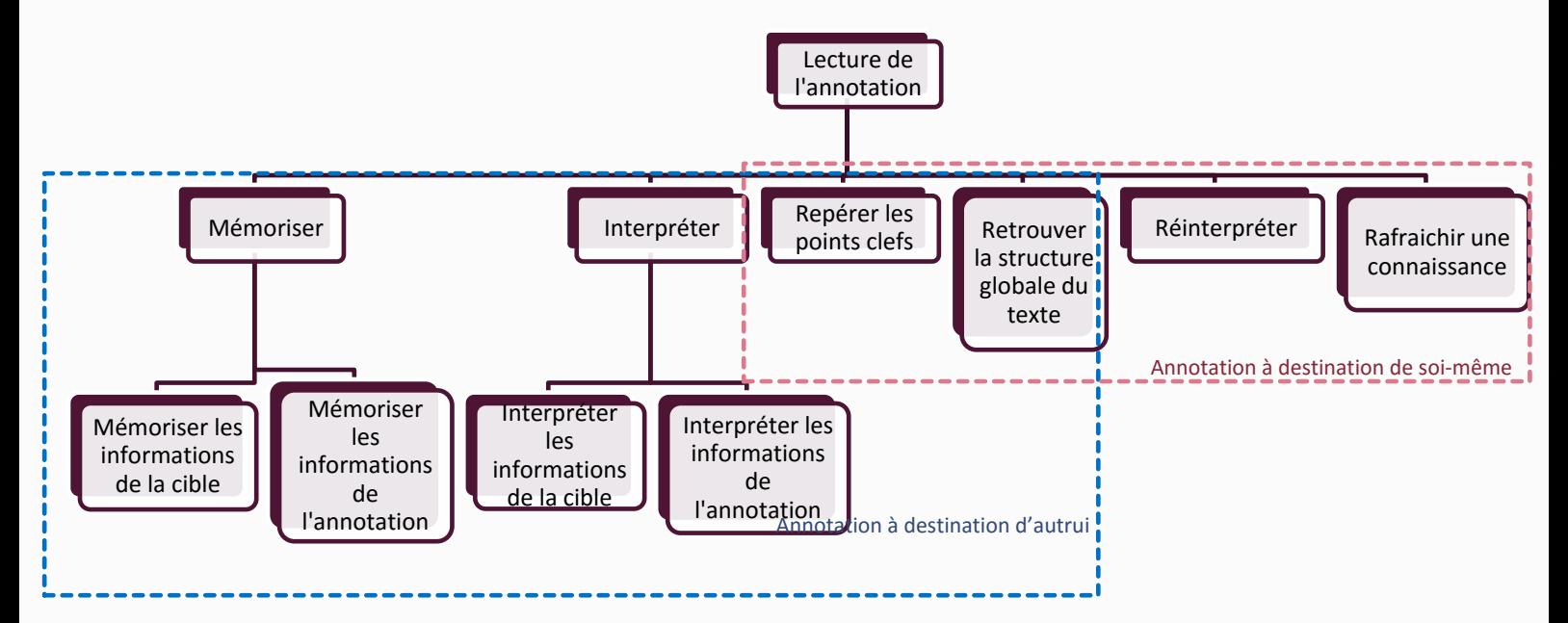

<span id="page-34-0"></span>13 Typologie des actes perlocutoires du lecteur adaptée de [BRINGAY 2003]

#### **Mémoriser :**

- *Mémoriser les informations de la cible* : Le lecteur mémorise, à l'aide de l'annotation, plus facilement les informations de l'objet cible.
- *Mémoriser les informations de l'annotation*: Le lecteur mémorise le contenu de l'annotation.
- **Interpréter**
	- *Interpréter les informations de la cible* : Le lecteur peut interpréter le document ciblé et mis en évidence par les annotations. Il est capable de forger sa propre idée de l'annotation.
	- *Interpréter les informations de l'annotation :* Le lecteur peut interpréter le document ciblé au travers du contenu de l'annotation
- **Repérer les points clefs :** Lorsque que le lecteur lit un document annoté, les annotations vont lui servir de point de repère pour avertir qu'il faut apporter une attention particulière au passage annoté.
- **Retrouver la structure logique du texte :** Lorsque que le lecteur lit un document annoté, les annotations vont lui servir de point de repère pour repérer la structure logique du document cible.
- **Réinterpréter :** Le lecteur réinterprète le document au travers de ses annotations, de ce fait, lors de la relecture, il a tendance à se ré-imprégner du texte plus facilement.

 **Rafraichir une connaissance :** Le lecteur lit l'annotation afin de se rappeler d'une connaissance précédemment enregistrée lors du processus de lecture active.

#### La dimension collaborative

La dimension collaborative est celle qui décrit les effets et impacts lors d'une collaboration entre les acteurs. On parle d'annotation collaborative lorsque du processus d'annotation d'un document dans un référentiel commun par plusieurs personnes. Ces annotations permettent d'ajouter des informations à un objet dans le but favoriser le processus de collaboration entre les différents acteurs. Avec l'émergence des médias tels que l'informatique, et dans un souci de mondialisation, on collabore de plus en plus au travers d'une machine, qui permet des échanges synchrone/asynchrone et à distance ou non.

Ces annotations collaboratives peuvent avoir différents usages. Le premier étant d'appuyer la discussion, en utilisant des annotations de type flèches, dessin à main levé etc. Le second, quant à lui, est généralement de type textuel et permet de coordonner des tâches (Annotation de type : revoir le calepinage du bardage avec le client), On peut égaler capitaliser, argumenter les décisions (Annotation de type : Mur de meilleur qualité car bien plus isolé) ou encore ordonner des actions (Annotation de type : Changer les dimensions des fenêtres).
# *Définition de l'objet « annotation »*

Comme décrit dans le paragraphe précédent, l'annotation « objet » peut être vue comme le résultat du processus de l'activité d'annotation et est souvent définie par son aspect graphique. L'annotation en tant qu'objet possède diverses composantes qu'énonce [BRINGAY 2005] dans la définition proposée dans le chapitre précédent à savoir la cible, l'ancre et son contenu.

## La cible

La cible de l'annotation correspond à l'objet support à annoter. Cette cible peut se référer à un document entier, une partie de documents, une annotation etc., mais elle peut aussi être unique ou multiple.

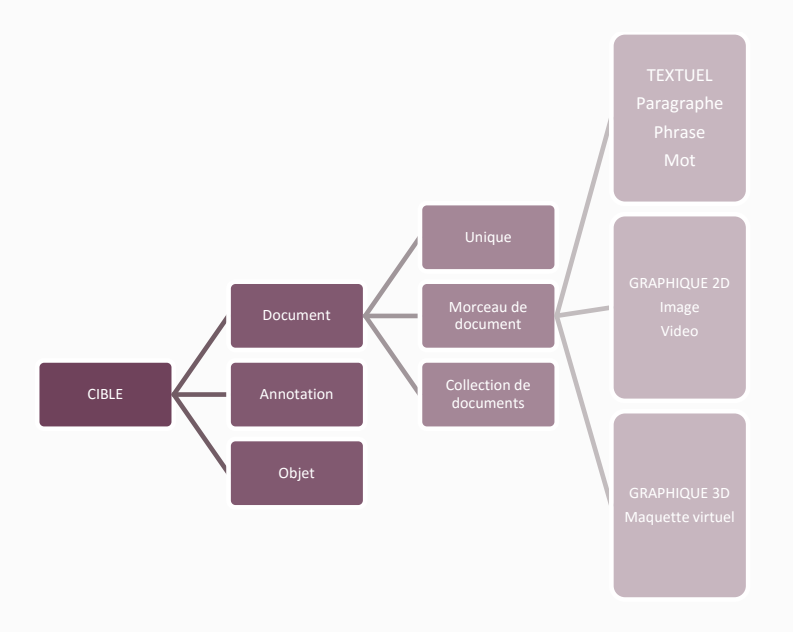

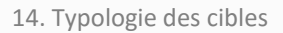

L'annotation **ne peut être dissociée de la cible** car elle ne contient jamais assez d'informations pour être interprétée seule.

Quelques exemples de cibles appliquées à l'architecture :

- Un architecte annote le plan d'un bureau d'étude en entourant les défauts : La cible est une partie du document.
- L'architecte colle un post-it sur le plan ainsi que la coupe jointe pour dire de le faire parvenir au bureau d'étude : La cible est une collection de document
- Le bureau d'étude réagit, et vient commenter d'une autre couleur les remarques de l'architecte : La cible est une annotation.

#### L'ancre

L'ancre est l'identificateur visuel qui marque la liaison entre le contenu et la cible [FOGLI et al. 2005.] [VERON 1997] propose deux niveaux d'ancre différents : les ancres internes dans le document et les ancres externes au document telles qu'un cahier de note.

Les ancres internes au document sont les plus utilisées du fait qu'elles permettent une compréhension immédiates de leur cible et de leur fonctionnalité. Les gens préfèrent annoter directement sur le document qu'ils visionnent afin de faciliter leur relecture et ne pas perdre le fil du texte. Une annotation hors document perd de sa force comme le prouve l'expérience de [MARSHALL 1997] ; dans cette expérience, il a confronté deux groupes de personnes, le premier avec des notes prises sur le document initial, et le deuxième avec des notes sur une autre page. Il en ressort que, lors d'une discussion entre ces deux groupes autour du texte, le deuxième groupe n'a jamais utilisé sa feuille de note.

On va alors, par la suite, ne s'intéresser qu'aux ancres internes aux documents.

[BRINGAY 2003] définit l'ancre par 4 propriétés :

## **Ancrage Tacite/Explicite**

Un ancrage est dit tacite lorsque celui-ci désigne indirectement sa cible à la manière d'une phrase dans la marge d'un texte, de commentaire en début de page etc. Pour avoir une idée de l'objet ciblée, il est nécessaire de lire le contenu de l'annotation.

Un ancrage est explicite lorsque celui-ci désigne directement sa cible à la manière d'un cercle qui vient entourée un mot, d'un mot surligné etc.

#### **Ancrage Fort/Faible**

Un ancrage fort lorsque celui-ci est directement intégré dans le texte, comme un « nouveau morceau de document ajouté au document » alors qu'il est dit faible lorsque qu'il est externe mais lié au document à la manière d'un post-it ou d'une feuille agrafée.

#### **Uni/Multi Cibles**

Une ancre peut désigner une cible ou plusieurs dans un même document. Imaginons le cas d'une maquette numérique d'un appartement, une des annotations pourrait être le libellé des murs qui désigne tous les murs correspondants à ce libellé à l'aide d'une seule annotation, c'est un ancrage multi cibles.

## **Ancre conventionnelle/non conventionnelle**

On appelle toutes ancres conventionnelles, une ancre qui est associée à des règles. Ces règles peuvent être naturelles, c'est-à-dire comprises de tous (à la manière d'un point d'exclamation à côté d'un texte comme marqueur d'attention) ou issues d'une convention typographique établie entre l'annoteur et le lecteur (une côte sur un plan d'architecture).

Les ancres non conventionnelles peuvent induire des problèmes de compréhension pour le lecteur qui ne peut pas, de suite, comprendre les annotations établies par l'annoteur.

#### Le contenu

Le contenu est l'information laissée lorsque l'on annote un document. En effet c'est la « trace de la représentation mentale que l'annoteur a élaboré à propos de la cible [BRINGAY 2003]

Le contenu de l'annotation peut **être de différents types**. Le type peut être textuel (contenu en tant que texte), graphique 2D et 3D (contenu en tant que symbole), vidéo (contenu par clip vidéo), des éléments sonores (contenu par des phrases enregistrées), des éléments typographiques (surlignage, soulignage) ou encore par des liens hypertextes.

Le contenu peut se trouver à **deux localisations**, soit à l'extérieur du document (le cas d'un texte sur un post-it), soit à l'intérieur du document (le cas d'un dessin dans la marge). Certaine fois, le contenu peut être fusionné avec l'ancre (surligner, souligner, entourer etc.)

La forme du contenu (sa représentation) peut être issues de **conventions** ou non et provenir de règles pré établies entre plusieurs personnes (un cercle rouge pour les problèmes structurels, en bleu pour les problèmes liés au design).

Le support va conditionner **l'objectif de l'annotation**. Par exemple une annotation sur un support typographique aura pour but de mettre en évidence une partie du texte, tandis qu'une annotation textuelle aura un rôle de complément d'informations. Les objectifs de l'annotation sont rappelés dans la définition des actes perlocutoires de l' « activité annotation » chapitre 2.

Dans le cas d'un contenu textuel, on peut retrouver une structuration de l'annotation, notamment dans le cas du Web sémantique<sup>1</sup> qui permet à la machine ou à l'humain d'exploiter le contenu de

**.** 

 $<sup>1</sup>$  Web sémantique : Rendre le contenu web exploitable par des agents logiciels, par l'enrichissement</sup> et la structuration de ce contenu par des acteurs humains. [AUBRY 2007]

**<sup>38</sup>** 

l'annotation [CAUSSANEL 2002]. Grâce à ce nouveau média, nous avons l'apparition de nouvelles fonctionnalités qui permettent de diviser les annotations en deux catégories :

- *Les annotations* **cognitivement sémantiques** : annotations destinées aux lecteurs humains
- *Les annotations* **computationellement sémantiques** *:* annotations destinés à être exploitées par l'ordinateur

Dans le domaine de la conception collaborative, on peut utiliser ces deux types de catégories afin d'assister le travail de collaboration entre les différents acteurs notamment en adaptant les annotations aux différentes vues métiers ou en les analysant et proposant, lors de la conception de nouveaux produits, des indications en fonctions des annotations précédentes.

On parle alors d'**annotations formelles** car elles doivent respecter un certain niveau de formalisation au niveau de leur contenu afin d'être exploitée. A l'inverse, on parle d'**annotations informelles** lorsque celle-ci sont écrites dans un langage naturel (à noter que l'on peut avoir des annotations cognitivement sémantiques formelles).

## Le contenant

Je propose d'ajouter une nouvelle composante au modèle de l'annotation à savoir **le contenant**. Le contenant est la représentation visuelle de la localisation du contenu de l'annotation. Il n'est pas nécessaire à la compréhension de celle-ci mais permet d'apporter d'autres informations notamment par ses différents aspects graphiques (couleur et forme) qui peuvent être issues de conventions (à la manière du contenu). Il est cependant indissociable de son contenu.

#### Le support de la cible

Il est possible d'annoter différents supports qu'ils soient textuels, graphiques ou autre. Cependant, bien que les objectifs de l'annotation restent identiques, il n'est pas possible d'annoter de la même manière d'un support à l'autre, l'ancrage ou encore le contenu va différer en fonction de celui-ci. Il est à noter que le support du contenu de l'annotation peut être similaire au support de la cible (une phrase dans la marge d'un texte) ou différent (une note vocale attachée à un pdf).

#### **Les supports textuels, graphiques et typographiques 2D**

Les supports textuels et graphiques sont les supports historiques des cibles de l'annotation, en effet c'est sur ce support que nous observons les premières formes d'annotations notamment dans les écrits médiévaux entre les différents scribes. Les définitions de l'annotation (en tant qu'activité ou résultat) ont été établies à partir à partir de celui-ci, c'est pourquoi nous ne redéfinirons pas plus les annotations sur ce type de support. Cependant, voici quelques exemples types d'annotations que l'on est susceptible dans la vie courante.

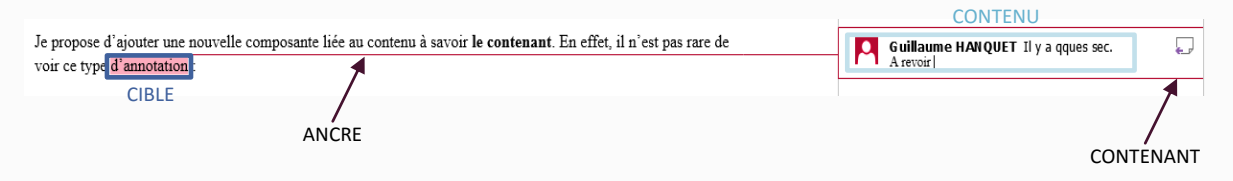

15 Annotation effectuée dans Word sur un support 2D.

*Figure 15* : La cible de l'annotation est un morceau de la phrase (ici : « d'annotation »), donc de support textuel, qui est liée à son contenu par une ancre explicite (qui désigne directement la cible), forte (dans le document), uni-cible et conventionnelle (surlignage en rouge + droite). Le contenu est textuel, localisé à l'intérieur du document et est formel car il contient la date de l'annotation, son auteur et sa photo. Le contenant est un cadre rouge qui indique la position et la nature de l'annotation.

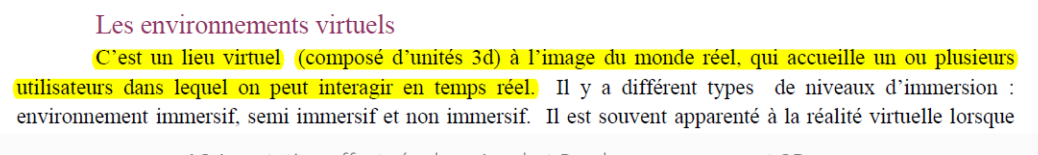

16 Annotation effectuée dans Acrobat Reader sur un support 2D

*Figure 16* : La cible de l'annotation est une phrase, donc de support textuel. Le cas du surlignage est un peu spécial car ancre et contenu sont fusionnés. Il s'agit d'une ancre explicite, forte, uni-cible et qui peut être conventionnelle ou non (suivant si l'annoteur a défini d'un code couleur). Le contenu typographique hérite des mêmes propriétés. Il n'y a pas de contenant.

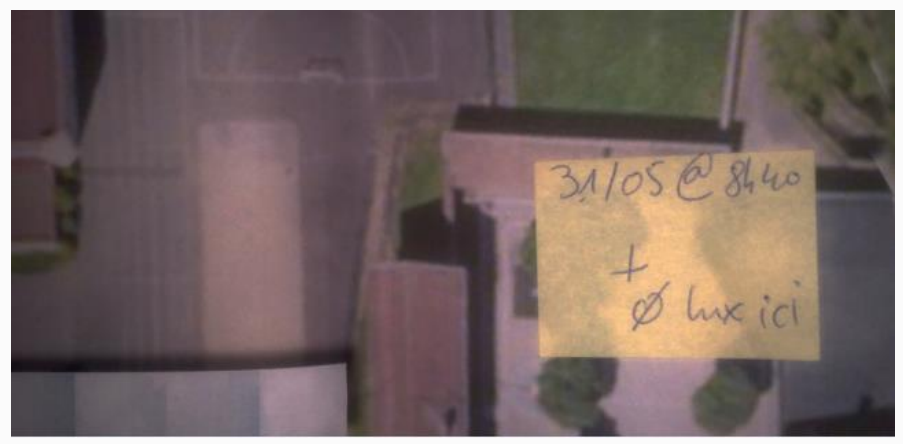

17 Post-it accolé sur un plan

*Figure 17* : La cible de l'annotation est le plan, donc de support graphique, liée au contenu par une ancre tacite (qui ne désigne pas directement l'objet annoté), faible (c'est un fragment de texte externe au document initial), non conventionnelle, et uni-cible. Le contenu est textuel, localisé à l'extérieur du document, non conventionnel et il est informel. Le contenant est l'emprise du post-it.

#### **Les supports vidéo**

Les annotations d'un support vidéo sont de plus en plus fréquentes notamment dans le domaine de l'éducation ou sur les plateformes de partage vidéo telles que YouTube/Dailymotion. Sur ce type de support une nouvelle donnée rentre en jeu : le temps. Par conséquent, les cibles, l'ancrage vont être d'autres natures que celles des annotations d'un support textuel ou d'un support graphique 2D.

- **La cible :** la cible de l'annotation d'une vidéo peut se rapporter à plusieurs éléments, un élément de la vidéo à un moment T de la vidéo, un élément de la vidéo dans un intervalle de temps T1-T2, une scène dans la vidéo, l'ensemble de la vidéo etc.
- **L'ancre :** l'ancre de l'annotation sur un support vidéo respecte les mêmes règles qu'une annotation classique à savoir : tacite/explicite ; fort/faible ; uni/multi-cible ; conventionnelle ou non. Une fois encore la question spatiale et temporelle se pose, par conséquent, si l'ancre est tacite sur une cible en mouvement dans le temps, il faut toujours que celle-ci désigne correctement l'objet visé. Cela peut passer, par exemple, par une flèche mobile dans le temps.
- **Le contenu :** On retrouve les mêmes types de contenus que pour une annotation sur un support 2D.

#### **Les supports sonores**

Les supports sonores sont biens plus rare, cependant cela existe, notamment sur des sites de partages de musiques tels que Sound Cloud qui permet à ses utilisateurs de venir commenter une musique à un moment T du morceau. Il s'agit d'annotation un peu spéciale puisque qu'il s'agit d'un commentaire sur la vidéo, c'est donc une annotation qui est le fruit d'une réflexion incidente, qui n'a pas objectif précis mis à part exprimer un avis.

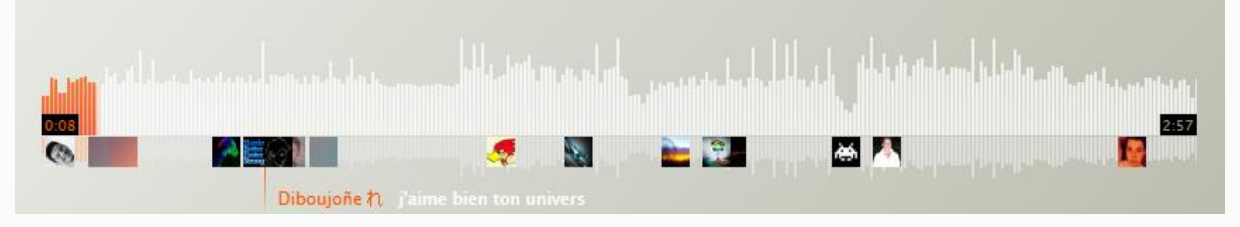

18 Annotation d'un support sonore sur le site SoundCloud

#### **Les supports 3D/maquette numérique**

L'activité d'annotation sur des supports 3D est assez complexe car, à la différence des supports 2D, il faut être capable de gérer les points de vue et, par conséquent de faire en sorte que chaque annotation soit lisible et localisable pour chaque vue. Malgré la démocratisation des EVC ou même simplement des logiciels de TCAO, il n'existe toujours pas de modèle universel aux annotations sur un support 3D. Cette partie se basera donc en grande partie sur un modèle développé par [AUBRY, 2007] qui sert toujours de base à plusieurs thèses.

## *Qu'est-ce qu'une annotation 3D ?*

Une annotation 3D est une annotation dont la cible est une entité 3D et qui est contextualisée par rapport à cette entité 3D. [AUBRY, 2007]

Aubry propose une définition qui prend en compte les propriétés de l'annotation « traditionnelle » (telles que défini précédemment), en y ajoutant la notion de contextualisation, c'est-à-dire en liant l'annotation à l'espace tridimensionnel via de nouvelles informations, notamment de position et d'ancrage.

Il existe actuellement deux manières d'annoter un modèle 3D :

- Par point de vue statique
- Par point de vue dynamique

On entend par **point de vue statique,** des annotations faites sur un modèle 3D au travers de vue 2D. C'est notamment le cas dans la plupart des logiciels d'architecture à l'image de Revit© ou d'Archicad©. Le logiciel crée alors un répertoire de vue 2D consultables à tout moment. L'inconvénient de ce type d'ancrage et qu'il n'est pas possible d'avoir une visualisation simultanée de l'ensemble des annotations sur un même modèle. Cependant, l'avantage de cet ancrage est qu'il permet, lors des réunions, une hiérarchisation des données. On se rapproche des annotations d'images.

Le workflow de ce type d'ancrage est : Vue 3D -> Création d'une vue 2D -> Annotation de la vue 2D -> Consultation de la vue 2D. (Figure 19)

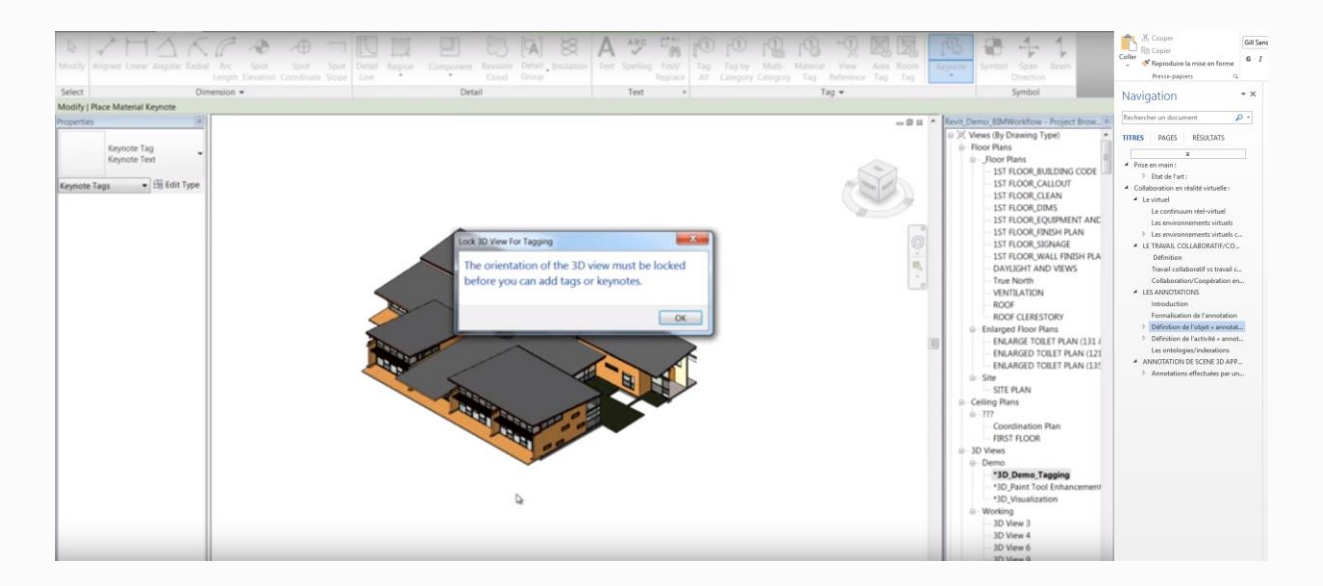

19 Annotation sous Revit©, la vue doit être bloquée afin d'annoter : point de vue statique

Le **point de vue dynamique,** quant à lui, fait référence à des annotations attachées au modèle 3D (soit à un point de coordonnée X, Y, Z, soit à un objet de la scène), consultables depuis n'importe quelles vue depuis laquelle la cible est visible. C'est le cas du logiciel Sketchup©, qui permet de venir attacher du texte directement sur le modèle 3D. Cependant Sketchup© se cantonne à des annotations textuelles et ne permet pas de venir annoter via des annotations graphiques, vidéos, sonores ou encore par des entités 3D.

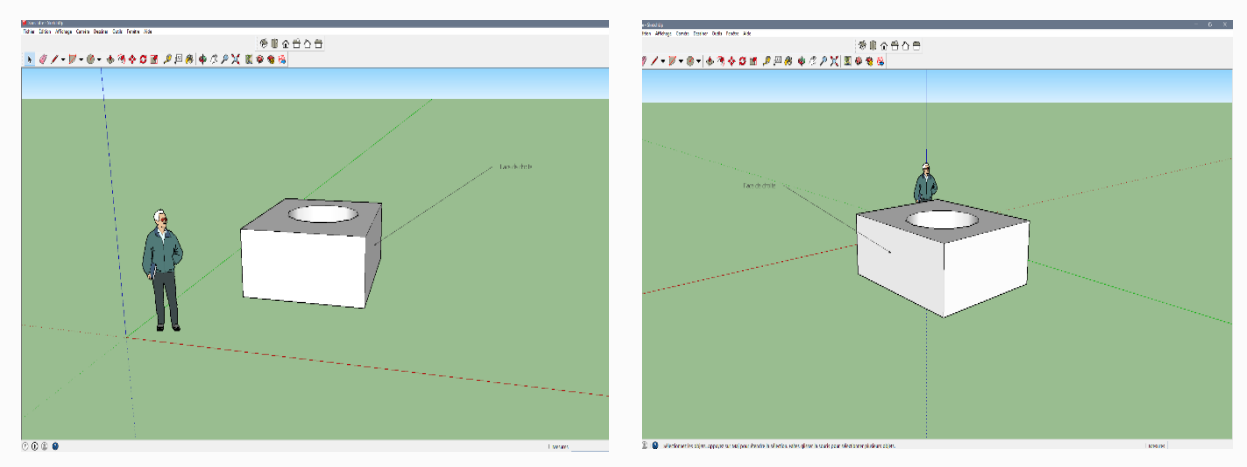

20 Annotation sous Sketchup©, le point d'ancrage de l'annotation est placé par l'utilisateur est lié à la face de l'objet 3D et l'annotation est consultable via tous les points de vues

## *Le modèle d'AUBRY*

Aubry propose un modèle qui permet de définir précisément les propriétés de l'annotation 3D composé de :

- La forme (le contenu)
- Les métadonnées
- La spatialisation

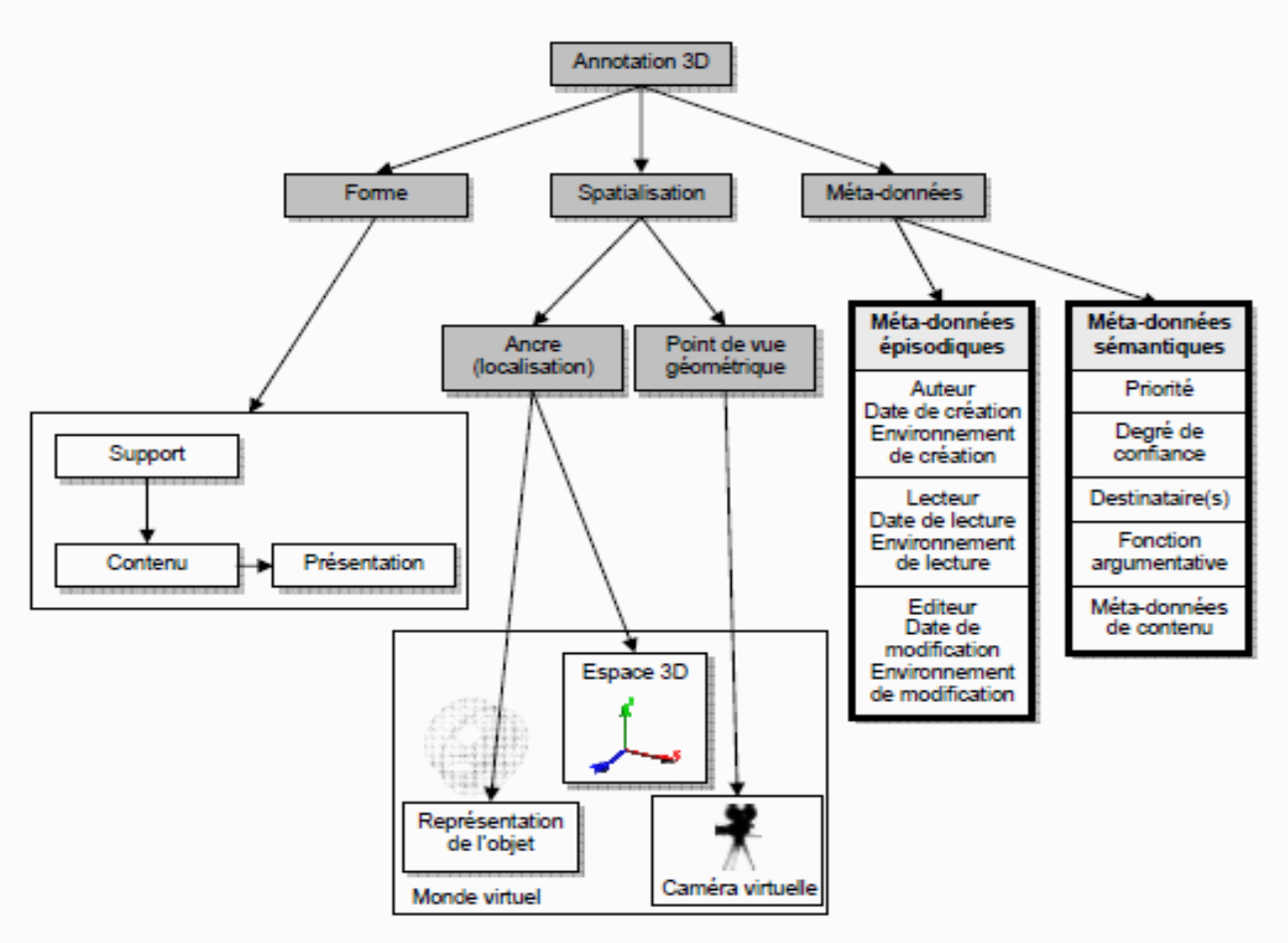

21 Modèle d'annotation 3D par [AUBRY, 2007] et relation entre les différentes composantes

## **Contenu de l'annotation**

AUBRY considère que la forme de l'annotation est composé d'un triplet : {support, contenu, présentation}. Cependant, afin de garder une cohérence dans les termes utilisés, notamment dans la définition de l'annotation 2D nous ne parlerons pas de forme de l'annotation mais de **contenu,** et nous reconsidérerons le triplet de l'annotation par :

{Type, objectif, présentation)

#### *Type d'annotation*

Les annotations 3D peuvent être de différents **types**. On retrouve tout d'abord les types d'annotations similaires à l'annotation 2D, à savoir textuelle, graphique, vidéo, sonore etc. mais en plus de ceux-ci on retrouve d'autre type spécifique aux annotations 3D :

 Les marques 3D : ce sont des entités 3D que l'on vient insérer dans la scène, telles que des lignes, des surfaces ou des volumes qui permettent la visualisation/matérialisation de l'annotation dans l'environnement virtuelle. Ce sont les types d'annotations les plus souvent utilisés, notamment dans le domaine du jeu vidéo. C'est la transposition des marques 2D (marques graphiques telles que le cercle, les flèches, etc.) dans un environnement tridimensionnel.

Deux outils développés par JUNG, permettent d'annoter des maquettes virtuelles de bâtiments en utilisant des marques 3D. Le premier, SpacePen permet de dessiner directement sur les surfaces en laissant libre choix à l'annoteur de la manière d'annoter (tant par la forme que par la couleur). Le second outil, Redliner permet à plusieurs annoteurs (qui viennent se logger auparavant et qui possèdent chacun leur couleur) de venir annoter la scène 3D au moyen de petite sphère qui ouvrent un panel de type Chat, et dans lequel on laisse un commentaire écrit. L'avantage de cette manière d'annoter est qu'on retrouve des métadonnées telles que le nom de l'annoteur, la date, le titre etc.

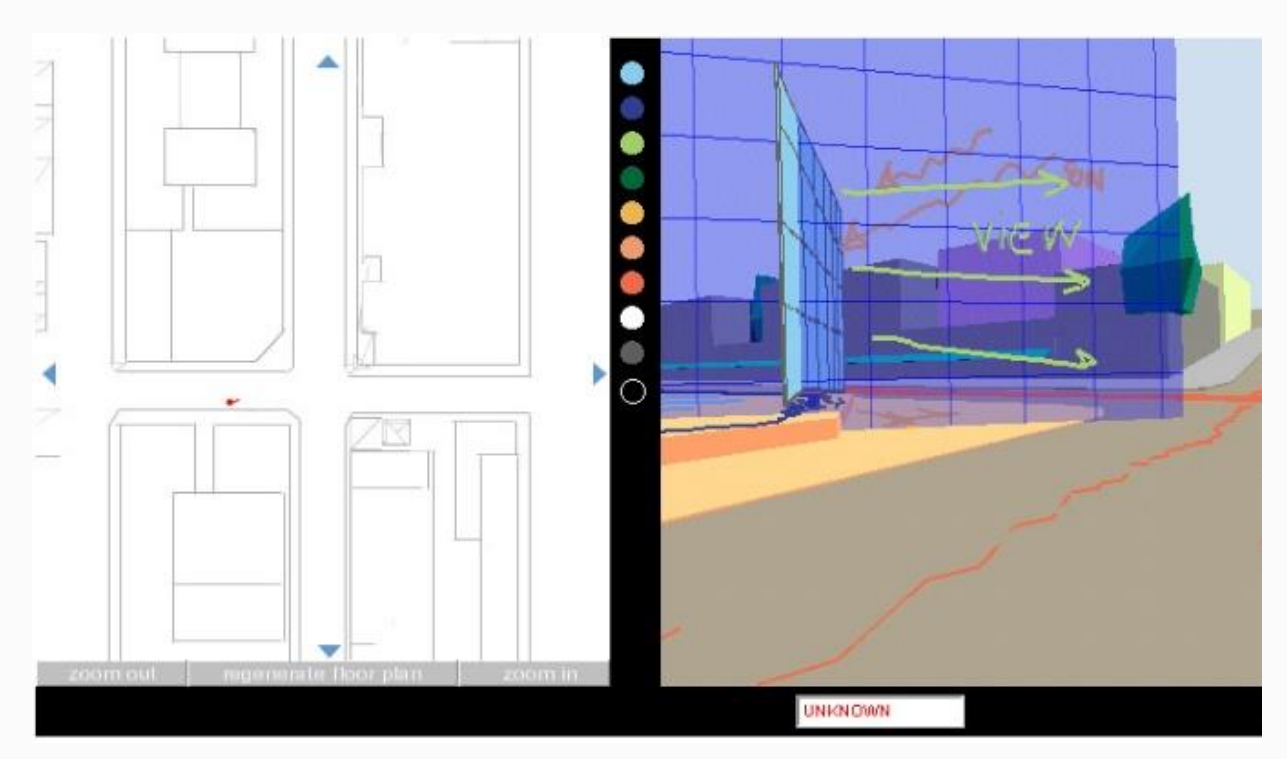

22 SpacePen [JUNG et al, 2002]

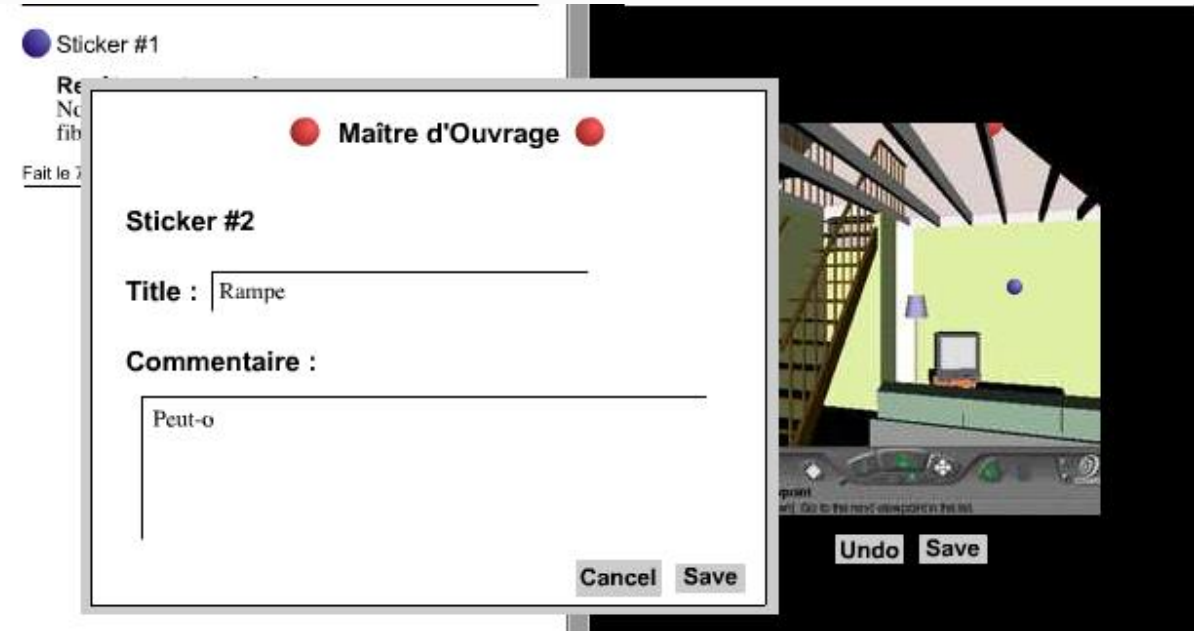

#### 23 RedLiner [JUNG et al, 2002]

Les données à retour sensoriel : Aubry propose deux types de données à retour sensoriel, la gestuelle et le comportement. Dans une situation d'immersion, il est possible d'enregistrer le « mouvement du corps » afin, par exemple,d'enregistrer une posture à reproduire etc. Ce serait principalement des annotations liées à la formation. La thèse de [OLIVE 2010] est portée essentiellement sur ce sujet. Le problème des données à retour sensoriel est que la notion de temps rentre en jeu. On aurait donc un quadruplet {support, objectif, présentation, temporalisation}. Nous n'allons pas traiter de type d'annotations dans notre mémoire car elles ne correspondent pas aux utilisations que l'on pourrait faire en faire en architecture.

## *Objectif*

Les objectifs restent identiques à ceux de l'annotation 2D. Ils seront toutefois rappelés dans la suite du chapitre lorsque que l'on définira les métadonnées.

## *Présentation*

Il existe 4 manières de présenter une annotation 3D à l'écran réparties en 2 catégories : l'affichage tête haute Head-Up Display (HUD) et l'affichage inclus dans le monde virtuel Within the World Display (WWD). Dans la suite de cette partie, on entend par information abstraite toute information qui n'est pas visible dans le monde réel à savoir le texte, images etc.

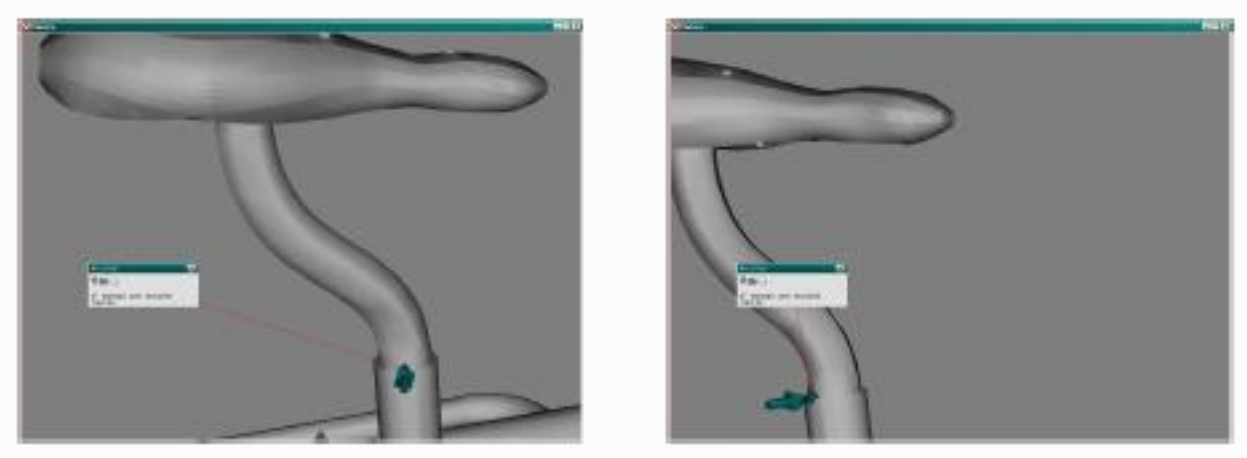

*Information abstraite dans un espace 2D*

24 Cas d'annotation par informations abstraites dans un espace 2D, l'annotation reste fixe bien que le modèle ait été déplacé

Les informations abstraites sont affichées indépendamment de l'environnement 3D, la plupart du temps dans un environnement 2D ou affichées dans l'environnement 3D mais en tant qu'informations 2D indépendantes. Le problème de ce modèle est qu'il ne fournit pas d'informations précises sur la localisation de la cible ou du point de vue géométrique.

*Information abstraite 2D positionnée en tant qu'objet 3D.*

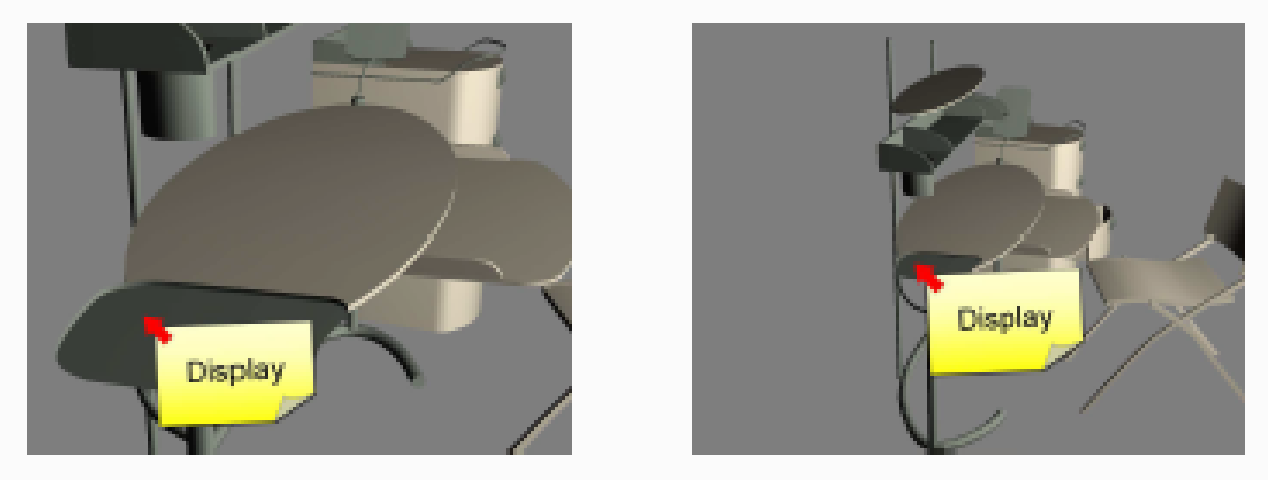

25 Cas d'annotation par information abstraite 2 et positionné en tant qu'objet 3D

Les informations sont liées à la cible, par conséquent l'annotation suit un point de l'espace. Les informations sont affichées dans le plan 2D de l'écran, ce qui permet la lecture de l'annotation quel que soit le point de vue adopté et sans obligatoirement en afficher l'ancre. L'inconvénient est qu'on ne peut plus placer librement une annotation et qu'on ne possède pas d'information de perspective.

*Information abstraite affichée en tant que « sprites 3D »*

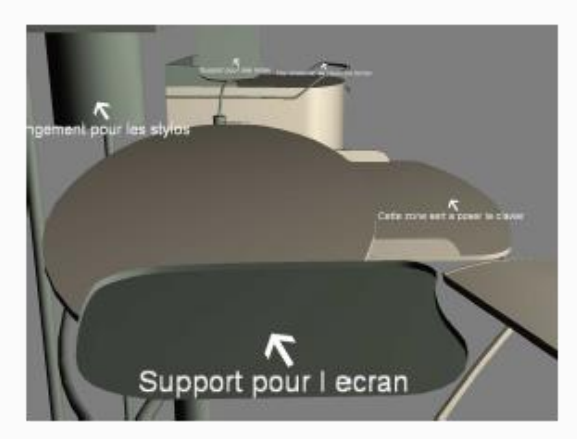

26 Annotation par informations abstraites en tant que sprites 3D

Les sprites 3D sont des images 2 projetées sur un plan faisant face à la caméra, c'est généralement ce qui est utilisé afin de simplifier des objets 3D complexes comme les arbres. On retrouve les mêmes propriétés que pour le cas précédent à la différence que ces informations sont maintenant contextualisées et le lecteur possède dès lors des informations sur la localisation car celles-ci apparaissent plus ou moins grandes en fonction de leur distance à la caméra.

## **Within the World Display**

*Information abstraite en tant qu'objet 3D*

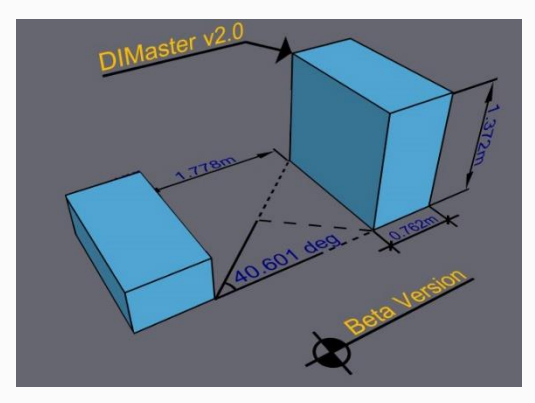

27 Annotation par informations abstraites en tant qu'objet 3D

Les informations en tant qu'objets 3D héritent des mêmes propriétés que pour les sprites 3D, à la différence que celles-ci ne sont pas contraint dans un plan parallèle à la caméra. Grâce à ce type d'objets 3d, le lecteur a, de facto, des informations de position, rotation et d'échelle de visualisation. L'inconvénient est qu'il faut sans cesse bouger dans l'environnement 3D pour avoir une visualisation correcte des informations.

## **Spatialisation de l'annotation**

## *L'ancrage*

Comme décrit précédemment, il y a deux manières d'annoter une scène 3D via un point de vue statique ou via un point de vue dynamique. Dans le cas d'une situation d'immersion, il est nécessaire de posséder un point de vue dynamique car les utilisateurs sont en perpétuel mouvement. Cependant, il existe trois approches possibles concernant ce point de vue :

- *L'ancrage spatial* : C'est l'ancrage de l'annotation dans une scène 3D à un point ou volume de l'espace 3D. L'avantage de ce type d'ancrage est qu'il permet d'annoter des parties de la scène qui n'existe pas. Cependant, cet ancrage reste limité car il ne permet pas d'attacher les annotations à des objets mobiles de l'espace.
- *L'ancrage logique* : C'est l'ancrage de l'annotation dans une scène 3D à un objet de cette scène. Contrairement à l'ancrage spatial, il est possible de déplacer les objets en conservant la pertinence des annotations.
- *L'ancrage mixte* : C'est un ancrage développé par Aubry dans son mémoire de thèse. Il combine l'ancrage spatial et l'ancrage logique afin de pouvoir cumuler leurs avantages. On peut donc, grâce à ce type d'ancrage, annoter une « partie précise » d'un objet mobile, annoter un objet qui n'existe pas, annoter de manière tacite la scène.

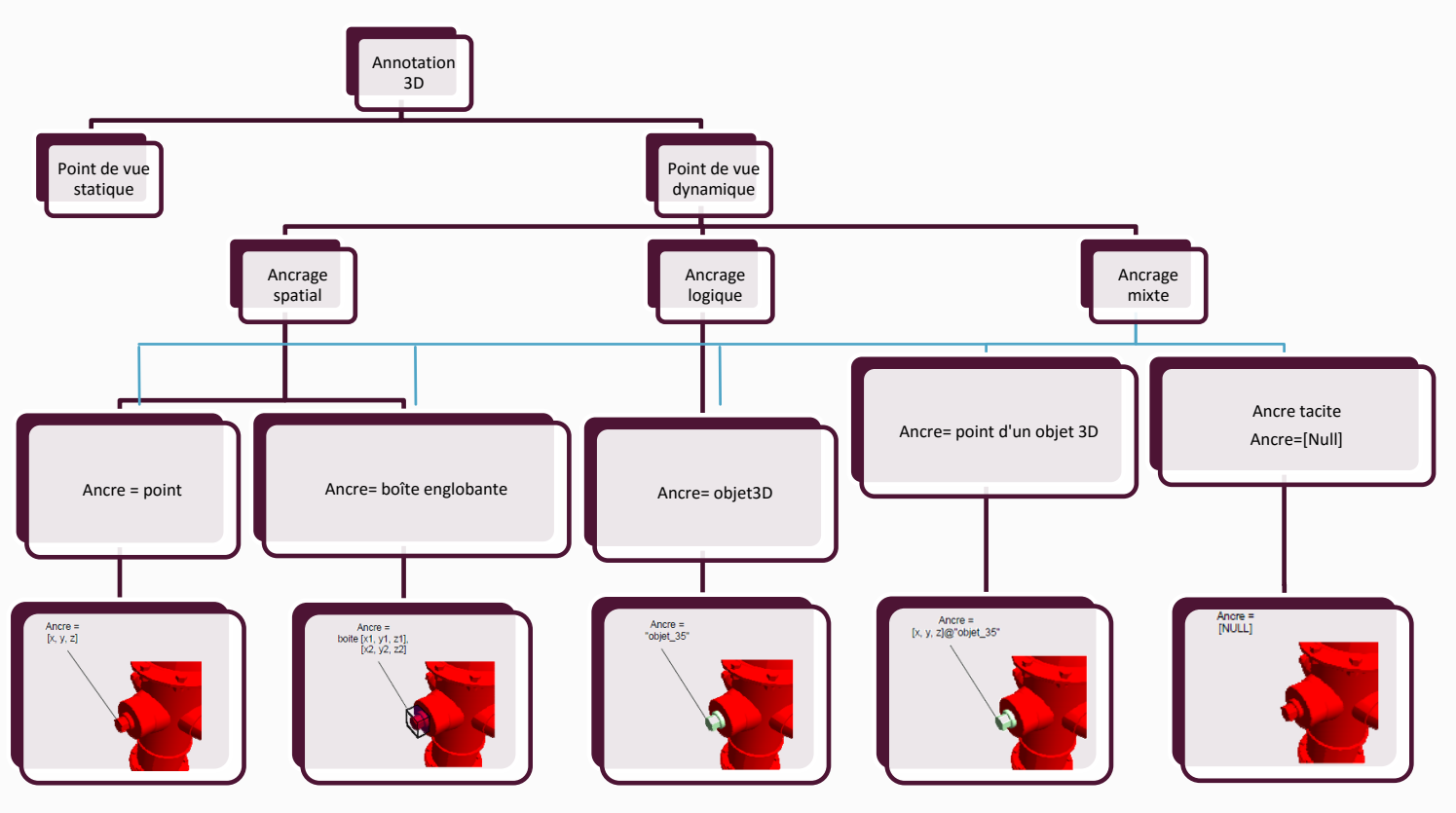

28 Typologie des manières d'annoter selon Aubry

## *Le point de vue géométrique*

Le point de vue géométrique fait référence à la position de la caméra dans l'espace 3D et par conséquent est un élément important de la spatialisation. Selon la vue que le lecteur aura de l'annotation, celle-ci aura plus ou moins de pertinence.

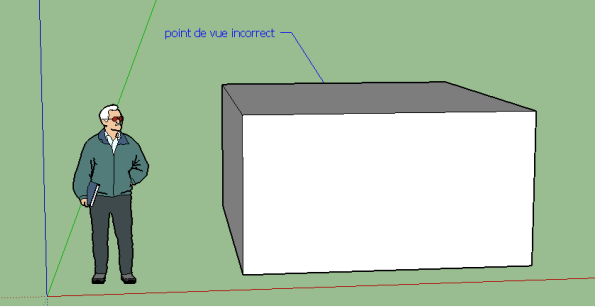

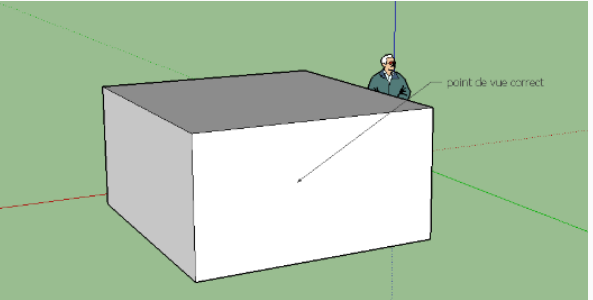

29 Point de vue géométrique incorrect sur Sketchup© 30 Point de vue correct sur Sketchup©

On remarque sur la figure 29, que l'on n'aperçoit pas la cible de l'annotation, il s'agit donc d'un point de vue incorrect. Aubry propose alors de stocker le point de vue utilisé lors de la création de l'annotation, afin de le proposer par la suite aux lecteurs. De ce fait, les annotations qui concernent un objet masqué à l'écran (soit par d'autres objets, soit par l'utilisateur) seraient de nouveau pertinentes.

De plus, le point de vue géométrique est dépendant du matériel de visualisation. On ne verra pas les objets à la même échelle ni avec le même champ de visions qu'on soit sur un écran 17' ou un écran 98' ou encore le système CAVE. Aubry propose alors de stocker le type de matériel sur lequel a été faite l'annotation.

Enfin, Aubry se pose la question des environnements multi-utilisateurs. Dans le cas où plusieurs lecteurs trackés visualiseraient la scène, a qui redonne-t-on le point de vue géométrique originel de l'annotation ?

Il existe trois manières :

- A : On redonne le point de vue en le plaçant au milieu des deux utilisateurs. *Inconvénient* : aucun des deux utilisateurs n'a pas de point de vue correct cependant, ce qui est gênant pour des annotations précises.
- B : On divise l'écran en deux parties (ou plus suivant le nombre d'utilisateurs) et on projette le point de vue correct à chacun d'entre eux. *Inconvénient* : il faut un matériel capable de générer plusieurs 3D.
- C : On redonne le point de vue à l'utilisateur qui demande la lecture de l'annotation. *Inconvénient* : On privilégie un utilisateur aux autres.

#### **Les métadonnées**

La possibilité de pouvoir annoter de manière informatique laisse la possibilité de compléter l'annotation avec des métadonnées.

[AUBRY, 2007] propose deux types de métadonnées : les **métadonnées épisodiques** et les **métadonnées sémantiques.**

Les métadonnées épisodiques renseignent sur le contexte de *création de l'annotation* (date de création, annoteur, matériel utilisé), le contexte de *modification* et sur le contexte de *lecture* (date de consultation, lecteur, matériel utilisé).

Les métadonnées sémantiques renseignent sur le sens que l'on donne à l'annotation. Elles contiennent :

- Le degré de priorité de l'annotation
- Le degré de confiance que l'on accorde à l'annotation
- La fonction argumentative de l'annotation dans une situation de conception collaborative selon [HISARCIKLILAR, 2008] et [AUBRY, 2007] :
	- $\circ$  Proposition = {proposer des solutions ; argumenter une solution}
	- $\circ$  Clarification = {argumentation, synchronisation cognitives}
	- $\circ$  Evaluation (positive/négative) = {évaluation de solutions, évaluation de contraintes}
	- $\circ$  Organisation = {proposer une tâche, attribuer une tâche}

## *Les ontologies/indexations*

Les notions d'ontologies et d'indexations ayant été déjà traitées dans diverses thèses du laboratoire, nous ne nous étendrons que très peu sur le sujet.

En conception collaborative, il est fréquent d'utiliser de très nombreuses annotations entre différents acteurs de manière asynchrone, ce qui a pour conséquent de provoquer un flux important de données à traiter et archiver. Les ontologies permettent de servir de référentiel commun, de simplifier la démarche de collaboration ou encore de proposer des documents aux utilisateurs en fonction des annotations par une exploitation des ontologies par l'ordinateur.

**54** 

# **IV. Recherches/Expérimentation**

Proposition d'une méthode d'annotation 3D

# **1. INTRODUCTION**

Après avoir fait un bref état de l'art dans le domaine de la réalité virtuelle et des annotations 2D et 3D, nous allons maintenant proposer notre système d'annotations, en allant du choix périphériques d'entrées/sorties à utiliser à la manière de créer et gérer les annotations 3D

Plusieurs questions se posent alors :

- Quel type d'EVC voulons-nous mettre en place ?
- Quel matériel utiliser pour arriver à cet EVC ?
- Quels sont les documents annotés par l'architecte ?
- De quelles manières sont-ils annotés ?
- Comment est-il possible de retranscrire les annotations en 3D ?
- Est-il possible d'annoter tous types de maquette numérique ?
- Comment naviguer dans la maquette numérique ?
- Comment sont affichées les annotations en 3D ? Toujours ? Par proximité ? Une par une ?
- Comment sont-elles indexées ?

Nous pouvons classer ces questions en 3 catégories : les questions relatives aux technologies employées, les questions relatives aux pratiques métiers actuels, et les questions relatives à l'implémentation dans le prototype. Ces catégories vont être développées dans la suite de ce chapitre en se basant sur l'état de l'art précédent mais aussi sur de la prospection, le temps nous manquant, nous n'avons pas pu faire de sondages auprès de professionnels ni même faire essayer le prototype final développé. C'est pourquoi, nous sommes partis sur le développement d'un scénario qui explique étape par étape le fonctionnement d'un tel système.

# **2. LES TECHNOLOGIES EMPLOYEES**

## *Quel type d'EVC choisir ?*

Avant de définir les technologies employées, il faut d'abord définir quel type d'Environnement Virtuel de Collaboration nous souhaitions mettre en place. On rappellera que les EVC sont définis par leur niveau d'immersion et par leur localisation (EVC colocalisés ou à distance).

Dans notre cas, le matériel étant déjà acquis, nous avons fait le choix de partir sur un EVC non immersif, colocalisés et synchrone et/ou asynchrone (la temporalité n'étant un facteur déterminant du choix matériel).

Nous avons choisis de travailler sur un EVC colocalisé en nous basant sur les pratiques métiers actuelles. Les architectes effectuent rarement des réunions (que ce soit avec le client, d'autres architectes, les bureaux d'études) à distance, et ont souvent besoin d'échanger autour de plans, coupes et autres documents techniques. Les réunions à distance sont souvent moins productives, on passe plus de temps à essayer de s'expliquer que d'avancer dans le travail en cours, on a donc une perte de temps, d'argent et d'énergie. De plus, il est difficilement envisageable de faire acheter à un client, ou même au reste des partenaires, un EVC complet.

Quant à la temporalité, nous travaillerons sur un système qui permet la collaboration synchrone ET asynchrone. Les utilisateurs pourront à la fois annoter pour une lecture ultérieure ou annoter en direct avec d'autres personnes.

Le choix d'avoir un EVC non immersif s'explique par le fait que le matériel que nous possédons (à la base un système semi-immersif) n'est pas encore capable de générer une 3D immersive correcte. Cela n'est pas gênant dans le fait que l'immersion dans la scène n'est qu' « un bonus » et que sa perte dans le fonctionnement du système n'est pas un réel défaut. De notre point de vue, la sensation d'immersion n'est totale que lorsque la 3D est générée de manière optimale, et si celle-ci ne l'est pas, l'utilisateur ressent une gêne et a du mal à se concentrer sur la scène à annoter. L'EVC utilisant un écran de 98', le rapport d'échelle entre l'utilisateur et celui-ci suffit à lui seul capter l'attention de l'utilisateur en lui proposant une maquette numérique quasiment à échelle humaine. Le fait d'utiliser une 3D non immersive a comme avantage de retirer un périphérique (à savoir les lunettes polarisée).

Nous avons de suite éliminé l'immersion totale, au moyen de casque de réalité car ceux-ci ne favorisent pas la collaboration colocalisée. Il est difficile d'imaginer une réunion entre architecte et clients, avec chacun un casque de RV, à se déplacer et se percuter dans une même pièce… C'est aussi une technologie qui ne convient pas à tout le monde, et beaucoup de personnes souffrent du « mal de la réalité virtuelle » qui provoque des vomissements après un certain temps d'utilisation. Toutefois, on pourrait imaginer par la suite, après la démocratisation de ces casques et l'évolution des technologies, avoir un EVC immersif et à distance au travers de ces casques qui sont relativement peu onéreux en comparaison de l'équipement du laboratoire.

## *La société Immersion*

Immersion est une société Française crée en 1994 à Bordeaux par Christophe Chartier. C'est une des sociétés précurseur dans le domaine de la réalité virtuelle dans le monde entier. Elle propose des solutions de simulation virtuelle sur mesure à de grandes entreprises telles que LVMH, Renault, Airbus, Eurocopter mais aussi, de plus en plus vers le PME, notamment grâce à la baisse du prix de ces technologies (On est passé de 50 000€ en 2013 à 30 000€ en 2015 pour une table collaborative).

Ces solutions vont du simple casque de réalité virtuel aux salles de visualisation stéréoscopique de type CAVE en passant par les murs d'images toujours dans le but de favoriser la conception et la collaboration autour de la maquette numérique.

En plus de nous avoir fournis les équipements matériels nécessaires à l'EVC, ils nous ont fournis leur solution Meetiiim composée d'une table tactile et de leur logiciel Shariiing, toujours en développement afin de créer un environnement de collaboration synchrone et colocalisé, qui sera expliqué dans le mémoire de Véronika BOLSHAKOVA. On peut noter que la table tactile et le mur tactile peuvent communiquer entre eux afin de visualiser un même fichier sur les 2 supports. (Figure 32).

Dans notre cas, Immersion nous a fournis un lot composé d'une partie matérielle et d'une partie logicielle, qu'il a fallu prendre en main avant de pouvoir imaginer se lancer dans l'imagination et développement d'une application. Faute de formations suffisantes, une partie du stage a été consacrée à la familiarisation avec le système et à la rédaction (sommaire) d'une notice de calibrage du système en cas de remise à zéro de la configuration et d'une notice de mise en route rapide du système.

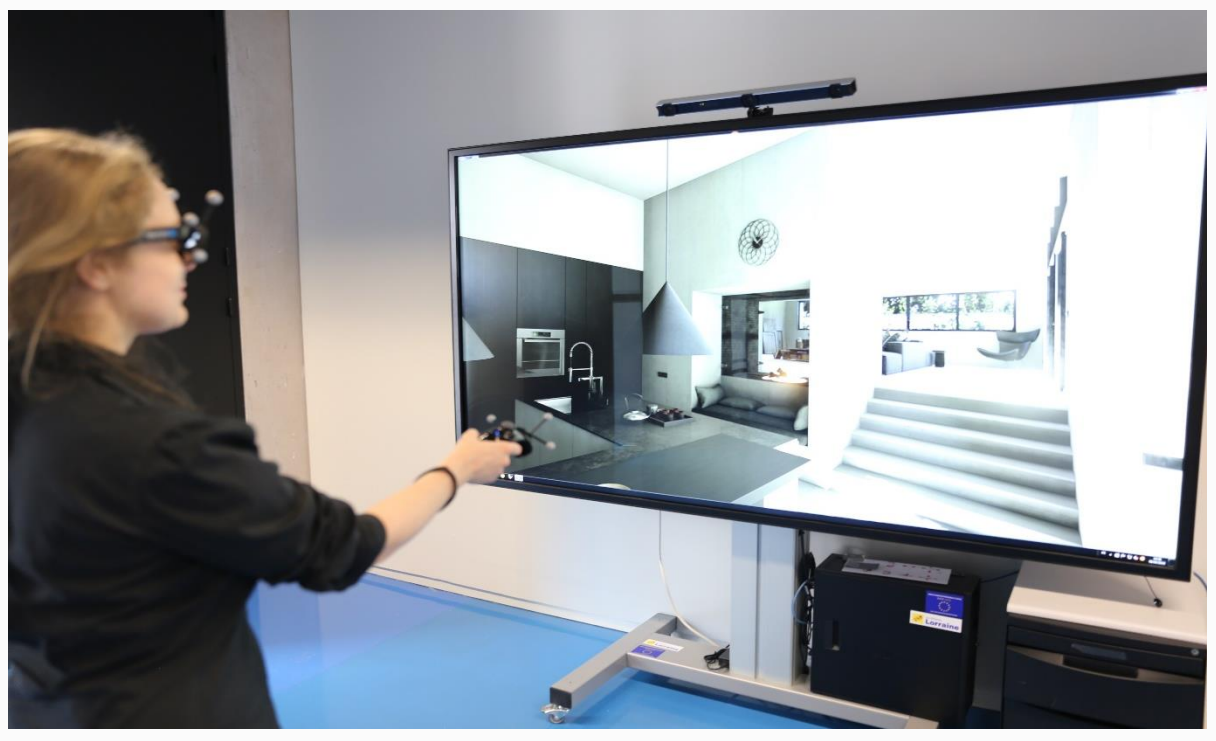

32 Environnement Virtuel Collaboratif du CRAI Nancy

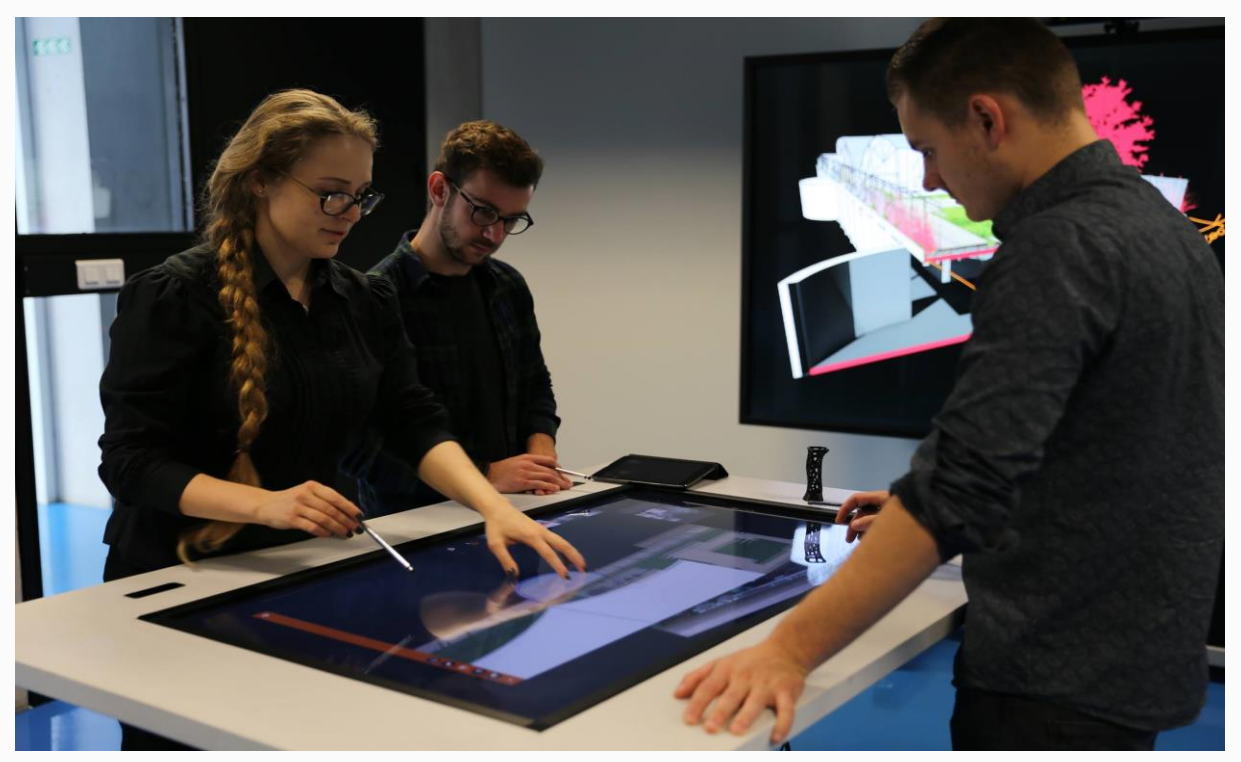

31 Solution Meetiiim by Immersion

# *La partie matérielle*

Notre EVC se compose de plusieurs éléments matériels :

- Un périphérique de visualisation : écran Planar 98'.
- Un périphérique de détection : caméra Optitrack V120 Trio.
- Des périphériques d'interaction : souris, clavier, senso, lunettes 3D, téléphone portable, le support tactile PQ labs.
- Une unité centrale qui gère la communication entre tous les périphériques.

## Planar UR9851-LX Touch

Le mur vidéo Planar est un écran interactif 4K LCD comportant jusqu'à 32 points tactiles simultanés grâce au touch frames PQ labs. C'est un écran qui fait 98' de diagonale soit 2159mm\*1214mm de dimension d'affichage capable d'afficher une résolution maximale de 3840 \* 2160 à 60Hz avec un temps de réponse de 8ms. Cependant, c'est un écran qui possède une 3D passive, par conséquent on ne sait pas gérer le Full HD.

L'avantage de posséder un tel mur vidéo vient d'une part, de la possibilité de pouvoir se réunir à plusieurs devant l'écran, tout en conservant une qualité de vision plus que correcte et d'autre part de pouvoir afficher des maquettes quasiment à l'échelle 1 et ainsi accentuer l'effet d'immersion (en configuration semi-immersive). Les inconvénients majeurs d'un tel périphérique viennent de son prix (affiché à 45 000\$) et de son encombrement.

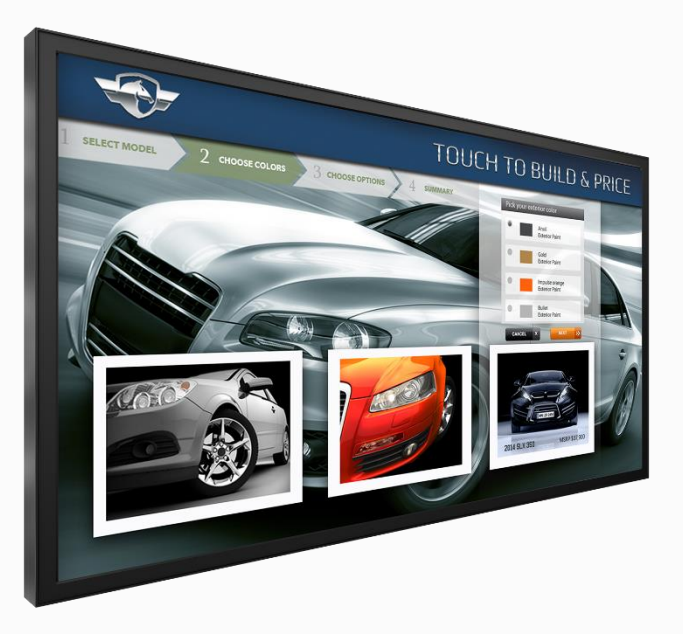

33 Ecran Planar UR 9851 ERO T

## Optitrack V120:Trio

Le périphérique de détection Optitrack possède 3 caméras afin de pouvoir tracker des objets dans les 6 dégrées de liberté. Grâce à ces 3 caméras il est possible de suivre à l'écran n'importe quel objet, allant du corps humain jusqu'à un petit stylo tant que celui-ci est muni de marqueur (les marqueurs sont des petites boules reflétant les infrarouges). Ces caméras offrent l'avantage d'être « plug & play », c'est-à-dire qu'un pré calibrage a été effectué auparavant et qu'elles sont directement prêtes à l'emploi (sous condition de posséder le logiciel Motive : Tracker). De plus, elles filment à 120 images par secondes ce qui assure une grande fluidité dans les mouvements.

Grâce à ces caméras nous allons pouvoir interagir et nous déplacer dans la maquette numérique via des périphériques trackés au moyen de petites constellations fixées sur chacun d'eux. Deux périphériques étaient déjà fournis avec une constellation : les lunettes 3D passives afin de pouvoir repérer l'utilisateur dans l'espace, et le senso avec lequel l'utilisateur pourra se déplacer et interagir avec des objets dans la scène. On appelle constellation un minimum de 3 marqueurs par périphérique et dans des configurations différentes. Ces caméras possèdent un coût relativement élevé (environ 3 000\$) mais il existe de nombreux autres modèles, certes moins précis mais moins onéreux.

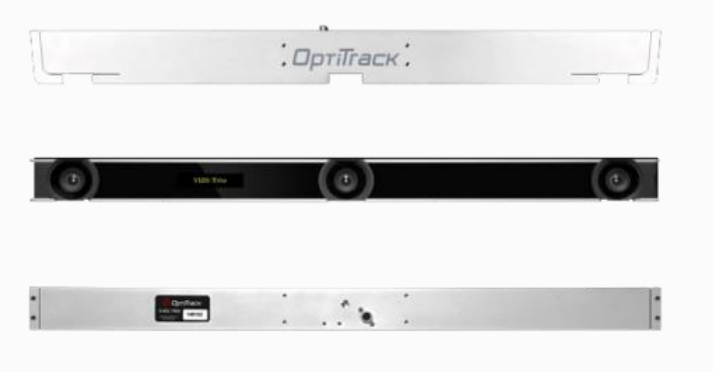

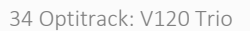

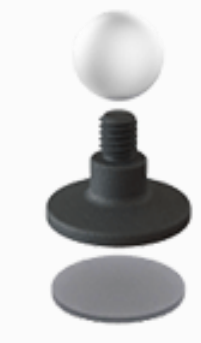

34 Optitrack: V120 Trio 35 Marqueur à apposer sur le périphérique à tracker

## Les périphériques d'interactions

Dans les périphériques d'interactions, on retrouve les périphériques classiques à savoir le clavier et la souris. Dans le cas de notre EVC, d'autres périphériques nous sont mis à disposition : le senso, les lunettes 3D passives et le touchscreen de l'écran. Pour des raisons qui seront expliquées par la suite, et grâce aux possibilités qui nous sont offertes, nous avons fait le choix d'intégrer un nouveau périphérique, que tout le monde (ou presque) possède de nos jours : le smartphone.

#### • Le clavier/souris

Dans le cas de notre application, ces périphériques ne seront que secondaires et viendront en complément des périphériques principaux. En effet, il est difficilement imaginable une visite d'une maquette numérique debout avec son clavier et sa souris (notamment lorsque la 3D immersive est activée). De plus, dans notre modèle d'annotation, il faut être capable de gérer les annotations de plusieurs personnes et par conséquent une seule souris n'est pas suffisante.

#### Le Senso + Core Light & Shadows

Le senso est une manette composée de 6 boutons, d'un joystick analogique et d'un système de retour haptique. Sur cette manette, on retrouve une constellation capable de contenir jusqu'à 5 marqueurs afin d'avoir un suivi du mouvement optimale. A l'intérieur du senso, on retrouve un Core équipé d'un gyroscope 3 axes, d'un accéléromètre 3 axes et d'un magnétomètre 3 axes ce qui permet de le rendre interactif. La combinaison du Senso + Core nous procure donc un outil relativement complet, ergonomique, et facile à utiliser pour les questions de navigation et interaction 3D et c'est la solution première que nous avons adopté. Cependant, nous nous sommes rendu compte que, tout n'était pas faisable au Senso, notamment lors de l'annotation textuelle d'un élément, et qu'il fallait alors combiner Senso + Clavier ce qui contraignant, de plus c'est un périphérique assez cher : 1000€.

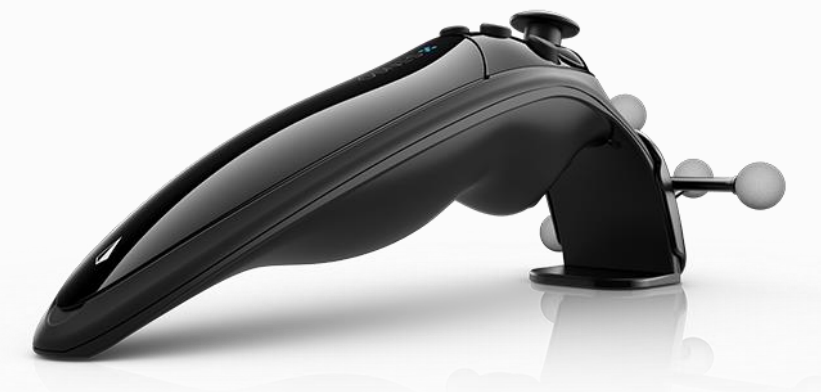

36 Le Senso + Core Light & Shadows

Le cadre tactile PQ labs

Le cadre PQ labs permet d'ajouter 32 points tactile à l'écran. Cependant nous n'avons pas fait le choix de l'utiliser car cela nécessite de venir toucher l'écran et la manipulation d'objet via un périphérique tel que le senso ou le smartphone devient impossible.

## Les lunettes 3D trackées

Les lunettes 3D trackés passives sont les périphériques qui permettent la visualisation de la 3D immersive. Or, notre système n'étant pas capable de générer une 3D correcte, nous avons fait le choix de ne pas conserver ce périphérique. On possède toutefois une constellation placée sur un montant de lunettes sans verre qui permet le suivi de l'utilisateur dans l'espace, mais nous n'avons pas souhaité l'utiliser dans notre modèle car en EVC colocalisé, il n'est pas nécessaire de récupérer la position des utilisateurs

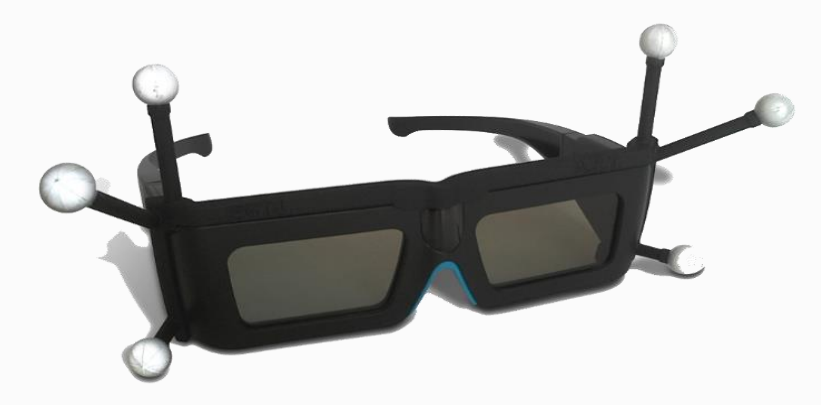

- 37 Les lunettes 3D passives trackées
- L'unité centrale

L'unité centrale est l'élément primordial de l'EVC, c'est elle qui va gérer la connexion entre les différents périphériques. Pour des équipements de cette taille, la machine doit être capable d'assurer une coordination fluide entre les équipements, c'est pourquoi Immersion nous a fournis une station de travail haut de gamme : un HP Z440 Workstation, équipé d'un processeur Intel Xeon E5, de 32 go de RAM et d'une NVIDIA Quadro K5200 de 8Go de ram aux alentours de 1500\$.

## Conclusion

La partie matérielle de l'EVC est assez conséquente et doit être adaptée en fonction des usages que l'on en fait. Il est à noter, qu'un EVC comme le nôtre, aux alentours de 60 000\$ (prix public) est difficilement envisageable dans les petites et moyennes agences d'architecture. Il est cependant possible de réduire drastiquement les frais en utilisant un mur vidéo de taille inférieure et en n'ajoutant pas des périphériques tel que le cadre tactile. Le nôtre étant réellement utile pour l'utilisation d'applications tierces à l'image de Shariiing ou du plan relief de Verdun.

# *La partie logicielle*

Pour faire fonctionner et coordonner toute la partie matérielle de l'EVC, nous devons utiliser 4 logiciels différents.

- Light and Shadows
- Optitrack Motive : Tracker
- Middle VR
- Unity 3D

## Light and Shadows

Light and Shadows est le logiciel qui permet de récupérer les informations issues du Senso et du Core et de les transmettre au travers d'un VPN à d'autres logiciels.

## Optitrack Motive: Tracker

Optitrack Motive: Tracker est le logiciel qui permet de gérer les caméras V120 : Trio. C'est dans ce logiciel que l'on vient ajouter les bodies (les périphériques trackés) mais aussi que l'on vient régler les masques de caméras (des parasites infrarouges à l'écran peuvent gêner le logiciel). A l'image de Light and Shadows, Motive transmet les informations à d'autre logiciel au sein d'un VPN. Il existe également une version de Motive qui gère les marqueurs sur le corps humain afin de créer un squelette de l'utilisateur. Cette application pourrait être utile dans le cas du développement d'un EVC à distance afin de matérialiser les utilisateurs dans une scène virtuelle.

## Middle VR

Middle VR est le logiciel qui permet d'une part la centralisation de toutes les données issues des périphériques externes et d'autre part la création d'un environnement virtuel en stéréoscopie (qu'elle soit passive ou active). C'est MiddleVR qui gère la conversion des données externes afin de les faire correspondre avec Unity. De plus MiddleVR possède une large base de périphérique pré enregistré et directement prêt à l'emploi. Le logiciel est fourni avec un package Unity qui permet la mise en place rapide d'une navigation et de manipulation d'objet en 3D immersive. C'est ce package qui va nous servir de base dans le développement de notre application.

## Unity 3D

Unity 3D est à l'origine un moteur de jeu multi-plateforme. Cependant il est de plus en plus utilisé dans le développement d'applications tierces grâce à sa rapidité aux prototypages. Capable d'importer de nombreux formats 3D (Blender, Maya, C4D etc.), il nous est rapidement utile dans l'import de maquette numérique d'architecture. Unity 3D, possède la possibilité d'ajouter ses propres scripts développés en JavaScript ou C# qui vont nous permettre de créer nos propres interactions et nos propres modes de déplacements dans la maquette numérique.

Nous avons choisi de développer nos applications sous Visual Studio en C# pour sa facilité d'apprentissage.

## Conclusion

En plus d'une partie matérielle assez conséquente, les EVC nécessitent l'utilisation de nombreux logiciels qui nécessitent une formation initiale sur chacun d'eux afin de configurer au mieux celui-ci. Il faut quelques semaines pour bien se familiariser avec l'environnement. Il est possible de se rendre compte de la complexité à lancer l'EVC en lisant la notice de mise en marche en annexe.

Pour pouvoir étendre ce type d'EVC aux agences d'architectures, il faudrait, de la part des développeurs, une simplification et réduction du nombre de logiciels à lancer.

# **3. LES PRATIQUES METIERS ACTUELLES**

Après avoir défini les annotations de manière globale, et avant de pouvoir se lancer dans le développement d'une application, il faut d'abord établir les besoins et les pratiques métiers de l'architecte envers ce genre d'application. Pour cela nous allons nous intéresser d'une part aux documents que l'architecte est amené/sera amené à annoter, à la manière dont il annote/avec qui il annote et les bénéfices que cela lui apporterai de pouvoir annoter directement en 3D.

# *L'annotation dans le métier d'architecte*

Au cours de sa carrière, l'architecte est sans cesse confronté aux annotations, que ce soit à destination de lui-même (sphère privée) ou à destination d'autrui (sphère publique). L'architecte, dans un processus de collaboration lors de la conception d'un projet, est souvent amené à organiser ou participer à des réunions dans lesquelles sont présent divers corps de métiers. Ces réunions se passent autour d'une table, avec de nombreux documents techniques tels que des plans, des élévations, des coupes, des détails constructifs, et parfois même (une agence dans laquelle j'ai effectué un stage) une télévision connectée à un ordinateur, afin de pouvoir discuter autour de la maquette numérique.

Les réunions types auxquelles j'ai pu assisté se déroulaient de cette manière :

- 1. On convoque les collaborateurs dans un même lieu
- 2. On prépare la réunion en imprimant les documents techniques à discuter (une première perte de temps) : soit un document par partenaire, soit un document global
- 3. On discute autour des documents, on annote soit directement sur les documents techniques, soit sur une feuille à part qui fait office de compte rendu de réunion.
- 4. Idem lors de la discussion autour de la maquette numérique, chacun note les informations sur une feuille à l'écart.
- 5. Lorsque la discussion est terminée, chacun repart avec, soit ses documents sur lesquels il a annoté, soit une photocopie des documents.

On remarque donc, qu'au cours d'une même session de travail, on peut avoir des documents annotés de manières différentes, donc avec possiblement des pertes d'informations, mais aussi une perte de temps (les documents sont sur de multiples supports, il faut chercher le bon plan, la bonne coupe etc.). Enfin il peut y avoir des problèmes lors de la classification et de l'archivage des documents.

Outre les réunions avec d'autres collaborateurs, l'architecte peut annoter des documents pour luimême ou pour une autre personne de l'agence. Ces annotations vont se distinguer des précédentes par leur quantité (dans ce cas-là, on aura seulement 2/3 annotations contre plus d'une vingtaine en réunion) mais aussi souvent pas leur but, celles-ci étant souvent destinée à planifier le travail (ex : « Percer le mur », « Réorganiser l'espace à vivre »).

Il est difficile de formaliser les annotations en agence d'architecture car d'une part, chaque architecte à sa manière d'annoter, et d'autre part, chaque agence ne travaille pas de la même manière, quand certaines vont travailler sur AutoCAD en 2D, d'autres seront au ArchiCAD à faire du BIM. Par la suite nous allons donc faire une revue exhaustive des façons qu'ont les architectes d'annoter et des supports utilisés.

# *Les manières d'annoter par les architectes*

Afin de faire un bref état de l'art sur les manières d'annoter en architecture, nous avons interrogés quelques professionnels et étudiants de l'ENSA Nancy afin de se faire une idée générale. Il en ressort qu'il n'existe quasi-aucune formalisation et aucunes conventions typique à l'architecture, on est plus dans des conventions générale (« entourer » = mettre en évidence une partie d'un document, « barrer » = revoir un point précis etc.). Les seules annotations formalisées dans le domaine de l'architecture (et celui de l'ingénierie) sont **les côtes et les nomenclatures** qui sont issues de normes.

Toutefois, les architectes annotent souvent en utilisant les techniques de **redlining**, littéralement : trait rouge. Cette technique a vu le jour lorsque les ingénieurs/architectes, et toutes autres personnes travaillant dans le milieu, ont commencé à annoter des documents techniques, traditionnellement en rouge, via des marques graphiques composée d'un trait au crayon. De nos jours, le redlining est toujours largement utilisé mais sans aucune codification dans la couleur.

En plus des techniques de redlining et des cotations, les architectes sont souvent amenés à écrire du **texte**, soit dans la marge d'un plan en venant le lier à sa cible par une ancre, soit directement à côté de celle-ci.

Enfin, la dernière annotation que les architectes sont susceptibles d'effectuer est l'**annotation à main levée**, notamment lorsque qu'ils doivent redessiner un détail, réarranger des espaces etc.

On retrouve 4 catégories d'annotations qui tendent à évoluer en fonction du support utilisé, en effet les techniques de redlining et de dessin à main levée n'ont aucun sens dans un modèle 3D, il va alors falloir un moyen de passer de l'un à l'autre, en gardant les mêmes objectifs et avec une même facilité de lecture. Les logiciels de CAO et DAO intègrent de nombreux outils permettant l'annotation informatique en 2D mais peu proposent une méthode d'annotation 3D.

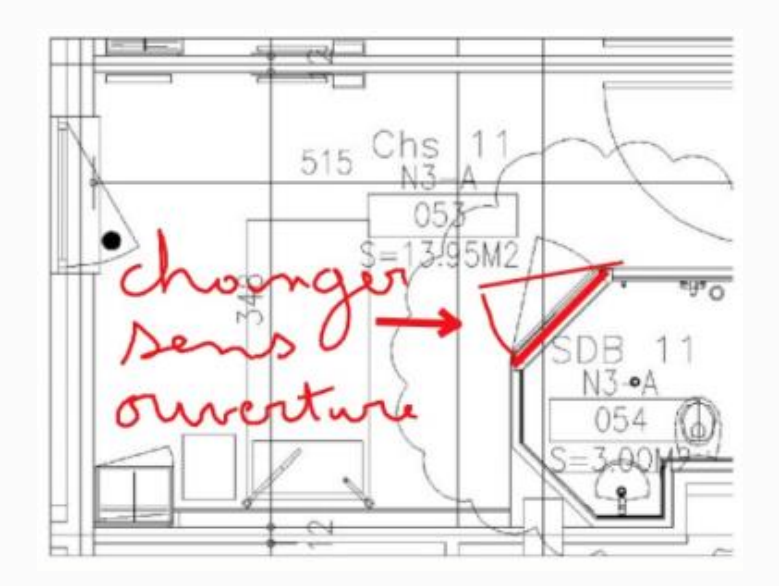

39 Annotation textuelle + dessin à main levée

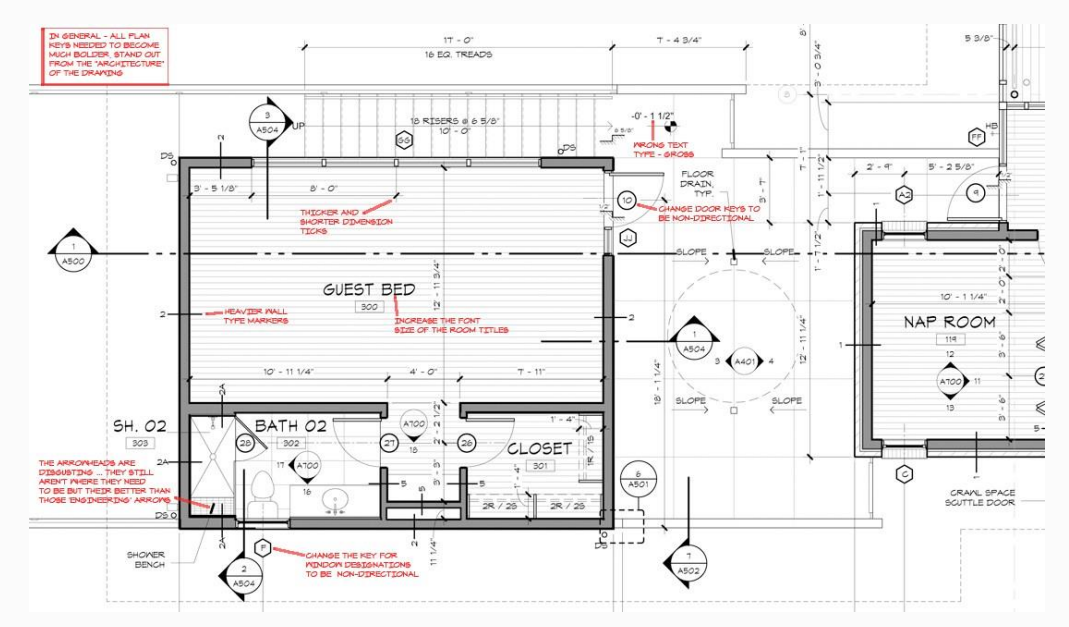

38 Annotation textuelle informatique

# *Les supports de l'annotation en architecture*

De par l'évolution des technologies, l'architecte est voué à manipuler de nombreux supports. On en distinguera 3 :

- Les documents papier
- Les documents informatiques 2D
- Les documents informatiques 3D

## Les documents papier

Les documents papiers ont toujours été un support traditionnel dans le domaine de l'architecture, d'une part car, avant l'invention de l'informatique, l'architecte n'avait d'autre choix que de travailler sur papier et d'autre part car l'architecte a besoin de dessiner, et peu aiment le faire à la tablette graphique. Encore aujourd'hui en école d'architecture, de nombreux professeurs n'acceptent que les rendus papiers au détriment des rétroprojections.

Sur ce support, il est possible d'annoter à l'aide des 4 types d'annotations précédemment citées.

# Les documents informatiques 2D

Les documents informatiques 2D ne sont que l'évolution des documents papiers. Ces documents sont travaillés à l'aide de logiciels tels qu'AutoCAD, ArchiCAD, Revit ; il s'agit de la version informatisée des plans/coupes etc et sont apparus aux alentours des années 1960.

Les développeurs de ces logiciels ont eu conscience de la nécessité d'annoter ses documents, et ont ainsi donné aux utilisateurs l'accès à quelques moyens d'annoter en 2D. Il n'y a donc plus rien à inventer sur ce type de support, hormis peut-être un référencement afin de capitaliser les annotations sur AutoCAD. Sur ArchiCAD, on commence à voir apparaitre une classification des annotations lors des sessions de travail collaboratif à distance et asynchrone

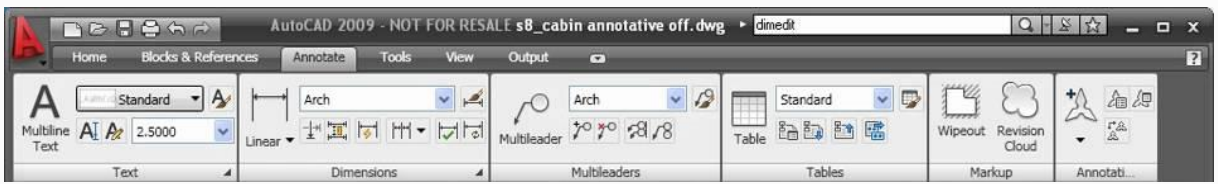

40 Palette d'outils permettant l'annotation d'un modèle 2D sur AutoCAD

## Les documents informatiques 3D

Les documents informatiques 3D sont apparus entre 10/15 ans après les documents 2D. Il s'agit de documents liés à la conception et modélisation d'objet 3D tels que des édifices, des voitures, des bijoux etc.

Ils ont été longtemps utilisés en complément des logiciels de CAO 2D traditionnels (AutoCAD + Sketchup) afin de pouvoir fournir une meilleure vision de l'espace et vérifier l'exactitude des plans 2d. Ces outils de 3D tels que Sketchup, 3DS max, Maya ou Blender sont largement utilisés dans le domaine de l'architecture car de plus en plus (pour ne pas dire la totalité) des clients souhaitent une maquette numérique et/ou des perspectives de leur bâtiment.

Ces logiciels ne sont, à la base, pas des logiciels d'architecture et les utilisateurs sont sans cesse en train de naviguer d'un logiciel à l'autre et donc perdre en efficacité. C'est pourquoi, certain logiciels combinent le dessin 2D avec la modélisation 3D tels qu'ArchiCAD, Revit ou Allplan afin d'avoir un tout en un.

Comme expliqué précédemment, le métier d'architecte est en pleine évolution, et dans les prochaines années (la transition étant lente et difficile), tous les architectes se devront de passer au BIM, et par conséquent de posséder une maquette numérique. Ils seront alors susceptibles de devoir/pouvoir annoté en directement en 3D. On a donc un besoin qui se créera au fur et à mesure des années d'autant plus que la maquette BIM sera présente tout au long du cycle de vie du bâtiment (figure 42).

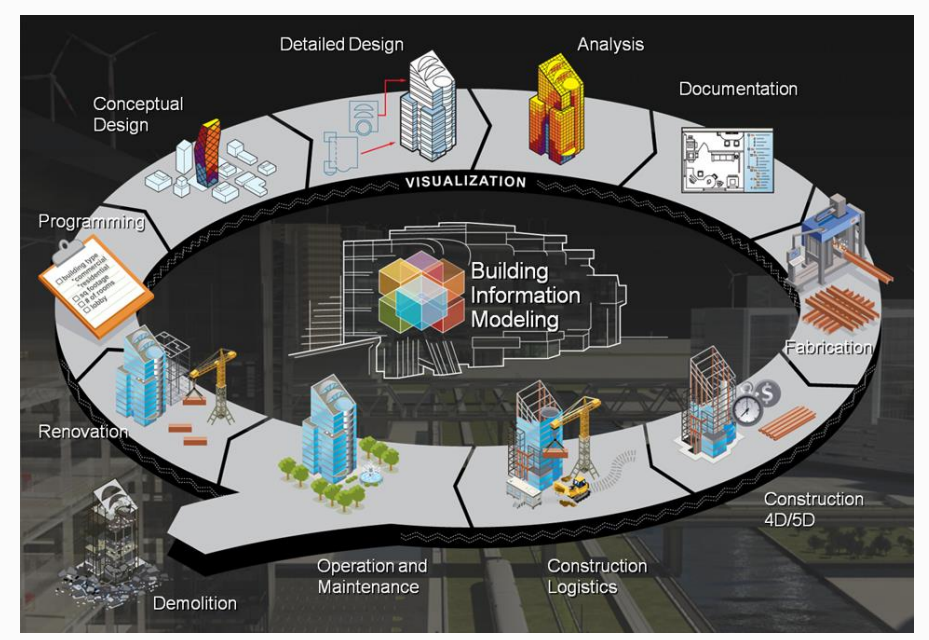

41 Utilisation de la maquette BIM dans le cycle de vie d'un bâtiment

Actuellement en France, un bâtiment est construit selon plusieurs phases (voir figure 43) afin de garantir une qualité maximale à celui-ci. Dans ces différentes phases, la maquette numérique et les annotations sont susceptibles d'intervenir qu'elle soit BIM ou non.

## 1. **LA FAISABILITÉ** :

Cette phase consiste au dessin d'un premier projet (esquisse) qui sera approfondie après accord lors des phases APS/APD. Au cours de ces phases sont définis la volumétrie générale, l'agencement des espaces, les matériaux etc.

*Rôle de la maquette numérique* : c'est assurément la phase qui va nécessiter le plus l'utilisation de la maquette numérique. Au travers de celle-ci les acteurs de la conception vont pouvoir expérimenter leurs choix architecturaux afin de se fixer sur un design final.

## **2. LA CONCEPTION DETAILLÉE/PLANIFICATION**

L'architecte prépare les plans détaillés de tout le bâtiment afin d'en assurer la bonne compréhension. L'architecte partitionne le projet en lot et prépare un planning de travaux. En parallèle, les bureaux d'études spécifiques préparent leur plan d'action.

Il va consulter les entreprises lots par lots afin que celles-ci constituent leur devis.

*Rôle de la maquette numérique* : elle va permettre de faire comprendre le bâtiment à toutes les personnes impliquées, elle servira à la fois de support visuelle et de support de vérification de la coordination des corps de métier entre eux (ex : on vérifie que les plans du bureau d'études correspondent aux plans archis).

## **3. CHANTIER**

L'architecte gère la mise en place du chantier, l'organisation des entreprises entre elles. Il assure l'exécution conforme du terrassement, du gros œuvre et du second œuvre. L'architecture anime les réunions de chantiers qui réunissent les entreprises concernées.

*Rôle de la maquette numérique :* Grâce aux maquettes virtuelles, l'architecte est désormais capable d'organiser un chantier grâce aux logiciels de planification 4D. Cela passe par des logiciels tels que Naviswork, Vico, FourDviz etc. De plus, la maquette numérique peut servir de support de discussion lors des réunions de chantier.

## **4. MAINTENANCE**

Une fois le bâtiment livré, le maître d'œuvre et le maître d'ouvrage s'accordent sur la réception finale du bâtiment. Afin d'assurer la maintenance du bâtiment, l'architecte peut transmettre la maquette numérique au maitre d'ouvrage afin d'en assurer la maintenance.
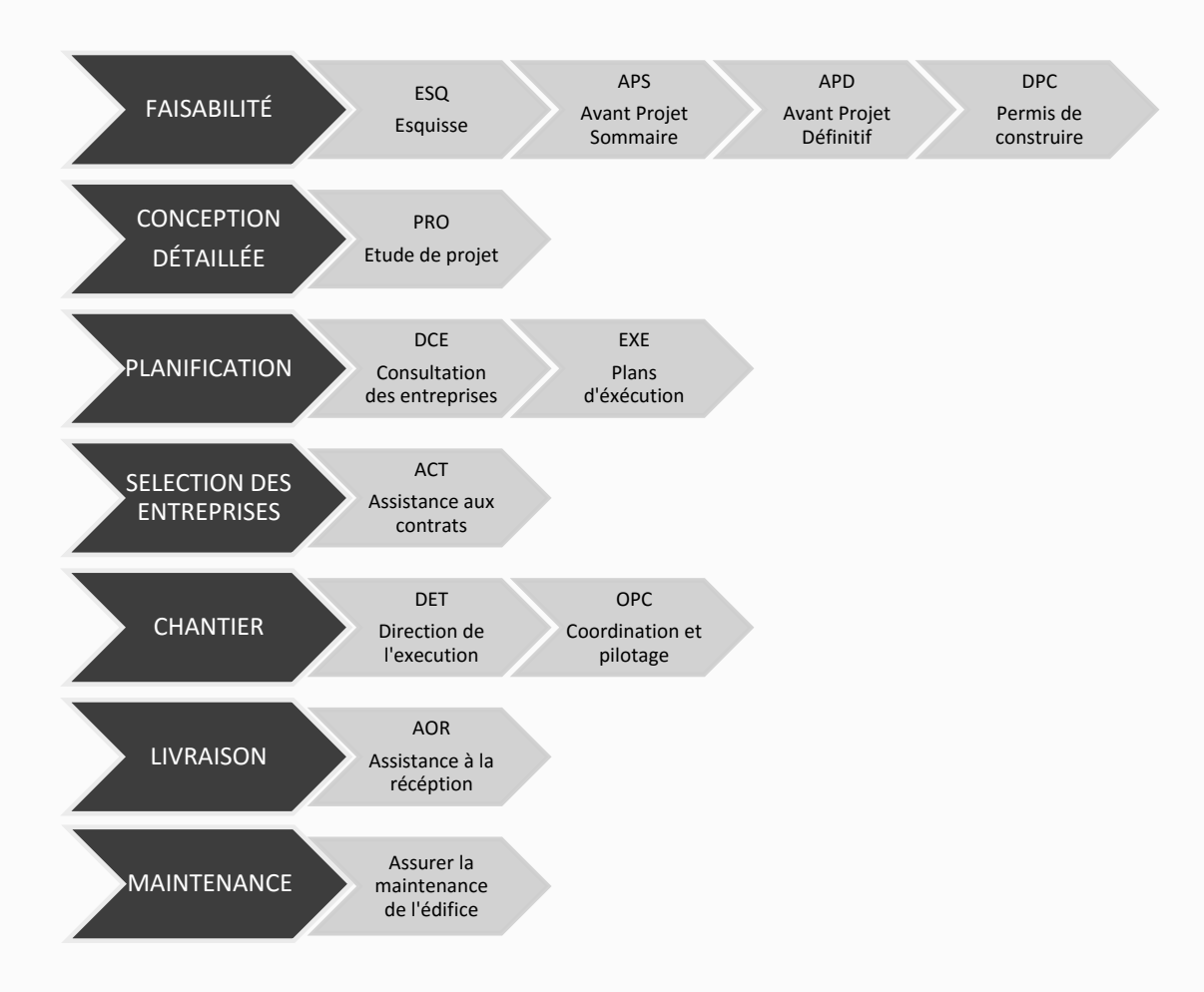

42 Les différentes phases de la construction d'un bâtiment

La maquette numérique est possiblement présente tout au long du processus de conception et fabrication d'un bâtiment et est un réel support de discussion. Cependant, nous avons vu qu'il existait plusieurs types de modèles 3D susceptibles d'être utilisés par les architectes :

#### **Le nuage de point/maillage unique**

Ce sont les modèles issues de scan 3D, souvent utilisé lors de la rénovation d'un bâtiment

#### **Le modèle 3D**

Ce sont les modèles les plus courants, provenant de logiciels tels que sketchup, blender etc.

#### **Le modèle 3D sémantique**

Ce sont les modèles appliqués aux métiers, par exemple un modèle capable de reconnaitre murs, toits etc

#### **Le modèle 3D sémantique enrichi**

Ce sont les modèles 3D contenant des informations supplémentaires (de matériaux, côut etc.).

La question de la modélisation du projet est importante car elle va conditionner la manière d'annoter. En effet, un projet modélisé via un nuage de point ne possèdera aucune hiérarchie au niveau des éléments qui le compose, il ne sera donc pas possible d'isoler un élément afin de l'annoter. Un projet modélisé par objets (blender, sketchup, 3dsmax etc.) va être annoté de manière différente. On pourra attacher l'annotation à un objet unique et avoir une annotation plus précise, en annotant à différent niveau d'un groupe d'objet (mur--> porte--> poignée). Enfin le dernier niveau de modélisation, le projet BIM (archicad, revit), va permettre de pouvoir sélectionner les objets d'une part, par leur hiérarchie, et d'autre part, par leurs composantes (couleur, taille, catégorie, position).

En plus des différents types de 3D, il faudra se méfier du format de fichier car chaque logiciel possède sa propre extension (.skp, .pln, .fbx, .dae etc.) et trouver un format de fichier universel que Unity pourra prendre en charge.

## **4. APPLICATION**

## *Introduction*

Nous avons vu dans les parties précédentes que le besoin d'annoter une maquette 3D était réel. Dans cette partie nous allons nous intéresser à la définition et au développement d'une application permettant l'annotation 3D dans un processus de conception collaborative.

Nous rappelons que nous nous positionnons dans le cas d'un EVC colocalisé et synchrone appliqué à l'architecture. L'application se devra de répondre aux différentes problématiques énoncées précédemment tout au long du mémoire, qu'elles soient liées aux pratiques métiers ou au matériel et se devra de respecter les définitions de l'annotation établies lors de notre état de l'art.

Dans un premier temps, nous allons commencer par définir le contexte d'utilisation du système, les acteurs de la rencontre, les périphériques utilisés, les supports de fichiers utilisés ainsi que le déroulement sommaire d'une session de travail.

Dans un second temps, nous nous intéresserons aux fonctionnalités que nous souhaitons implanter dans l'application, à la fois en en utilisant déjà existantes mais aussi en en proposant de nouvelles innovantes, notamment lors de la visualisation et manipulation des annotations.

Dans la troisième et dernière partie, nous allons développer un scénario d'utilisation de l'application.

Ce travail sur le développement de l'application repose d'avantage sur de la prospection car nous n'avons pas eu le temps (le travail d'une thèse) de développer un tel environnement. En effet, en plus de développer l'application informatique, il faudra développer une seconde application mobile qui va gérer les connections entre les smartphones et l'unité central.

## *Contexte d'utilisation*

L'application d'annotation 3D s'utilise lors des réunions de conception collaborative mêlant possiblement plusieurs corps de métiers (architectes, clients, ingénieurs, travailleurs de la construction). Lors de ces réunions, les utilisateurs, munis de leur smartphone se réuniraient autour de l'EVC. Afin de garantir une fluidité dans le déroulement de la réunion, on pourrait imaginer que chaque intervenant pourraient envoyer directement ses fichiers 2D (coupe, plans, photo, etc) directement de son smartphone à l'EVC, en revanche la maquette numérique, trop lourde, serait préchargée par l'architecte. L'avantage de tout envoyer à l'EVC permet une centralisation des fichiers et les participants ne seraient pas sans cesse en train de jongler entre documents numériques et documents papiers. L'application sera alors capable de gérer aussi bien les documents 2D (.pdf, .doc, .png, .jpg) que les documents 3D (.3ds, .dae, .fbx, .skp, .ifc) et permettre l'annotation sur tous types de supports.

Au début de la session de travail, les informations concernant le projet, la version du projet, la phase du projet son préalablement rentrés dans l'application. On retrouverait dans l'application mobile, la possibilité d'enregistrer son profil utilisateur (nom, prénom, adresse email, profession) et lors de la connexion, ces informations seraient envoyées à l'application informatique.

La session de travail se déroulant, chaque utilisateur est libre de prendre la main afin de se déplacer, d'annoter, ou de consulter des annotations au moyen de son smartphone et le profil utilisateur serait indiqué lors de toute modification. Cela permet de savoir qui a créé ou modifié une annotation notamment dans le cas d'une réutilisation ultérieure de l'application.

Enfin, lorsque la session est terminée, l'application sortira un compte rendu de la réunion avec toutes les annotations et les points de vue correspondants, imprimable et directement envoyé par email à chaque utilisateur du système. De plus, le compte-rendu pourrait être personnalisé en fonction de la profession ; une annotation concernant le design d'une façade n'intéressera pas l'électricien.

#### **Récapitulatif :**

- Multi utilisateurs
- Colocalisé
- Synchrone
- Capitalisation et Indexation des données
- Utilisation d'un seul périphérique externe

## *Un nouveau périphérique*

Le smartphone n'est pas un périphérique fournis par Immersion, mais on sait que les 2/3 des personnes vivantes en France en possède un. L'idée de ce périphérique nous est apparue lors du visionnage d'une vidéo de Corentin Lefèvre, étudiant à l'UTC travaillant sur les mêmes problématiques, qui utilisait à la fois une Wiimote pour sélectionner l'objet à annoter et un smartphone pour rentrer l'annotation. L'idée nous est alors venue de créer un support comportant une constellation et qui viendrait se fixer sur chaque smartphones afin de ne posséder qu'un seul périphérique.

On aurait donc un périphérique tracké unique qui réunirait les avantages du Senso/core + du clavier ce qui limite le nombre de périphériques à utiliser. Chaque utilisateur pourrait alors annoter la scène avec son smartphone ce qui est un avantage non négligeable comparé au Senso que l'on doit soit se passer de mains en mains soit en acheter plusieurs autres à 1000€ l'exemplaire. Le support étant imprimé en 3D, il ne revient à quasiment rien en termes de coût. Cependant, cela nécessite le développement d'une application tierce qui viendrait faire la liaison entre le smartphone et l'application d'annotation. D'autres questions se posent alors : Tous les utilisateurs sont-ils libres de se déplacer en même temps ? D'annoter en même temps ? Nous proposerons un modèle lors de la présentation du scénario.

Le smartphone est représenté à l'écran par une baguette virtuelle qui permet de venir sélectionner les objets 3D.

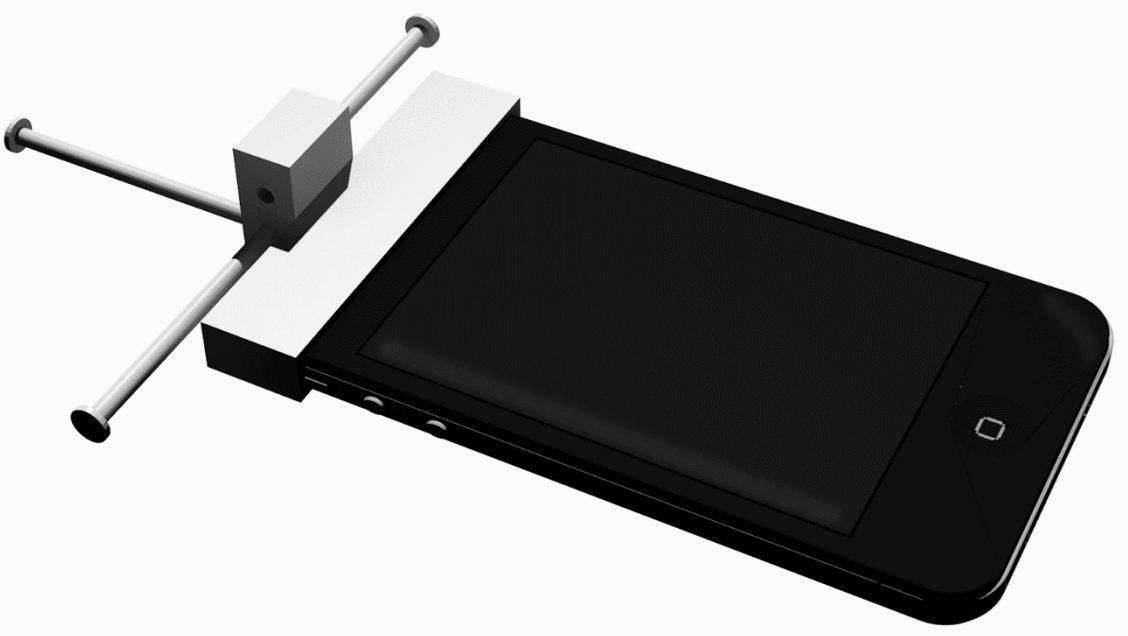

43 Prototype du support pour smartphone

## *Les fonctionnalités*

## La navigation

La navigation est l'élément primordial de l'annotation 3D. Elle se doit d'être simple et intuitive pour que chaque utilisateur puisse naviguer dans la scène avec le temps d'adaptation le plus réduit possible. Nous avons tout d'abord développé une méthode de navigation via le senso, cependant nous avons décidé de changer de périphérique comme expliqué précédemment. Pour une question d'usage, il nous était plus simple d'utiliser le smartphone avec sa constellation afin d'interagir avec le modèle.

Afin de naviguer, il fallait tout d'abord posséder un joystick ou des flèches de déplacement sur le smartphone, nous avons donc utilisé une application qui émule (Max Remote, DroidJoy etc) une manette de jeux vidéo sur le smartphone, qui vient communiquer et transmettre les données en WiFi. L'avantage de telles applications et qu'elles permettent de configurer la manette à souhait, tant par la position des joysticks que par le nombre de boutons. Toutefois, cette application n'est utilisée que de manière temporaire, n'ayant pas les capacités de développer une application mobile complémentaire de l'application informatique d'annotation 3D. Elle permet cependant de pouvoir faire des essais assez rapidement.

A partir de là, nous avons pu développer la navigation au sein de notre projet. Nous avons fait de nombreux essais et il en ressort que la navigation la plus aisée se passe de cette manière :

- Les mouvements de translations horizontaux sont effectués via le joystick virtuel
- Les mouvements de translations verticaux (si besoin est) sont effectués via les flèches virtuelles.
- Les mouvements de rotation sont effectués en utilisant le tracking de la constellation. Une rotation latérale du smartphone provoque une rotation latérale de la caméra, une rotation de haut en bas du smartphone provoque une rotation de haut en bas de la camera.
- La sélection se fait par le smartphone grâce au système de tracking de l'EVC.

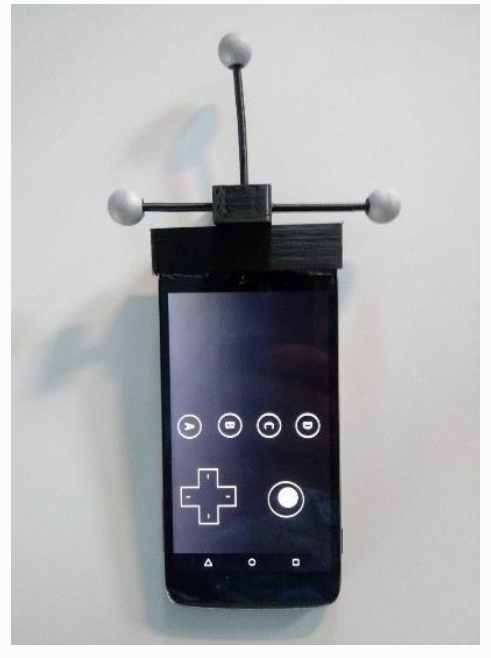

44 Partie navigation de l'application via Max Remote

## L'interface 2D/3D

Au niveau de l'interface, nous avons décidé de partir sur une interface mêlant 2D et 3D. En effet, la nécessité d'afficher des informations 2D, notamment textuelles et graphiques pour les menus, en complément de la vue 3D est nécessaire et cela évite de multiplier les périphériques de visualisation (un écran pour la 3D, un écran pour la 2D.

Cette interface se compose de telle manière :

- Un écran principal, qui permet la visualisation de la maquette virtuelle, et de la représentation virtuelle des annotations. On fait le choix d'avoir la totalité de l'écran consacrée à la visualisation afin d'offrir un confort à l'utilisateur.
- Un bandeau latéral activable via le smartphone et qui est divisé en 3 parties :
	- o Une partie qui récapitule les éléments principaux du projet, à savoir le titre, l'architecte, ainsi que la phase du projet. Ainsi que les options de configuration du modèle.
	- o Une partie composée de toutes les annotations effectuées lors de la séance. On retrouverait une miniature qui permet d'avoir un aperçu de la l'annotation, le titre de l'annotation, ainsi que la dernière date de modification de l'annotation. En cliquant sur l'annotation, on restituerait le point de création de l'annotation et on afficherait son contenu dans la partie inférieure du bandeau. Les annotations seraient différenciées d'une part par leur couleur, qui permet l'organisation et la hiérarchisation de celles-ci (une couleur pourra correspondre à un métier).
	- o Enfin, la dernière partie permettrait de lire le contenu textuel (ou sonore) de l'annotation sélectionnée mais aussi d'avoir des informations supplémentaire sur celle-ci à savoir l'auteur, le destinataire, la date de création, modification, consultation de l'annotation.

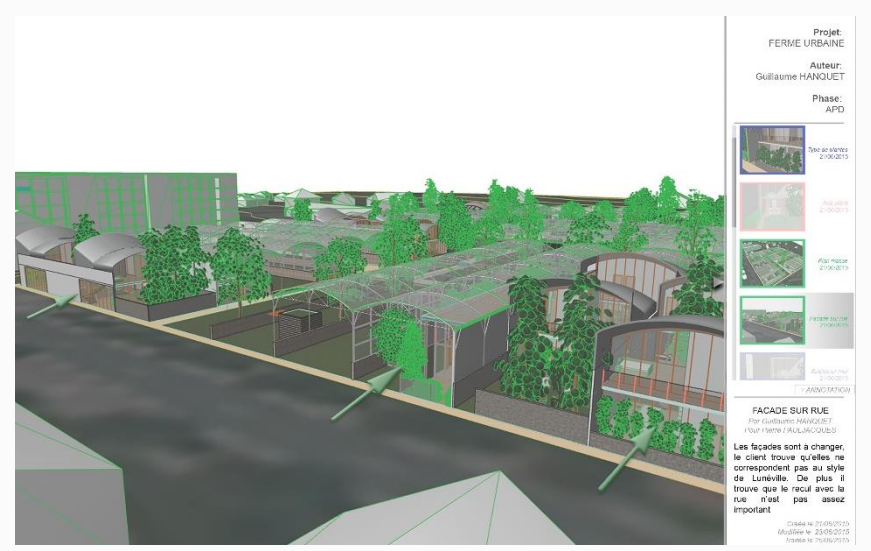

45 Interface de l'application

## Création d'annotations

La création d'annotations est l'activité principale de cette application. Comme énoncé précédemment, nous avons défini 4 types d'annotations utilisées par les architectes :

- Annotation de type redlinning
- Annotation de type textuel
- Annotation spécifique (cotations, nomenclature etc.)
- Dessin à main levé

Dans notre modèle d'annotations 3D nous allons devoir adapter ces annotations qui sont issues de pratique 2D. Certaines pratiques ne vont évoluer que très légèrement, le dessin à main levé sera la projection d'un tracé sur des surfaces 3D, tandis que d'autres vont être totalement repenséee.

Pour les annotations textuelles on utilisera la technique de visualisation via des sprites 3D (*voir p48*) pour afficher le texte afin de redonner l'effet d'échelle. Ces annotations seront écrites via le smartphone. En ce qui concerne les annotations de type redlinning, on les remplacera par des marques 3D (voir p46) qui reprendront marques 2D : le cercle devient une sphère, la flèche 2D devient une flèche 3D etc.

Profitant des possibilités offertes par l'informatique et l'utilisation du smartphone, nous avons introduit un nouveau type d'annotation : l'annotation par note vocale. En effet, dans certain cas (notamment dans le cas de longues annotations) les utilisateurs privilégieront l'annotation vocale à l'annotation textuelle. Celle-ci serait enregistrée via le microphone sur smartphone et présente en tant que contenu secondaire des marques 3D, les marques 3D servant de repère visuel de l'annotation vocale.

Chacun de ces annotations seraient paramétrables que ça soit par sa couleur, sa taille ou encore son opacité et il sera possible de la lier avec un élément de la scène. La liaison des annotations est intéressante dans certain cas, notamment lorsque que la cible peut être manipulée (une porte, du mobilier etc.),et cela permet de garder une cohérence dans l'annotation. On jonglera donc entre un ancrage spatial, où l'ancre est un point de la scène 3D et un ancrage dynamique, où l'ancre est lié au point d'un objet de la scène.

Nous avons vu aussi qu'en annotant en 3D, nous avions la possibilité d'ajouter des métadonnées. En plus des métadonnées épisodiques (date de création, date de modification, annoteur), nous proposons à l'annoteur le choix d'ajouter un titre et un second contenu. Pour illustrer nos propos, nous pouvons imaginer une annotation faite à l'aide d'une sphère 3D qui met en évidence un élément de la scène,

cette annotation pourrait être complétée par un second contenu qui expliquerait pourquoi cet objet est à mettre en évidence. Cela permet d'éviter de faire 2 annotations (une marque 3D et une annotation textuelle) et ainsi de ne pas encombrer la scène 3D.

Il est possible d'ajouter d'autres métadonnées, sémantiques cette fois, telles que le « métier » destinataire de l'annotation, l'objectif de l'annotation, son degré de d'importante dans le but de favoriser l'indexation des annotations.

Enfin, lors de la création d'une annotation, on enregistre le point de vue dans lequel nous nous trouvons afin que, lors d'une relecture postérieure, le lecteur soit dans la même position que l'annoteur.

On notera qu'il est à la fois possible d'annoter des documents 2D (plans, coupes etc.) et des maquettes 3D, au travers d'un système d'onglets qui permet de naviguer dans les documents, cela afin de centraliser les documents lors des réunions.

#### Affichage des annotations en 3D

L'affichage des annotations est important dans le processus de compréhension de l'annotation. On ne peut pas imaginer avoir toutes les annotations visibles en temps réel directement sur le modèle 3D. Il a fallu alors imaginer une méthode de filtrage des annotations lors de la navigation. Dans la suite de cette partie, nous allons distinguer l'affichage en navigation 3D des options d'affichages.

#### **Affichage en navigation 3D**

L'affichage en navigation 3D est un élément important du projet. Il n'est pas viable de laisser constamment toutes les annotations affichées à l'écran. D'une part pour une question de facilité de lecture, et d'autre part pour une question technique, la surcharge d'annotations peut provoquer des lags dans le modèle. Nous nous sommes basés sur la vision humaine, représentée sur la figure cidessous :

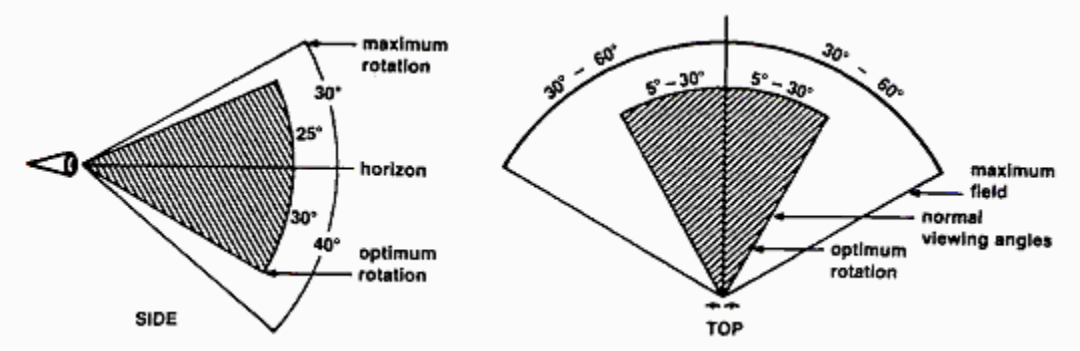

46 Cônes de vision de l'œil humain. Source : http://www.implications-philosophiques.org/

Nous remarquons sur cette figure que l'œil humain est capable de voir jusqu'à 120° horizontalement et jusqu'à 70° verticalement. Cependant, les objets/couleurs ne sont distinguables que jusqu'à 60° autant horizontalement que verticalement. Dans la plupart des logiciels 3D, seule l'angle horizontal est modifiable car l'angle vertical vient s'adapter en fonction du format de l'écran (souvent un rapport de 16 par 9 entre la longueur et la largeur), voir figure 47. On notera qu'en navigation 3D, le champ visuel n'a pas de limite de profondeur.

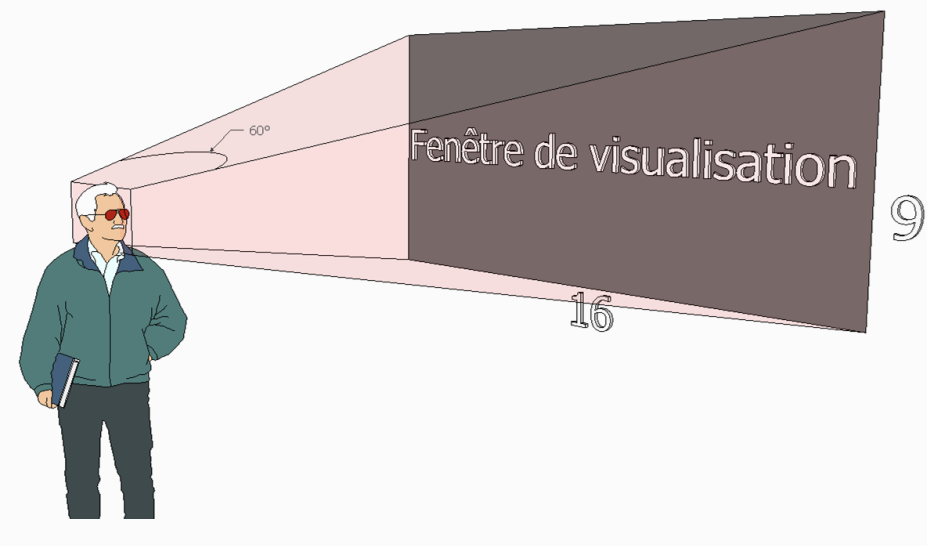

47 Champs visuel dans l'application

Nous avons défini que les annotations définies hors de ces champs visuels ne seraient alors pas représentées car peu pertinentes, et si l'utilisateur a vraiment besoin de toutes les annotations, il bénéficie en plus d'options d'affichage.

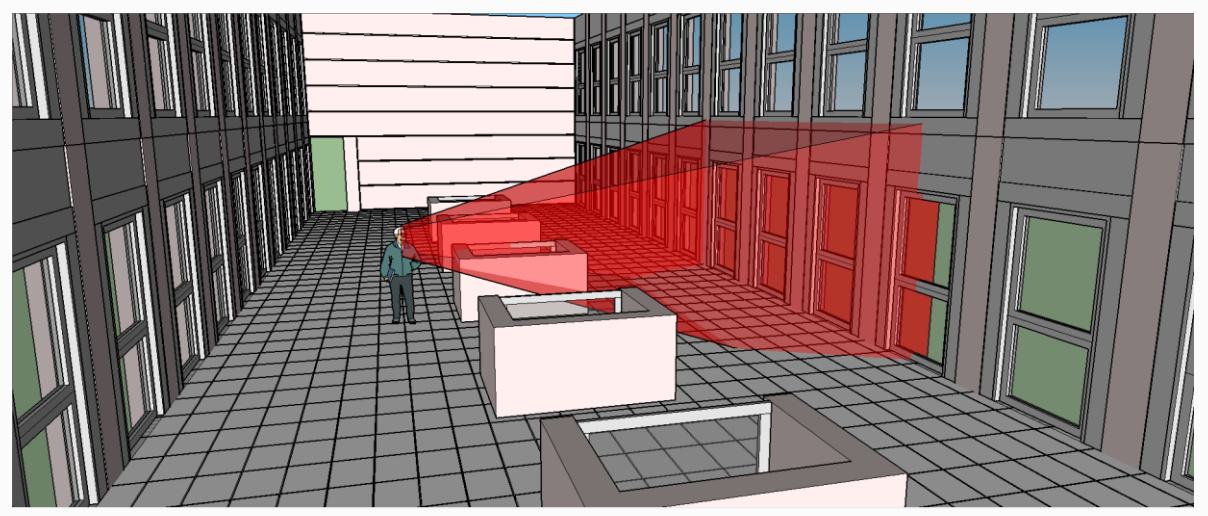

48 Les annotations hors du champ de vision en rouge ne seront pas affichées

#### **Option d'affichage**

Avec l'augmentation du nombre d'annotations, le modèle 3D peut devenir très rapidement illisible, et la navigation peut s'en trouver affectée et devenir difficile. Pour cela, nous proposons diverses options d'affichage des annotations 3D.

Avec la première option, l'utilisateur pourrait choisir d'afficher temporairement toutes les annotations présentes dans la scène afin de se repérer et avoir une première idée de la localisation d'une annotation qu'il souhaite consulter ou des espaces qu'il reste à annoter.

Dans la seconde, l'utilisateur pourrait trier les annotations par métiers, annoteur, date de création (imaginons qu'il cherche une annotation faite par l'ingénieur, il pourrait masquer les autres afin de trouver plus rapidement l'annotation souhaitée.

Enfin les deux dernières options se ramènent aux champs de vision décrit précédemment. La première consisterait à donner la possibilité à l'utilisateur d'afficher les annotations masquées par un mur ou un objet, mais présentes dans le champ visuel, en transparence, afin qu'il ait conscience de la présence de l'annotation dans la scène. La seconde consisterait à régler la distance à laquelle les annotations sont affichées dans le champ visuel, en effet des annotations situées à 150m ne sont plus lisibles et peu pertinentes. Cette option sera notamment utile dans le cas d'annotation de projet d'urbanisme.

## Consultation et modification d'annotations

Avant de pouvoir consulter et modifier une annotation il faut d'abord être capable de la sélectionner. Pour cela, nous avons 2 possibilités :

- La sélectionner dans le panel 2D.
- La sélectionner directement en 3D.

Dans le premier cas, on vient sélectionner l'annotation dans un menu déroulant, qui contient une miniature, un titre et la date de création. Lorsque l'on créé une annotation, le point de vue est enregistré, et il est restitué lorsque l'on clique sur sa vignette.

Dans le second cas, on vient sélectionner l'annotation directement en 3D à l'aide du smartphone, ce qui a aussi pour effet de venir restituer le point de vue.

Une fois l'annotation sélectionnée, il est alors possible de la modifier ou de la supprimer.

## Capitalisation des annotations

Notre application proposera une méthode de capitalisation des annotations. En effet, les participants ne peuvent plus prendre de notes au cours des réunions, nous proposons de mettre en place un système qui permet la création d'un fichier texte pour chaque annotation. Sur ce fichier, nous retrouverons le point de vue de l'annotation, la cible, le contenu, ainsi que les métadonnées liées à l'annotation. A la fin de la chaque session de travail, les annotations seraient triées et envoyées sous forme de mail à chaque participant en fonction de son métier afin de faire office de compte rendu de réunion. De ce fait, les participants sont sûrs de posséder tous les mêmes informations et pourront les réutiliser ultérieurement même si ceux-ci ne possèdent pas la maquette numérique.

En ce qui concerne la prise de note sur une feuille extérieure, qui ne touchent pas directement le projet, on pourrait imaginer intégrer, à l'application mobile, un encart permettant la prise de notes.

Dans son système Matrics, [AUBRY, 2007] intègre le principe des « modèles de connaissances » qui permettent de relier les annotations à des concepts au travers d'ontologies. Cependant, par manque de temps nous n'avons pas pu développer ce point.

## *Scénario*

Dans cette partie nous allons présenter un scénario d'utilisation du système, qui décrit étape par étape le fonctionnement de l'application.

#### **Initialisation de l'application**

- On ouvre le projet, et on renseigne les informations relatives au projet (nom, auteur, phase, utilisateur principal de la session de travail).
- Chaque annoteur se connecte à l'application mobile et installe le support de constellation. Le logiciel informatique détecte et tracke les différents utilisateurs.
- Les utilisateurs envoient au projet les documents 2D complémentaires
- Le pointeur 3D permettant la sélection ou l'interaction avec des objets 3D pendant la navigation devient alors un pointeur traditionnel qui permet de se déplacer au travers des menus 2D. Cela dans le but de pouvoir consulter/modifier une annotation ou de créer une annotation. On peut naviguer d'un document à l'autre grâce
- Un des annoteurs est désigné comme « maître » (chacun peut demander à devenir maître en appuyant sur le bouton approprié sur l'application mobile) et règle les différents réglages d'affichages.

#### **Dans le cas de la consultation/modification d'une annotation :**

- Avec le pointeur, l'annoteur maître vient sélectionner une annotation dans la liste déroulante du menu latérale. Annotation qui peuvent être triées suivant leur propriétés (annoteur, destinataire, date, catégorie etc.). On peut également sélectionner l'annotation directement en 3D.
- On sélectionne une des annotations, on retrouve alors le point de vue géométrique de création de celle-ci dans la fenêtre principale, ainsi que son contenu dans le bandeau latéral.
- On a ensuite la possibilité de la modifier, tant par sa forme que par son contenu mais aussi d'indiquer si celle-ci a été traitée ou non. Toutes ces informations seront consultables afin de créer un historique de l'annotation.

#### **Dans le cas de la création d'une annotation**

 On vient créer une nouvelle annotation via le bouton « nouvelle annotation » ce qui va amener l'ouverture d'une menu au centre de l'écran, menu qui proposerait différent types d'annotation : les annotations 2D de type « red linning », les annotations 3D de type marque 3D, les annotations spécifiques (côte, surface) et enfin les annotations dites « à main levée » qui sont en fait du dessin directement à l'aide du smartphone sur les surfaces du modèle 3D. Le fait de venir cliquer ce bouton, va en même de créer une nouvelle annotation, permettre de garder le point vue géométrique dans lequel on se trouve et enregistrer qui est le créateur de l'annotation.

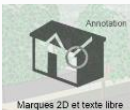

#### *Cas des marques 2D (en images en annexe p103)*

.<br>2D et texte libre Il est intéressant de pouvoir annoter le modèle en 2D car c'est ce qui s'est toujours fait en architecture au travers des outils de red linning (flèche, carré, rond, texte rapide). Sur ce type d'annotation, on vient alors annoter une image (soit le point de vue géométrique utilisé lors de la création de l'annotation soit les documents 2D tels que les plans etc.), et celle-ci ne sera alors pas visible lors de la navigation 3D. Il est intéressant de conserver les manières « traditionnelles » d'annoter afin de ne pas perdre les utilisateurs et pour des questions de facilité d'utilisation.

 Une fois le type d'annotation cliqué, apparait un menu composé de 4 représentations de marques 2D : flèche, carré, rond, et textuelle. La manière d'annoter sera identique pour chaque représentation.

- Dans le cas de l'annotation par un cercle afin d'entourer un élément pour le mettre en évidence, on vient sélectionner l'icône associée.
- Un menu déroulant s'ouvre et permet de venir sélectionner une couleur, ainsi que la taille du cercle. Cela dans le but de ne pas se cantonner à une taille et une couleur prédéfinie et proposer de multiples solutions. Les utilisateurs pourront alors mettre en œuvre des conventions pour associer une couleur à un objectif.
- Après avoir cliqué sur « Valider », on se retrouve sur le point de vue enregistré et il est possible de déplacé le cercle sur ce point de vue. Il est cependant possible de revenir au menu précédent via un bouton du smartphone. Si l'annotation est satisfaisante, l'utilisateur valide et se retrouve dans le menu suivant
- A partir de là, il est soit possible d'ajouter une nouvelle marque 2D, ce qui nous ramènerait au menu de sélection des marques, soit d'ajouter des métadonnées.
- Dans le cas d'ajout de métadonnées, l'utilisateur se voit amené sur un menu qui lui permet d'ajouter : le titre de l'annotation (celui qui sera visible dans la liste des annotations), l'auteur de l'annotation, le destinataire de l'annotation, une couleur qui permettra son indexation, et enfin ajouter un contenu textuel ou sonore à l'annotation.
- L'annotation est alors terminée et directement consultable dans le panneau latéral.

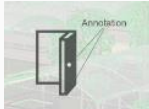

## C*as des marques 3D (en images en annexe p106)*

La partie qui nous intéresse dans le sujet, les annotations 3D est plus difficile à mettre en place car il faut à la fois pouvoir naviguer dans la scène, mais aussi pouvoir placer correctement l'annotation (voire même la lier). Nous avons fait le choix de transposer les techniques de red linning directement en 3D, le cercle devenant sphère, la flèche 2D devenant flèche 3D, le rectangle devenant pavé et enfin le texte 2D devenant sprite 3D.

 Une fois le type d'annotation cliqué, apparait un menu composé de 4 représentations de marques 3D : flèche, pavé, rond, et textuelle. Contrairement au cas précédent, la manière d'annoter ne sera pas identique pour chaque représentation. On distinguera les formes 3D du texte en sprite 3D.

#### *Annotation par symbole*

- Dans le cas de l'annotation par une sphère afin de mettre en évidence un élément, on vient sélectionner l'icône associée.
- Un menu déroulant s'ouvre et permet de venir sélectionner une couleur, ainsi que la taille de la sphère, toujours dans le but de proposer une multitude de solutions. De plus, l'objet était englobant, on ne distingue pas forcément l'objet mis en évidence, l'utilisateur a alors le choix de modifier ou non son opacité.
- On vient ensuite placer la sphère à l'aide du smartphone en se déplaçant dans la vue et en orientant l'objet Il s'agira d'une modification temporaire et le point de vue enregistré lors de la création de l'annotation sera redonné lors de la consultation de l'annotation. Enfin il est possible de lier l'annotation à un objet de la scène. Une fois la position correcte choisie, on valide.
- Pour lier un symbole à un objet, on choisit l'option « Lier à un objet ». Le point d'intersection entre la baguette virtuelle de sélection et l'objet sera alors la cible. UNE forme est liable à UN objet.
- Une fois l'objet lié, on valide pour passer à l'étape suivante.
- A partir de là, il est soit possible d'ajouter une nouvelle marque 3D, ce qui nous ramènerait au menu de sélection des marques, soit d'ajouter des métadonnées.
- Dans le cas d'ajout de métadonnées, l'utilisateur se voit amené sur un menu qui lui permet d'ajouter : le titre de l'annotation (celui qui sera visible dans la liste des annotations), l'auteur de l'annotation, le destinataire de l'annotation, une couleur qui permettra son indexation, et enfin ajouter un contenu textuel ou sonore à l'annotation.
- L'annotation est alors terminée et directement consultable dans le panneau latéral.

#### *Annotation par texte*

- Dans le cas de l'annotation par une sphère afin de mettre en évidence un élément, on vient sélectionner l'icône associée.
- Un menu déroulant s'ouvre et permet de venir sélectionner une couleur, la taille et l'opacité de la police comme à chaque fois.
- Une fois validé, on se retrouve à placer un texte temporaire (le contenu sera écrit par la suite) de la même manière que précédemment à l'aide du smartphone en naviguant dans la vue. Il s'agira d'une modification temporaire et le point de vue enregistré lors de la création de l'annotation sera redonné lors de la consultation de l'annotation. Enfin il est possible de lier l'annotation à un objet de la scène. Une fois la position correcte choisie, on valide.
- Pour lier un texte à un objet, on choisit l'option « Lier à un objet ». Contrairement aux formes, le texte peut-être lié à plusieurs objets. De plus, on possède un panneau avancé de sélection, qui pour le cas de maquette BIM, permet de venir sélectionner plusieurs objets à la fois.
- Une fois l'objet lié au texte, on valide pour passer à l'étape suivante. Et les ancres vont alors se dessiner d'elles-mêmes entre contenu et cible.
- On arrive sur le panneau d'ajout de métadonnées dans lequel on rentrera le contenu textuel de l'annotation. il reste cependant l'auteur, le destinataire, la couleur à saisir.
- L'annotation est alors terminée et directement consultable dans le panneau latéral.

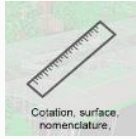

## *Cas des annotations spécifiques (en images en annexe p113)*

Les annotations spécifiques concernent tout ce qui est cotations de distances, d'angles, de surfaces ou encore des annotations concernant la nomenclature des objets. Ce sont annotations souvent utilisées comme support de discussion plus que comme support de décisions. Il était alors indispensable de les implémenter dans le prototype. Par manque de temps et chaque annotation étant singulières, seule la cotation de distance sera décrite par la suite, car la plus utilisée.

 Une fois le type d'annotation cliqué, apparait un menu composé de 4 représentations d'annotations spécifiques : cotation de distance, cotation d'angles, cotation de surfaces et nomenclature.

## *Cotation de distance*

- Dans le cas de l'annotation par cotation de distance, on vient sélectionner l'icône associée.
- Un menu déroulant s'ouvre et permet de venir sélectionner la couleur, la taille et l'opacité de l'annotation.
- Une fois validé, on vient sélectionner un premier point de côte. Il est possible d'ajouter un nouveau point en pressant un bouton du smartphone. A savoir que l'on a la possibilité d'ajouter autant de point que l'on souhaite. La sélection des points est aidée grâce à un système d'accrochage des points aux intersections des arrêtes.
- Après avoir validé les points, on vient tirer et positionner la ligne de côte de manière voulu à l'aide du smartphone (soit dans un plan horizontal, soit dans un plan vertical).
- Une fois placée, comme pour tout autre type d'annotation il est possible d'ajouter des métadonnées, l'utilisateur se voit amené sur un menu qui lui permet d'inscrire : le titre de l'annotation (celui qui sera visible dans la liste des annotations), l'auteur de l'annotation, le destinataire de l'annotation, une couleur qui permettra son indexation, et enfin ajouter un contenu textuel ou sonore à l'annotation, déjà pré-rempli par les mesures de cotations.
- L'annotation est alors terminée et directement consultable dans le panneau latéral.

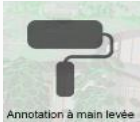

#### *Cas des annotations à main levée*

Les annotations à mains levées sont nécessaires et souvent plus appréciées car plus « libres ». Elles permettent à l'utilisateur de venir annoter de manière moins conventionnelle. C'est une technique inspiré du logiciel SpacePen développé par Jung et qui permet à l'utilisateur de venir dessiner directement sur les surfaces de la maquette numérique.

- Une fois le type d'annotation cliqué, apparait le menu déroulant qui permet de venir sélectionner la couleur, la taille et l'opacité du pinceau.
- Une fois validée, l'utilisateur peut alors venir dessiner directement sur la vue 3D en pressant un bouton du smartphone.
- Une fois dessinée, comme pour tout autre type d'annotation il est possible d'ajouter des métadonnées, l'utilisateur se voit amené sur un menu qui lui permet d'inscrire : le titre de l'annotation (celui qui sera visible dans la liste des annotations), l'auteur de l'annotation, le destinataire de l'annotation, une couleur qui permettra son indexation, et enfin ajouter un contenu textuel ou sonore à l'annotation.
- L'annotation est alors terminée et directement consultable dans le panneau latéral.

#### **Fin de session**

 L'annoteur maître vient clore la session, toutes les annotations sont envoyées dans un document Word qui est directement envoyé par mail. L'annoteur peut choisir s'il restreint les annotations aux métiers de chacun, ou s'il fournit l'intégralité des annotations.

## **5. Conclusion et perspectives**

#### *Bilan*

Nous avons vu dans ce mémoire que l'activité d'annotation 2D est très formalisée et qu'il existe de nombreuses publications qui traitent de celles-ci. Cependant, en ce qui concerne les annotations 3D on ne retrouve aucune formalisation et aucun modèle universel, chacun proposant encore le siens. Nous sommes actuellement dans une période de changements, tant technologique avec l'avènement de la réalité virtuelle que dans les pratiques métiers avec le passage au BIM. Qui dit évolution dit création de nouveaux besoins. Il a donc fallu à répondre à ces nouveaux besoins et proposer un modèle d'annotation 3D en Environnement Virtuel Collaboratif.

Nous avons vu que la mise en place de cet Environnement Virtuel Collaboratif est quelque chose d'assez complexe car il faut à la fois gérer une lourde (et onéreuse) partie matérielle, et une partie logicielle. Cela est un premier frein à la démocratisation de ces technologies dans les agences mais on espère qu'avec les avancées technologiques actuelles et futures, celles-ci deviennent plus facile à configurer/utiliser et surtout moins chères.

Dans notre modèle, nous avons fait le choix de ne pas se placer dans le cas d'une 3D immersive car celle-ci ne nous est pas encore correcte. De plus nous pensons que, ce n'est qu'une supposition car nous n'avons pas pu expérimenter, la 3D immersive n'apporte pas un réel plus dans l'annotation 3D et qu'au contraire, cela devient plus contraignant car il faudrait utiliser d'autre périphérique tels que les lunettes 3D. La taille de l'écran permettant l'affichage des maquettes à échelle 1 ainsi que le tracking des périphériques suffisent à justifier l'utilisation d'un tel système en agence.

A l'image des annotations 3D, les annotations dans le domaine de l'architecture ne sont pas formalisées. Cependant, nous avons vu que les pratiques se ressemblaient et que les techniques d'annotations restaient assez similaire d'un architecte à l'autre bien qu'elles ne possèdent pas de règles prédéfinies. De là, nous avons dégagés quatre types d'annotations 2D effectuées par l'architecte. Nous avons vu aussi que dans le domaine de l'architecture, la maquette numérique allait être de plus en plus présente et qu'avec le passage au BIM, les architectes allaient être de plus en plus confrontés à des situations où ils devront dialoguer, collaborer et annoter autour du modèle 3D. Actuellement il n'existe aucune (à ma connaissance) application commercialisée destinée à l'annotation 3D dans l'architecture dans un Environnement Virtuel de Collaboration.

Nous nous sommes donc penchés sur le développement d'une telle application (développement écrit d'un scénario et développement informatique d'un morceau de l'application) en essayant au maximum de proposer des solutions innovantes qui permettraient de rendre accessible à tous l'accès à de telles technologies. Cela passe en partie par l'utilisation du smartphone et de sa constellation comme moyen de navigation, manipulation et interaction avec la maquette numérique. Une des autres innovations serait l'utilisation de ce smartphone à la manière d'un passeport, avec un profil utilisateur contenant nom, prénom, email, métier etc. afin de pouvoir capitaliser les données et permettre l'envoie de données faisant office de compte rendu de réunion à chaque utilisateur. Le prototype développé utilise le smartphone, sa constellation et une application mobile mais celle-ci n'était pas dédiée à l'annotation 3D. Elle permettait de simuler un clavier virtuel par Wifi. Ce qui ajoute encore un logiciel à lancer afin de créer le serveur et complexifie l'EVC. Nous pouvons supposer que par la suite, l'application développée spécialement en parallèle de l'application informatique permettra de connecter le smartphone directement en Bluetooth et ainsi simplifier la chose.

Un des autres points importants développé a été la création d'annotation ainsi que leur affichage, il a fallu réfléchir à la manière de faire pour que celle-ci soit la plus fluide et aisée possible. Nous avons proposé une méthode pour chaque types d'annotations mais nous n'avons pas pu les expérimenter ni les valider, faute de temps. Ce travail se place comme un travail préparatoire à une possible thèse, il en pose les bases.

La suite de ce travail serait la partie développement et expérimentation, afin de valider les hypothèses émises tout au long de ce mémoire.

#### *Perspectives*

De nombreuses perspectives s'ouvrent dans ce projet. Tout d'abord, on pourrait imaginer, une fois que celle-ci sera au point, intégrer l'immersion 3D dans l'annotation et voir ce qu'elle pourrait apporter. De mon point de vue, l'immersion 3D pourrait être utile dans le cas d'un EVC à distance et cela permet d'introduire une nouvelle perspective de développement. Chaque utilisateur pourrait posséder un EVC et collaborer à distance en immersion. L'immersion permettrait de renforcer le sentiment de présence et ainsi retrouver l'effet de la localisation.

Cette application pourrait s'intégrer directement en tant que plug-in dans les logiciels de conception architecturale afin de simplifier leur utilisation et de ne pas multiplier les logiciels à utiliser.

On pourrait également lier ce projet avec un projet développé également au CRAI. Projet qui permet de naviguer en 3D sur le mur vidéo, en déplaçant un objet sur une table tactile affichant le plan de la maquette numérique. La combinaison de ces deux technologies serait intéressante dans le fait qu'un des périphériques serait totalement dédié à l'affichage de la 3D tandis que le second serait dédié à l'affichage 2D des informations. On pourrait en plus se passer du smartphone et naviguer directement via la table tactile.

Actuellement nous ne sommes qu'aux prémices de l'annotation 3D et il est certain que c'est une activité qui va se développer de manière exponentielle dans les années futures, notamment grâce à la réalité virtuelle.

*Annotation d'un modèle 3D* **V. Références***CRAI, UFR MAP*

[ADLER et al. 1972] M. J. Adler & C. Van Doren (1972). How to read a book. New York (USA), Simon ans Shuster.

[AUBRY, 2007] Aubry S. (2007) Annotation et gestion des connaissances en environnement virtuel collaboratif. Interface homme-machine (cs. HC). Université de Technologie de Compiègne.

AZOUAOU, 2006] Azouaou F. (2006). Modèles et outils d'annotations pour une mémoire personnelle de l'enseignant. Thèse – CLIPS Grenoble.

[BALDONADO et al. 2000] M. Baldonado, S. Cousins, J. Gwizdka, A. Paepcke. (2000) "Notable: At the Intersection of Annotations and Handheld Technologies", Proceedings of HUC Conference, Bristol, LNCS 1927, Springer Verlag, Berlin, pp. 100-113.

[BOTON, 2013] Boton C. (2013). Conception de vues métiers dans les collecticiels orientés service. Thèse – CRAI NANCY

[BRINGAY, 2006] BRINGAY S. (2006) Les annotations pour supporter la collaboration dans le dossier patient électronique. LARIA AMIENS

[BURDEA et al. 1993] Burdea, G., Coiffet, P. (1993). La réalité virtuelle. Edition Hermes Sciences Publication.

[CAUSSANEL 2002] Caussanel J., Cahier J-P., Zacklad M, Charlet J. (2002) Les Topic Maps sont-ils un bon candidat pour l'ingénierie du Web Sémantique? Conférence Ingénierie des Connaissances IC 2002, Rouen. Mai 2002.

[DOMINGUES, 2010] Domingues C. Interaction 3D Collaborative en Réalité Virtuelle. Université d'Evry-Val d'Essonne, 2010

[FOGLI et al. 2005] Fogli, D., Fresta, G., Mussio, P., Marcante, A. et Padula, M., 2005. Annotation in cooperative work: From paper-based to the web one. International Workshop on Annotation for Collaboration, Paris.

[GRUDIN, 1994] Grudin J. (1994). Computer-Supported Cooperative Work: History and Focus. Computer, 27(5), pp.19– 26.

[HISARCIKLILAR, 2008] Hisarciklilar O, Formes et structures des annotations sémantiques pour supporter la communication en conception collaborative asynchrone. Sciences de l'ingénieur [physics]. Institut National Polytechnique de Grenoble

[HUART, 1996] Huart P. (1996). Définition d'un poste de lecture active de documents électroniques. IRIT, Toulouse

[JUNG et al, 2002] Jung, T., Gross, M.D. et Do, E.Y.-L., (2002). Annotating and sketching on 3d web models. Proceedings of the 7th international conference on Sintelligent user interfaces ACM Press, San Francisco, California, USA.

[JOHANSEN, 1988] Johansen R, (1988). Groupware: Computer support for business teams, New York, NY, USA: The Free Press.

[KAHAN et al. 2002] Kahan J., Prud'Homme E., Koivunen J. (2002) Annotea: an open RDF infrastructure for shared Web annotation. « Computer Networks. 39(5) Elsevier. Pp 589-608.

[MARSH, 2002] Marsh J. (2002) "A Software Architecture for Interactive Multiuser Visualisation", University of Manchester

[MARSHALL 1997] Marshall C. (1997). Annotation: from paper books to the digital library. Second ACM Conference on Digital Libraries, Philadelphia (USA). July 23-26.

[MILGRAM et al. 1994] Milgram, P. and Kishino, F. (1994). A taxonomy of mixed reality visual displays. IEICE Transactions on Information Systems, E77-D(12).

[MILLE, 2005] Mille D. (2005) Modèles et outils logiciels pour l'annotation sémantique de documents pédagogiques, Autre [cs.OH]. Universitée Joseph-Fourier - Grenoble I, 2005. Français.

[OLIVE 2010] Olive J. (2010). Annotations gestuelles pour capitaliser les interactions en environnement virtuel Informé : Application à la maintenance industrielle]. Université de Technologies de Compiègne

[OVSIANNIKOV et al, 1999] Ovsiannikov I., Arbib M., McNeil T.H. (1999). "Annotation Technology". International Journal of Human-Computer Studies, 50: 329-362.

[PENICHET, 2007] Penichet, V., Marin, I., Gallud, J., Lozano, M. & Tesoriero, R. (2007). A Classification Method for CSCW Systems. Electronic Notes in Theoretical Computer Science, 168, pp.237–247.

[SCHILIT, 1998] Schilit B. N., Golovchinsky G, Price M. N. (1998) Beyond Paper: Supporting Active Reading with Free Form Digital Ink Annotations. Actes de ACM CHI'98 Conference on Human Factors in Computing Systems, Los Angeles (USA), ACM Press, pp. 249-256.

[VERON, 1997] Veron M. (1997) Modélisation de la composante annotative dans les documents électronique. Rapport de DEA Représentation de la Connaissance et Formalisation du Raisonnement. Toulouse : ENIB - ENSEEIHT – IRIT.

[ZACKLAD & al. 03] Zacklad M., Lewkowicz M., Boujut J-F., Darses F., Détienne F. (2003). Formes et gestion des annotations numériques collectives en ingénierie collaborative. IC2003 Proceedings, Laval.

# **VI. Annexes**

## **1. GLOSSAIRE**

**Ancre :** L'ancre est l'identificateur visuel qui marque la liaison entre le contenu et la cible.

**Ancrage 3D :** C'est la manière d'attacher l'annotation à sa cible dans une scène 3D. Il peut être spatial ou logique.

**Annotation (en tant qu'activité) :** Processus de création d'une annotation « objet », d'une marque graphique.

**Annotation (en tant qu'objet) :** Une annotation est une marque qui se désigne à un autre document ou à une partie d'un autre document (la cible) et résulte d'une activité ou sert à une activité concernant ce document ; elle est non dissociable, mais cependant distincte de sa cible. Elle possède une ancre et un contenu.

**Annotation 3D :** Une annotation 3D est une annotation dont la cible est une entité 3D et qui est contextualisée par rapport à cette entité 3D. [AUBRY, 2007]

**CAVE :** Le CAVE est un environnement immersif constitué de 3 à 6 écrans entourant généralement l'utilisateur.

**Cible :** La cible de l'annotation correspond à l'objet support à annoter. Cette cible peut se référer à un document entier, une partie de documents, une annotation etc., mais elle peut aussi être unique ou multiple.

**CVE OU EVC :** Collaborative Virtual Environnement ou Environnement Virtuel Collaboratif est un système permettant aux utilisateurs de collaborer dans un environnement virtuel

**Contenu :** Le contenu est l'information laissée lorsque l'on annote un document.

**Coprésence virtuelle :** Dans un EVC, les utilisateurs en plus d'avoir conscience de leur présence virtuelle, doivent avoir conscience des autres utilisateurs.

**Environnement virtuel :** C'est un lieu virtuel (composé d'unités 3D) à l'image du monde réel, qui accueille un ou plusieurs utilisateurs immergé dans lequel on peut interagir en temps réel.

**HUD :** Head Up Display : La méthode HUD d'affichage des informations 2D dans l'environnement 3D consiste à disposer les informations 2D sur un plan en surimpression et indépendant de l'espace 3D. [Chen & al. 04]

**Immersion** : L'immersion ou état immersif est un [état](https://fr.wiktionary.org/wiki/%C3%A9tat) psychologique où le sujet cesse de se rendre compte de son propre état physique. Source : Wikipédia

**Métadonnées :** Données servant à décrire une autre donnée.

**Ontologie :** Représentation informatique d'un modèle de connaissance.

**Point de vue géométrique :** Coordonnées et orientation de la caméra dans un modèle 3D.

**Redlinning :** Ce sont les techniques d'annotations utilisées, notamment en dessin techniques, au trait et traditionnellement en rouge.

**T.C.A.O :** Travail Collaboratif assisté par ordinateur

**Workflow :** Un workflow défini les tâches à réaliser par chacun des participants impliqués dans un processus métier.

**WWD :** Within Word Diplay : Ce terme désigne une méthode d'affichage des informations 2D dans l'environnement 3D. Cette méthode consiste à afficher les informations 2D sur des plans faisant partie de l'environnement 3D [Chen & al. 04].

# **2. SCENARIO**

*Cas des marques 2D* 

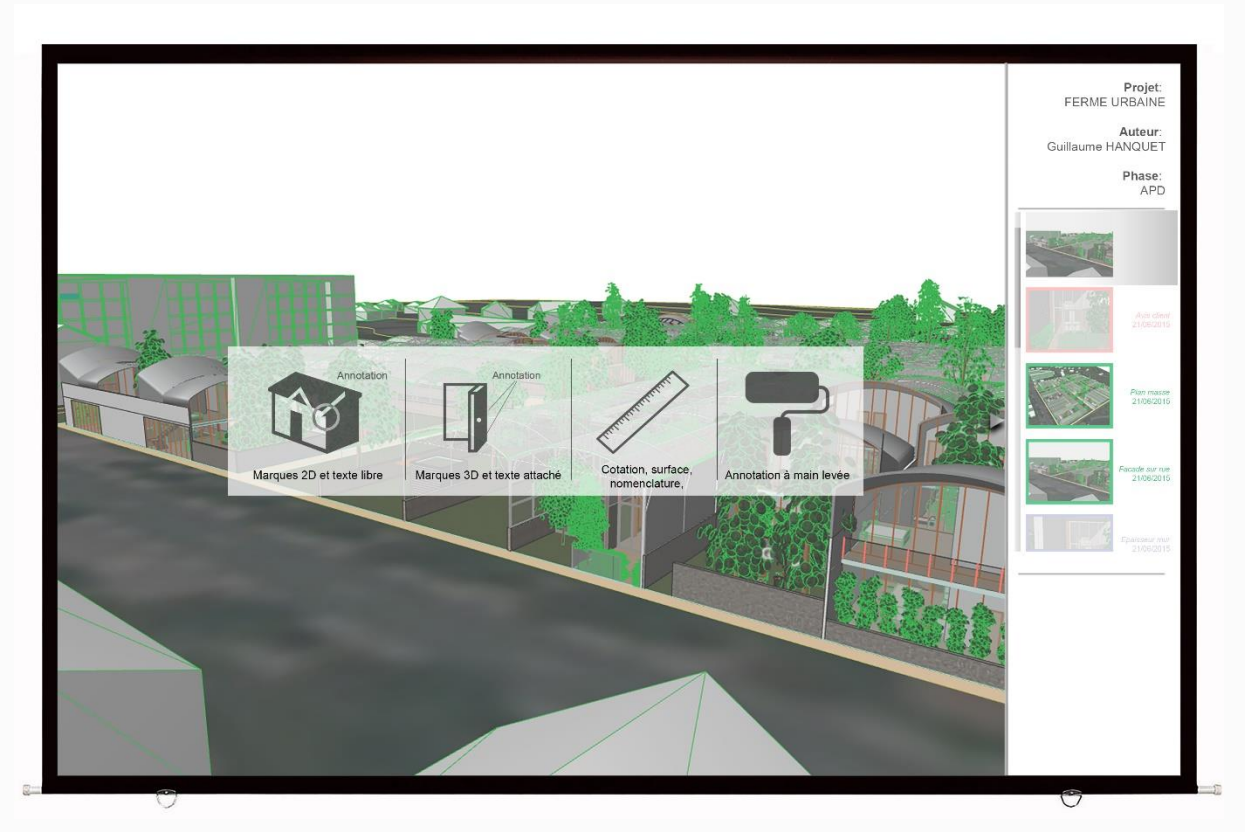

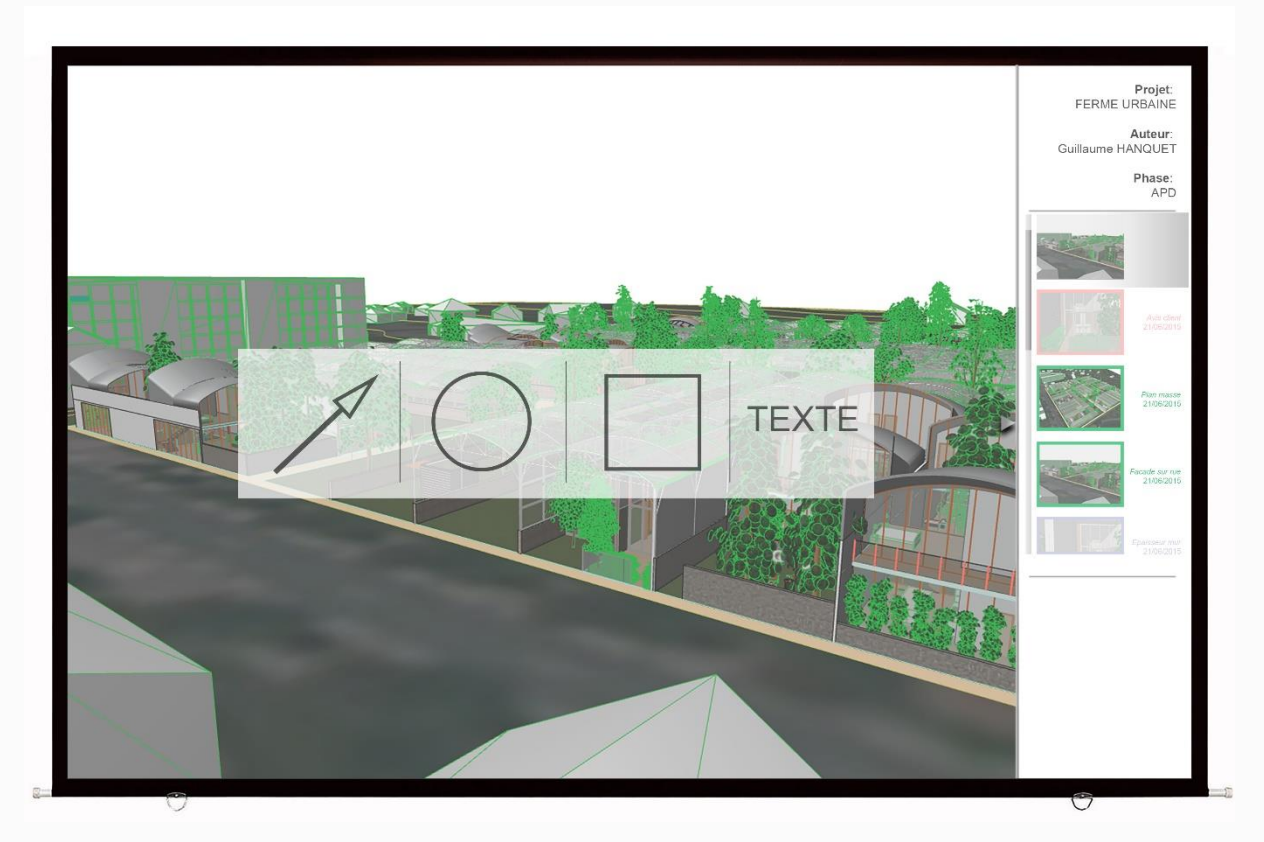

Guillaume HANQUET *Ecole Nationale Supérieure d'Architecture de Nancy*

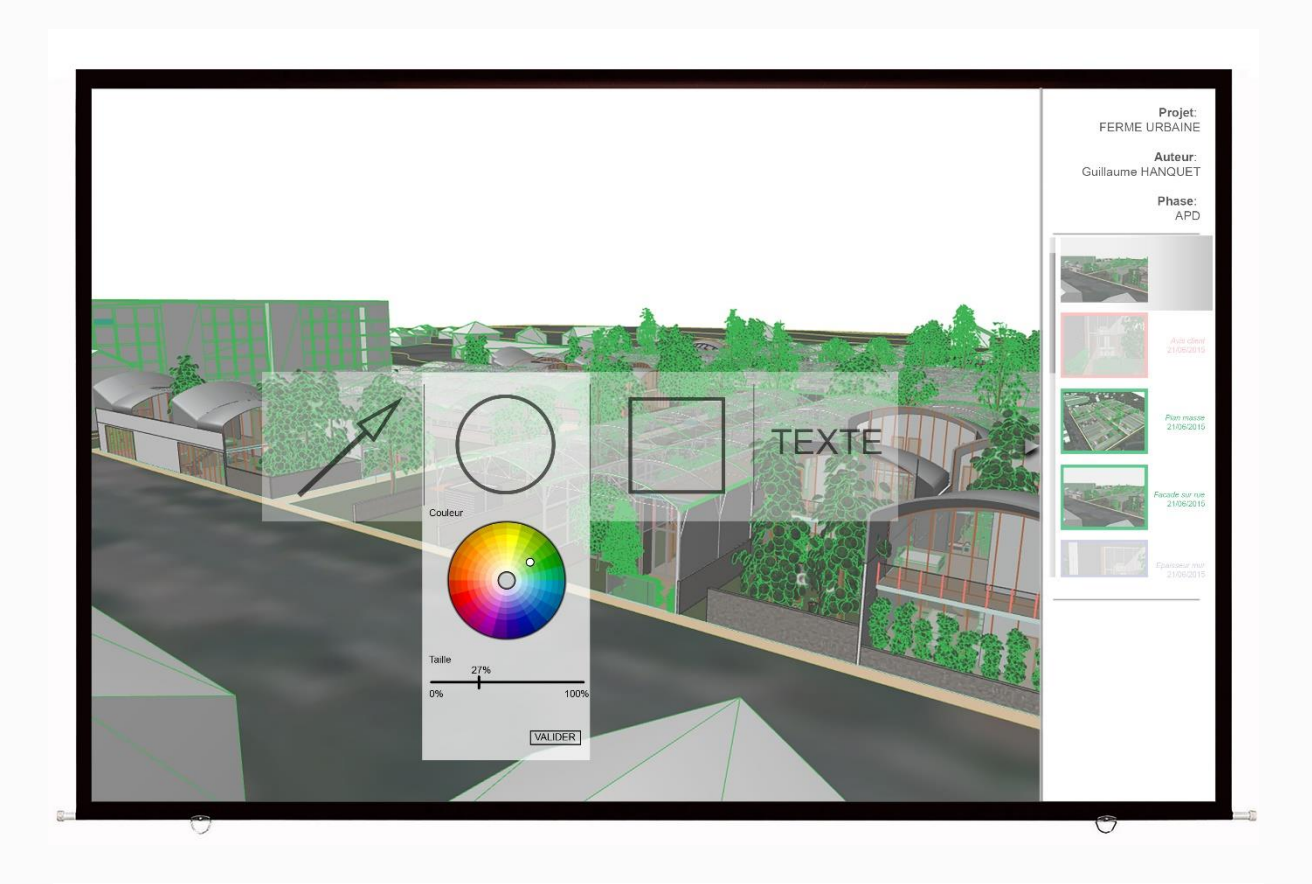

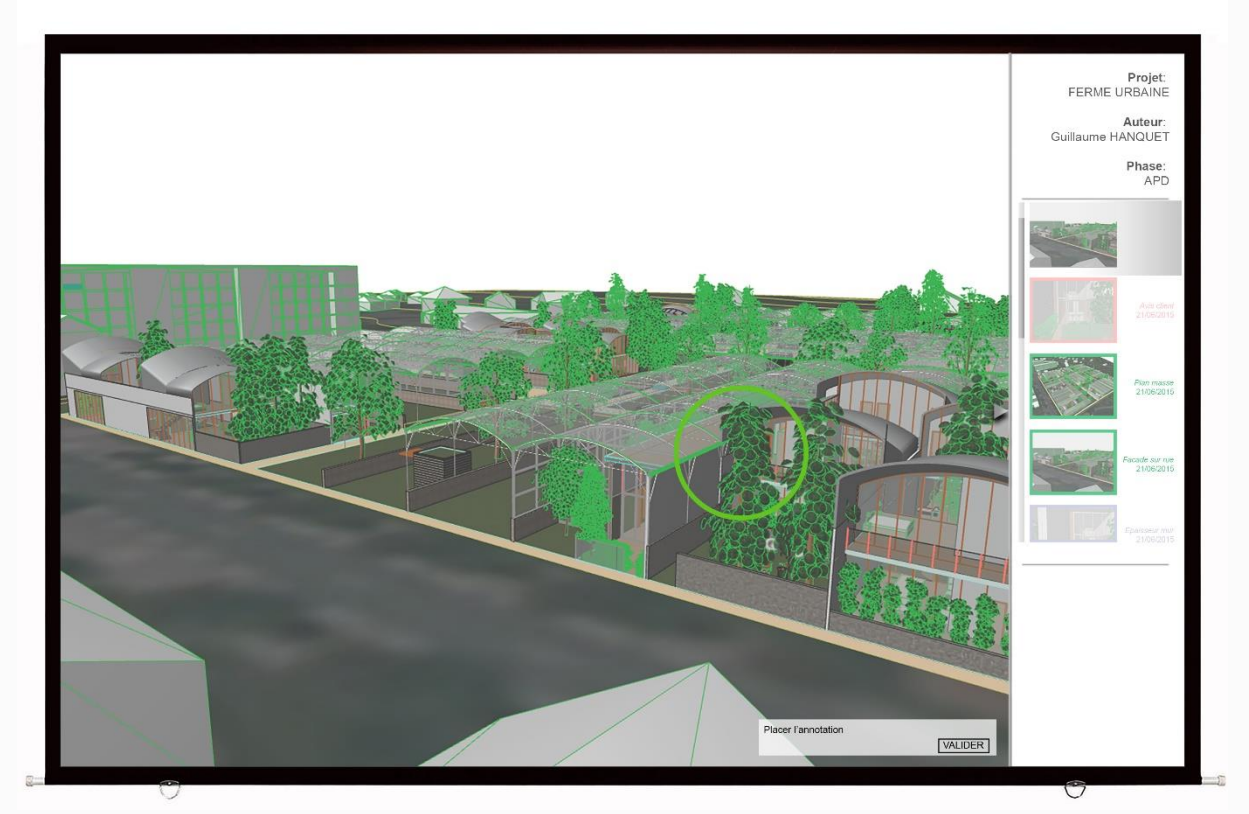

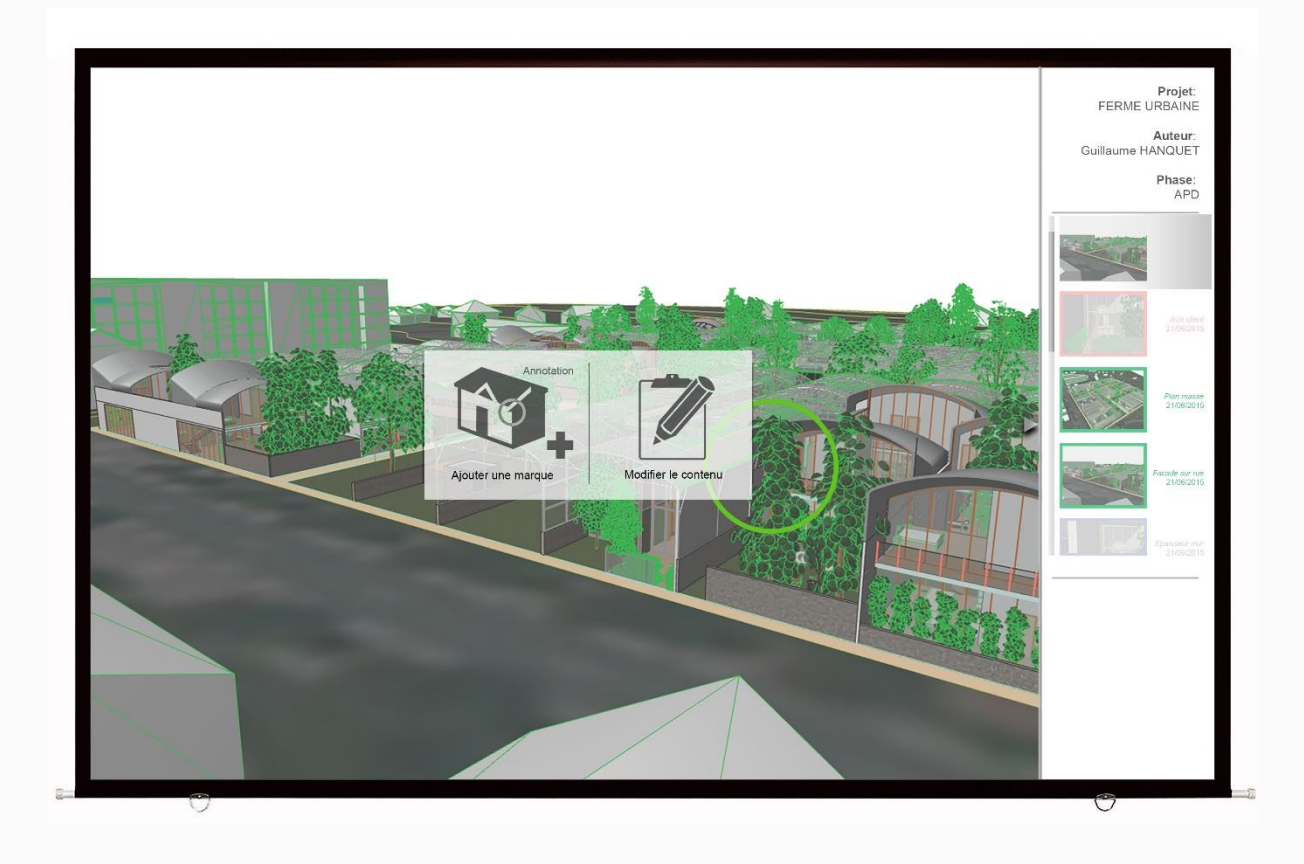

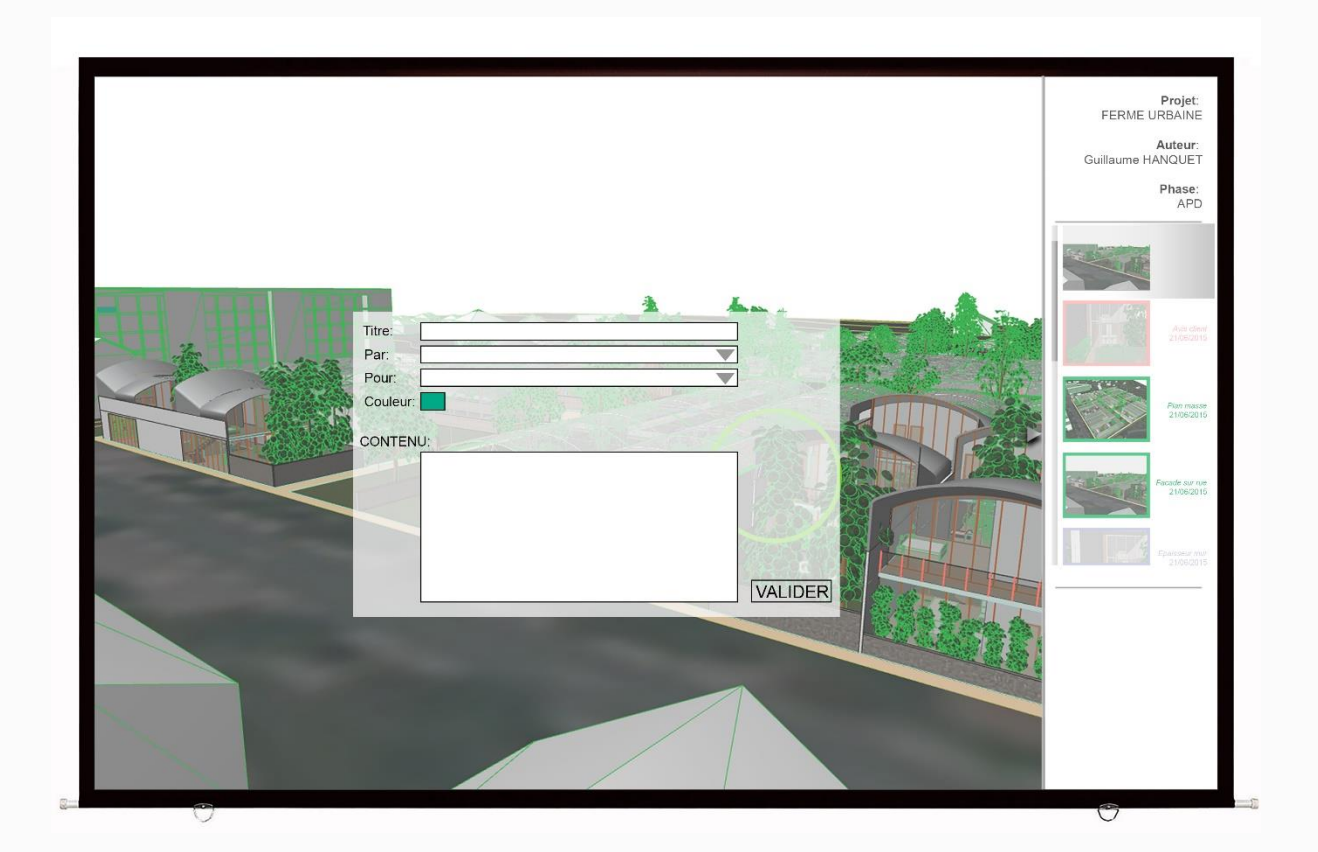

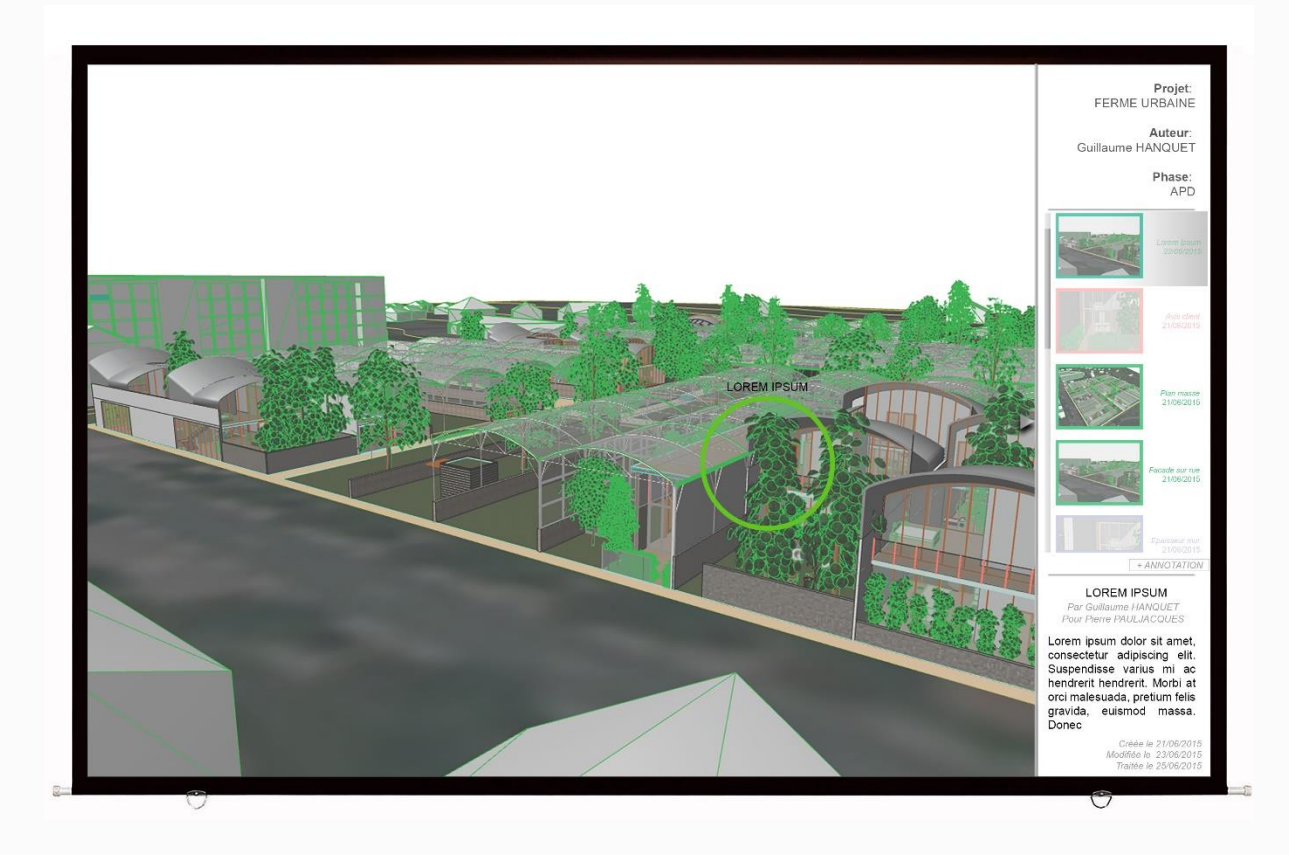

C*as des marques 3D : Cas des symboles*

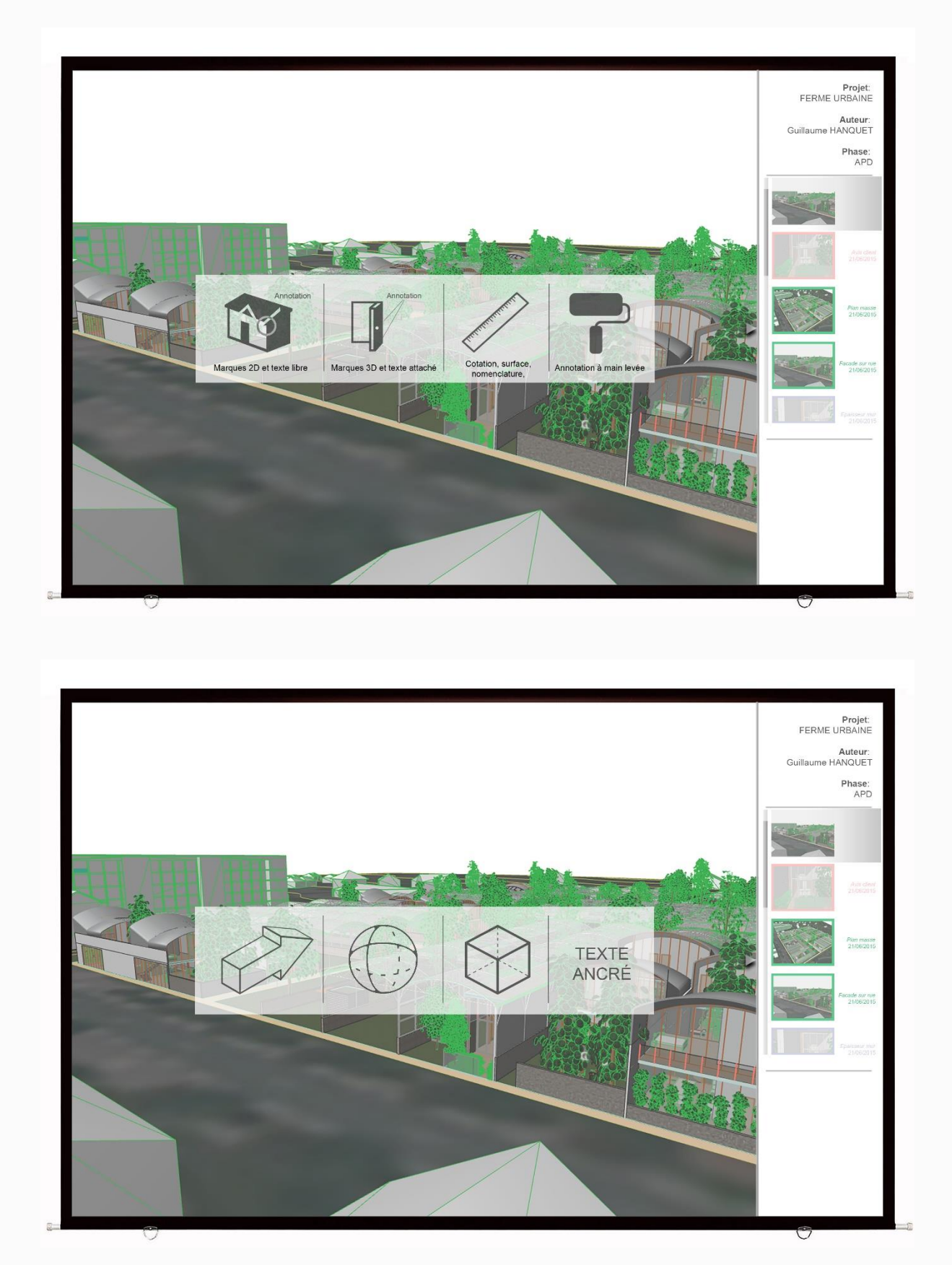

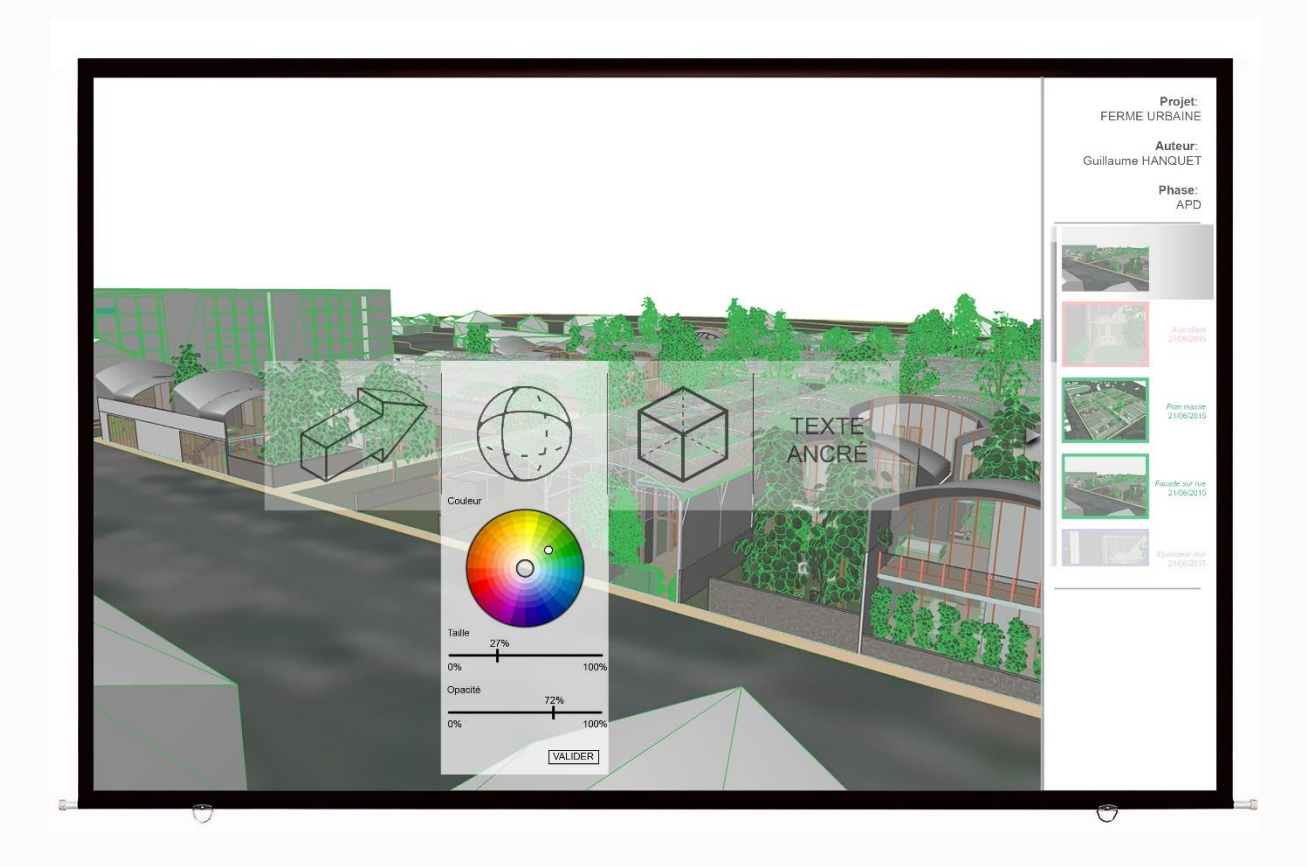

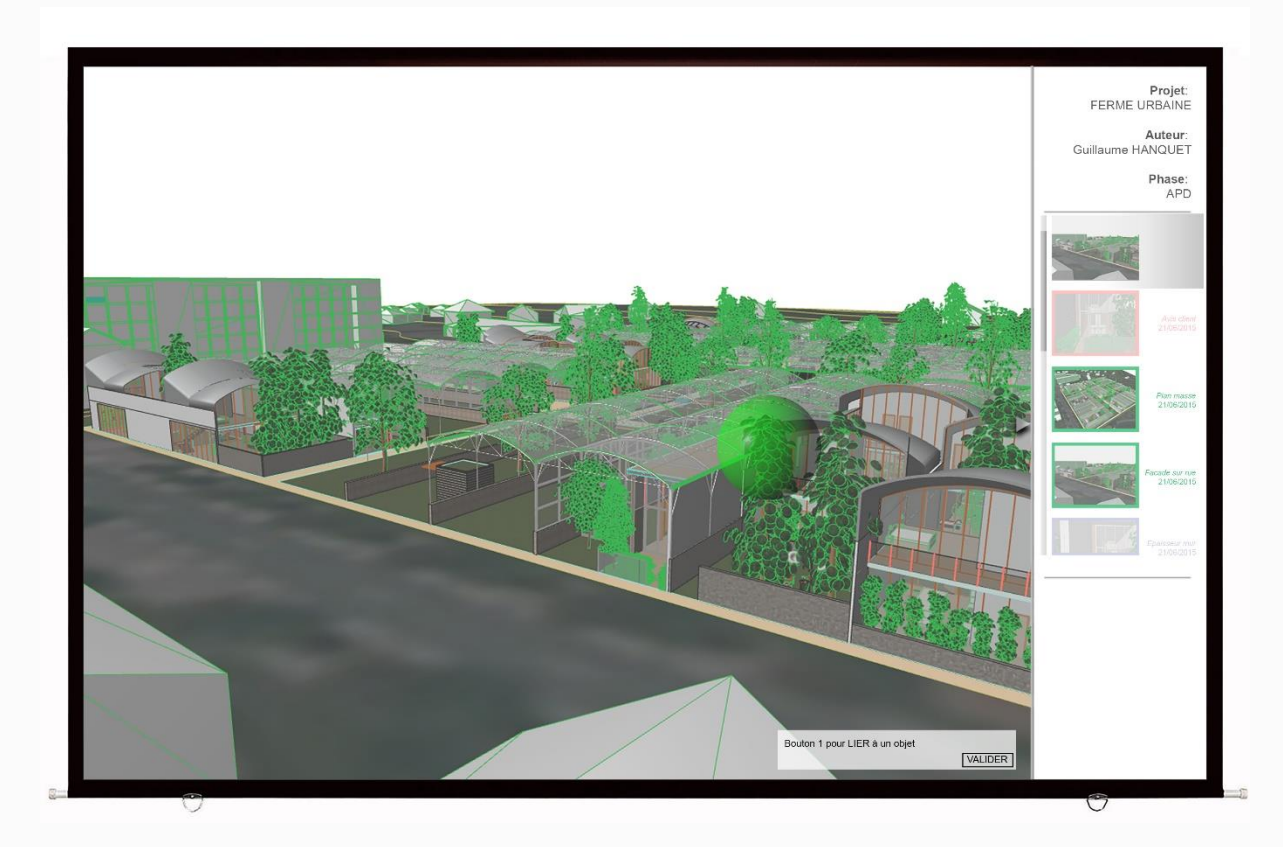
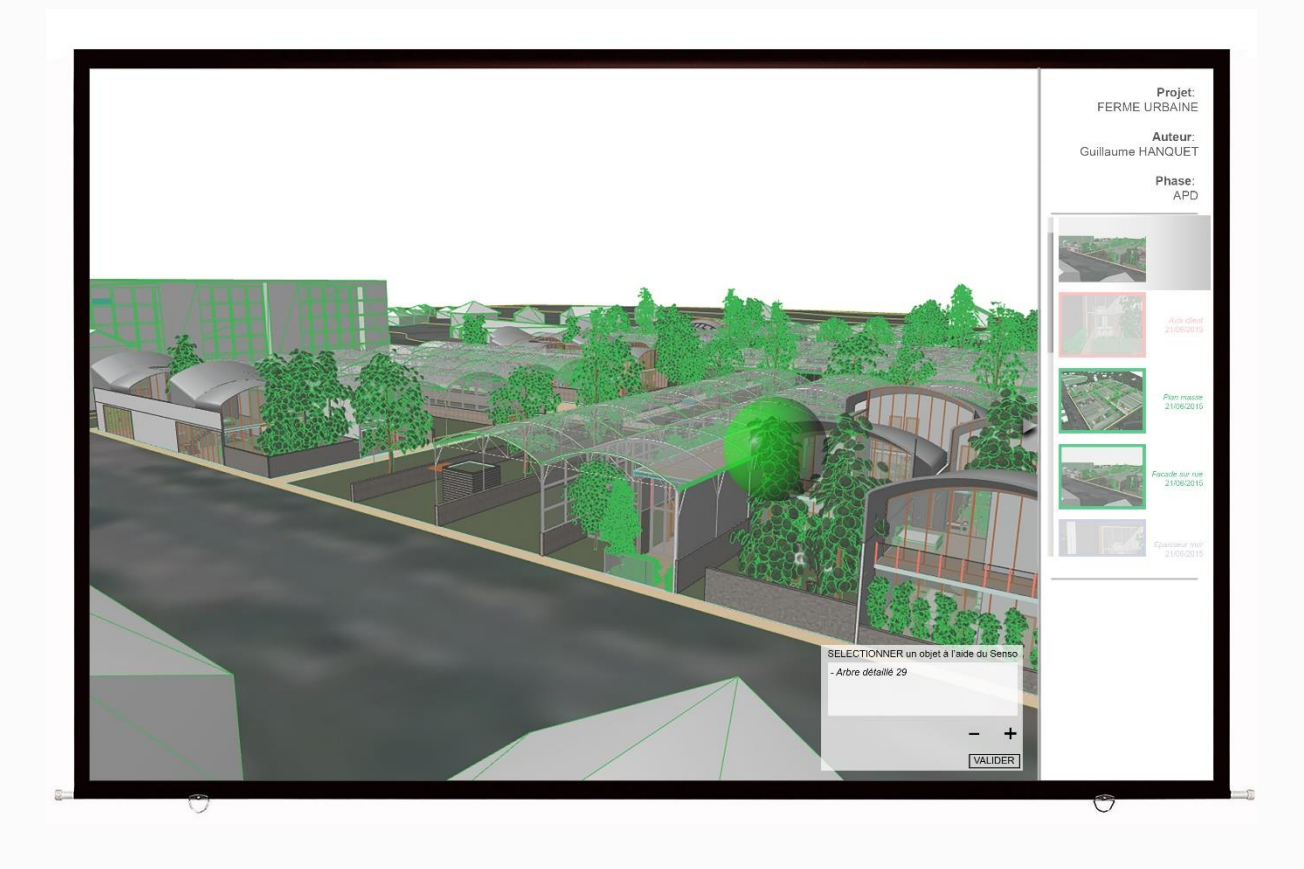

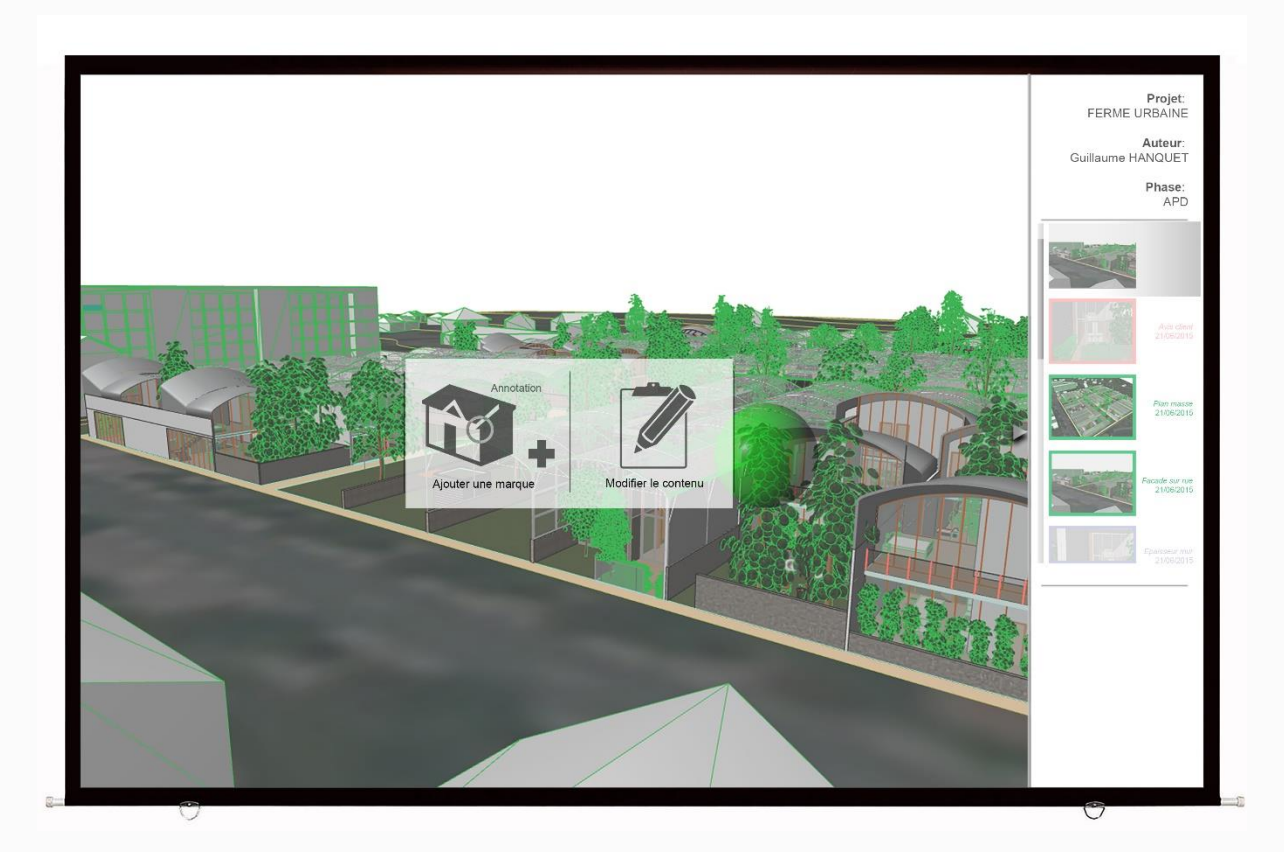

Guillaume HANQUET *Ecole Nationale Supérieure d'Architecture de Nancy*

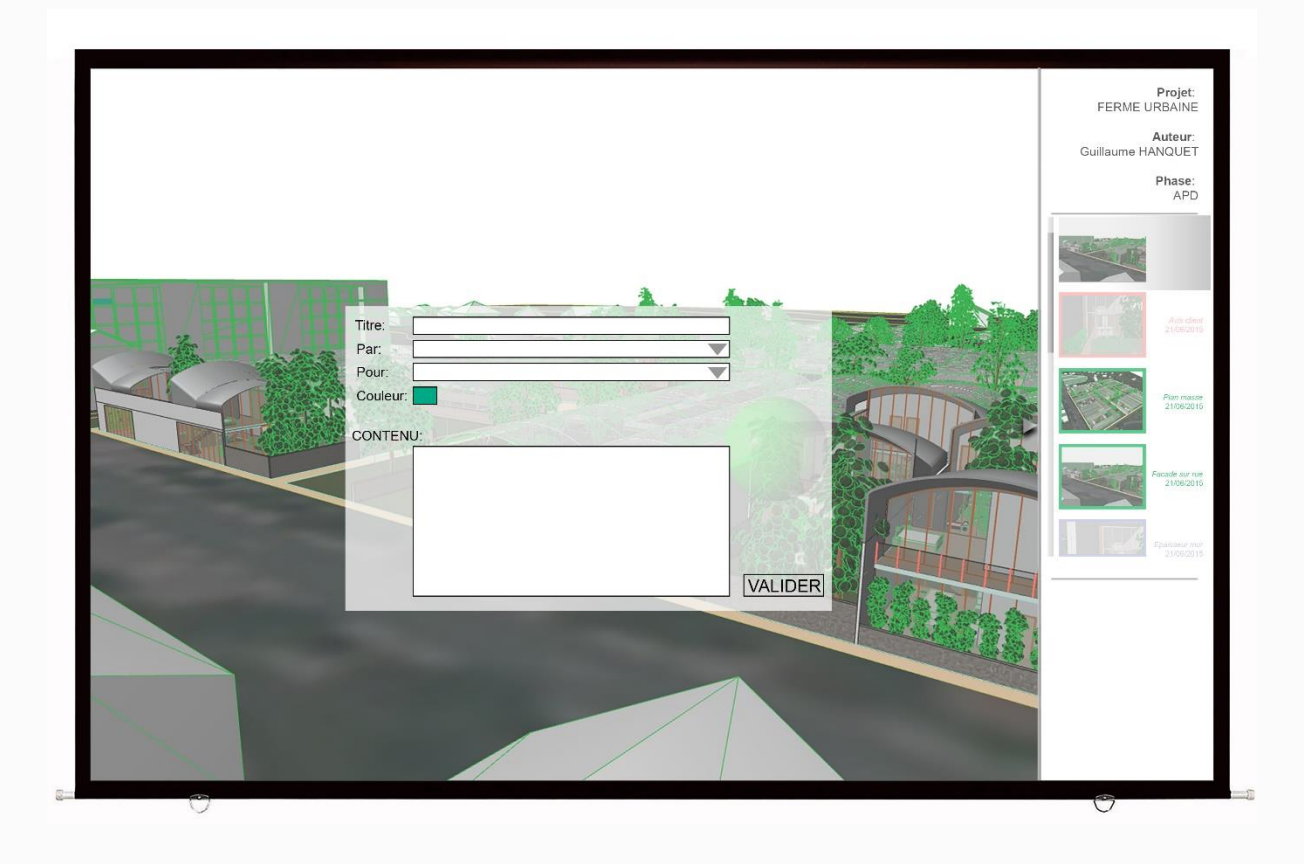

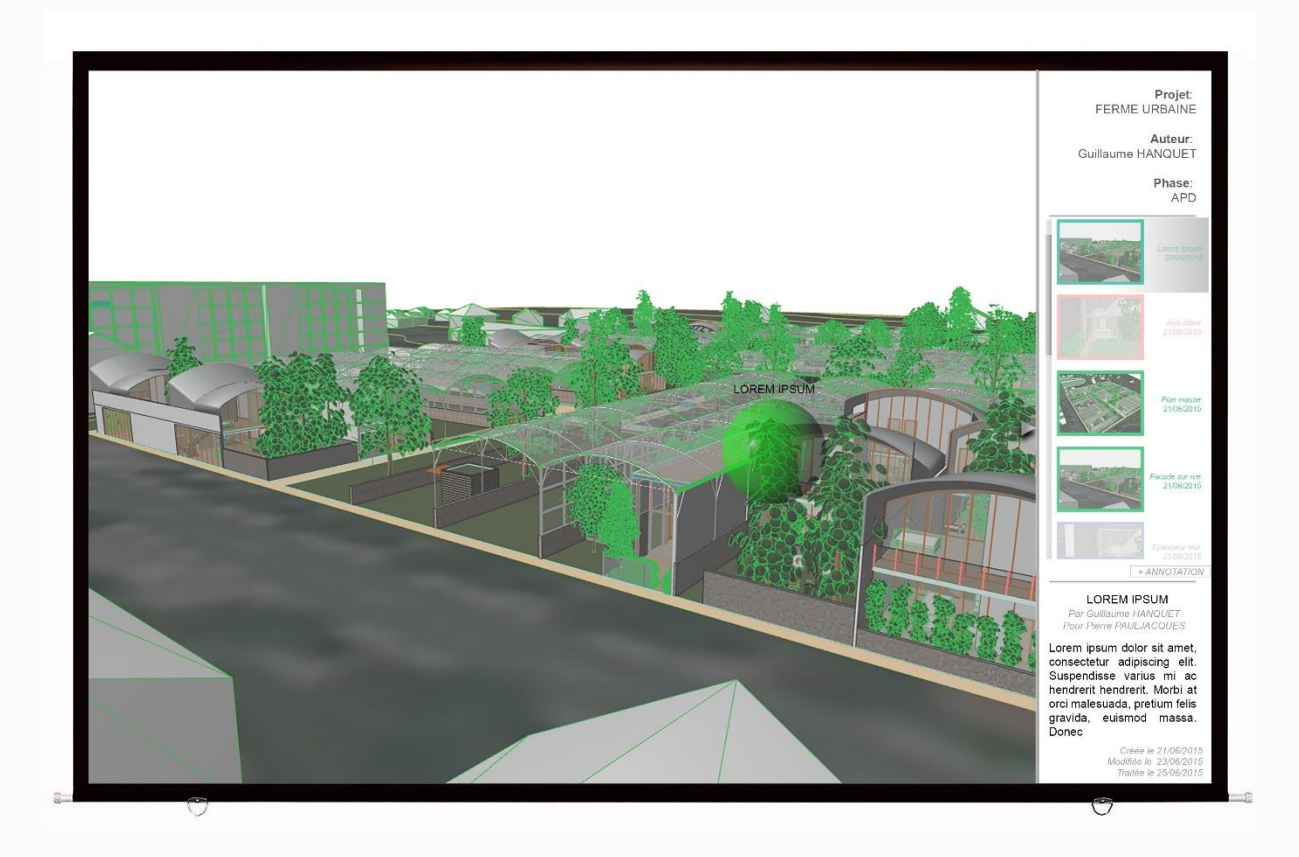

C*as des marques 3D : Cas du texte lié*

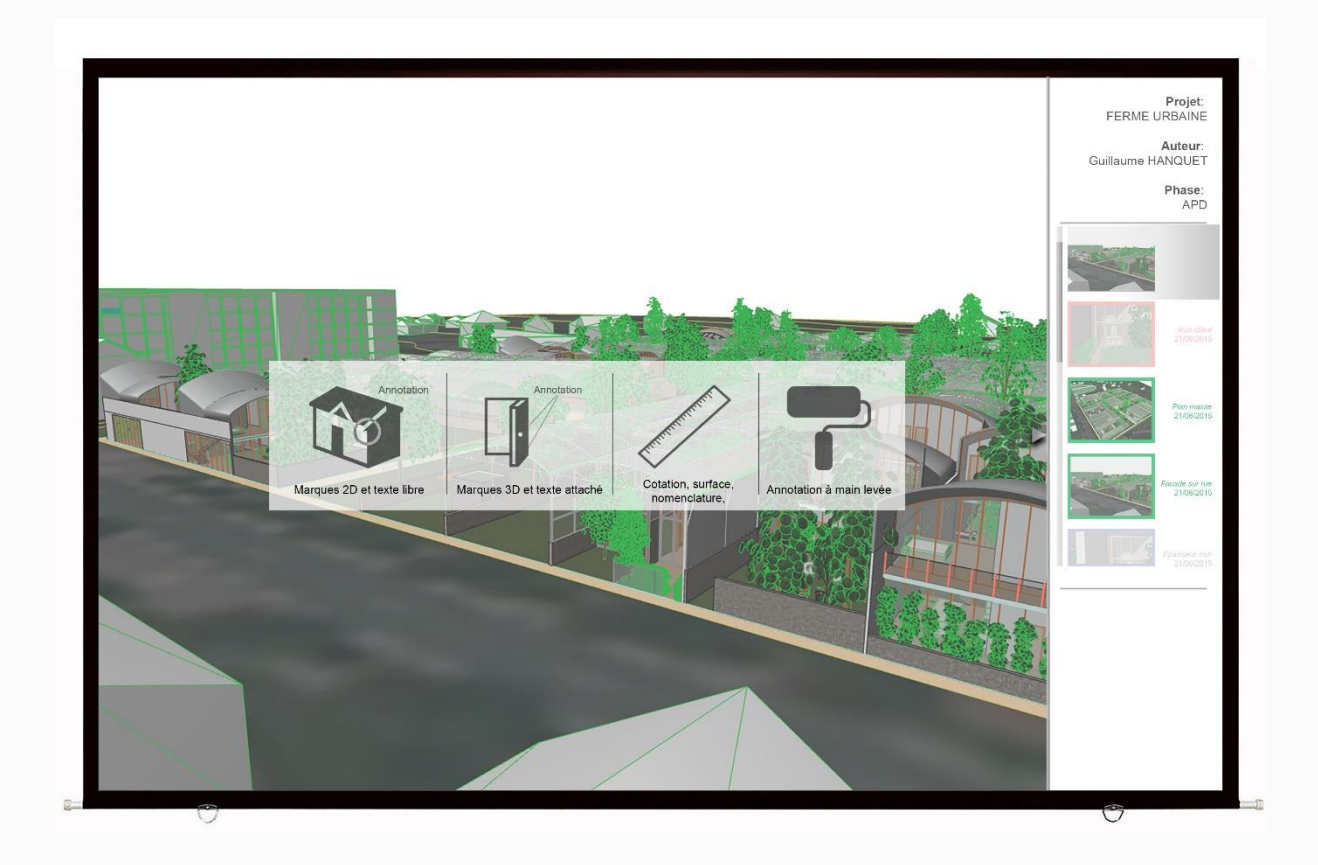

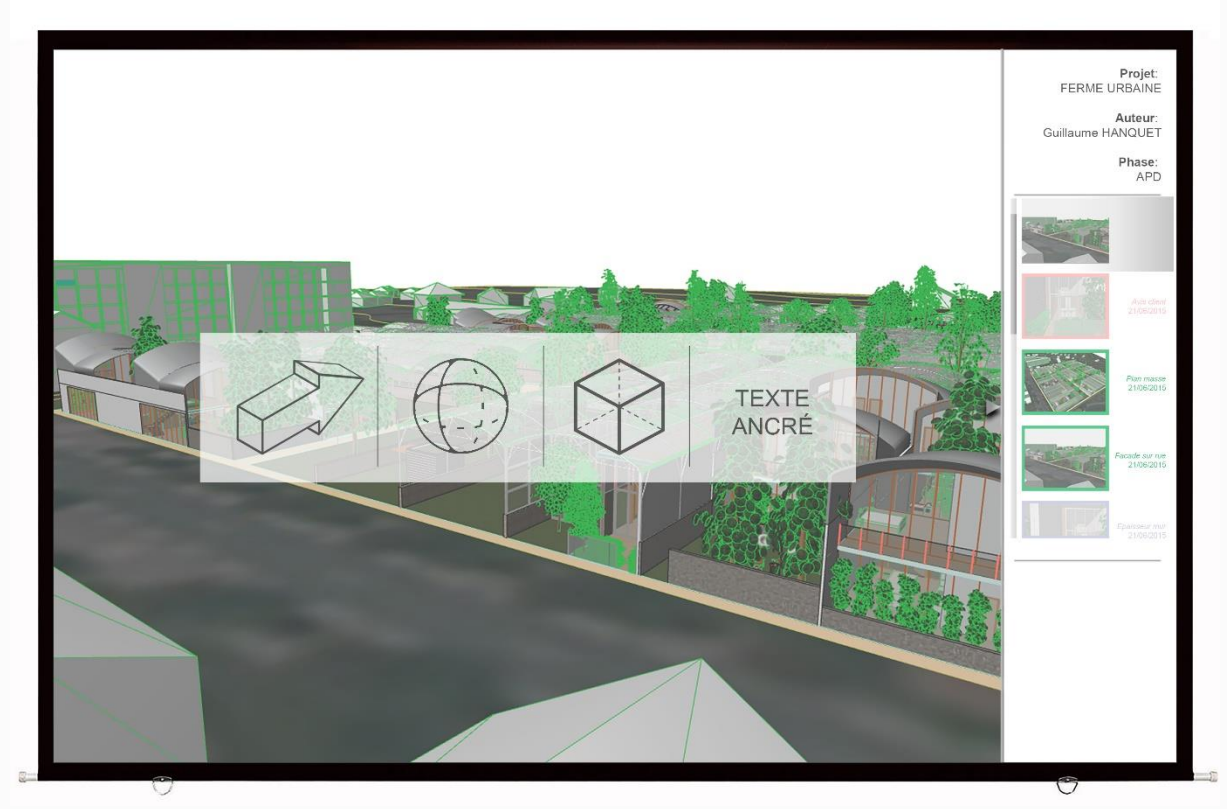

Guillaume HANQUET *Ecole Nationale Supérieure d'Architecture de Nancy*

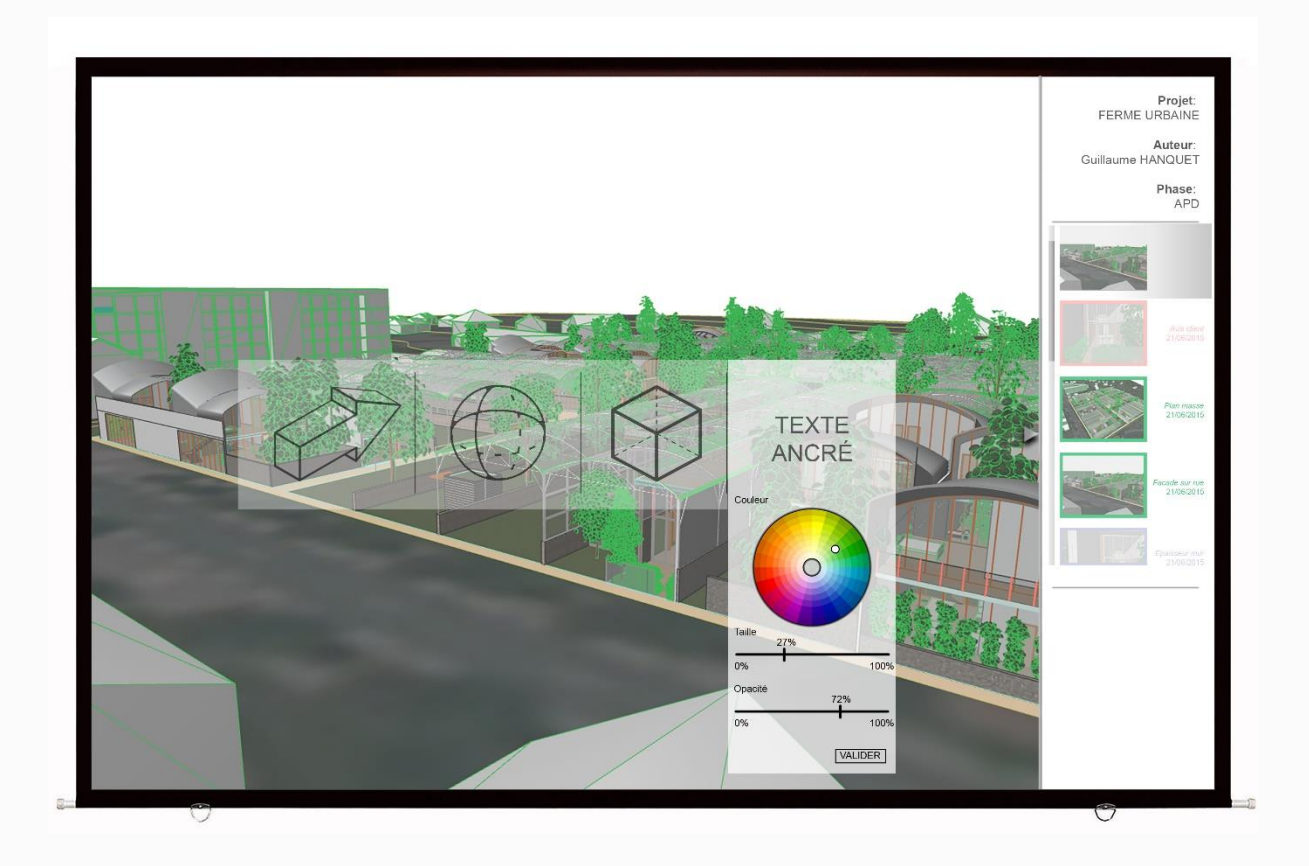

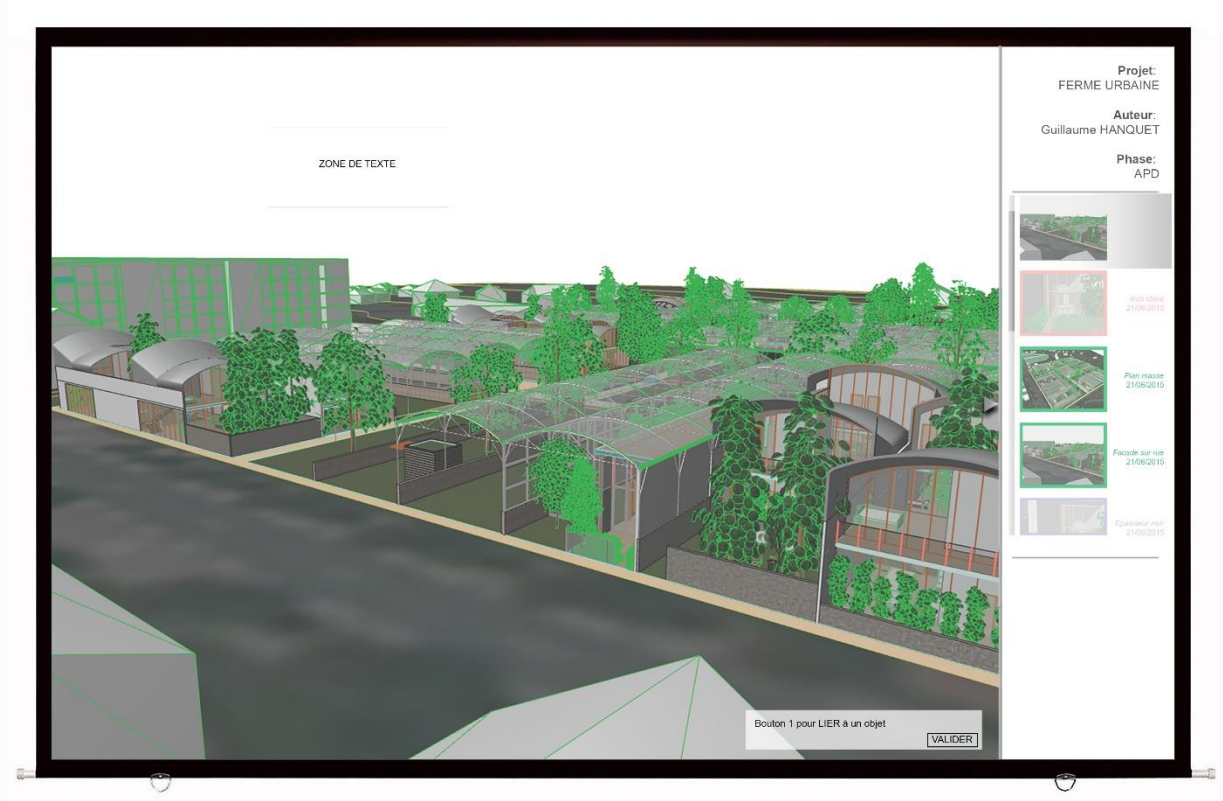

*Annotation d'un modèle 3D CRAI, UFR MAP*

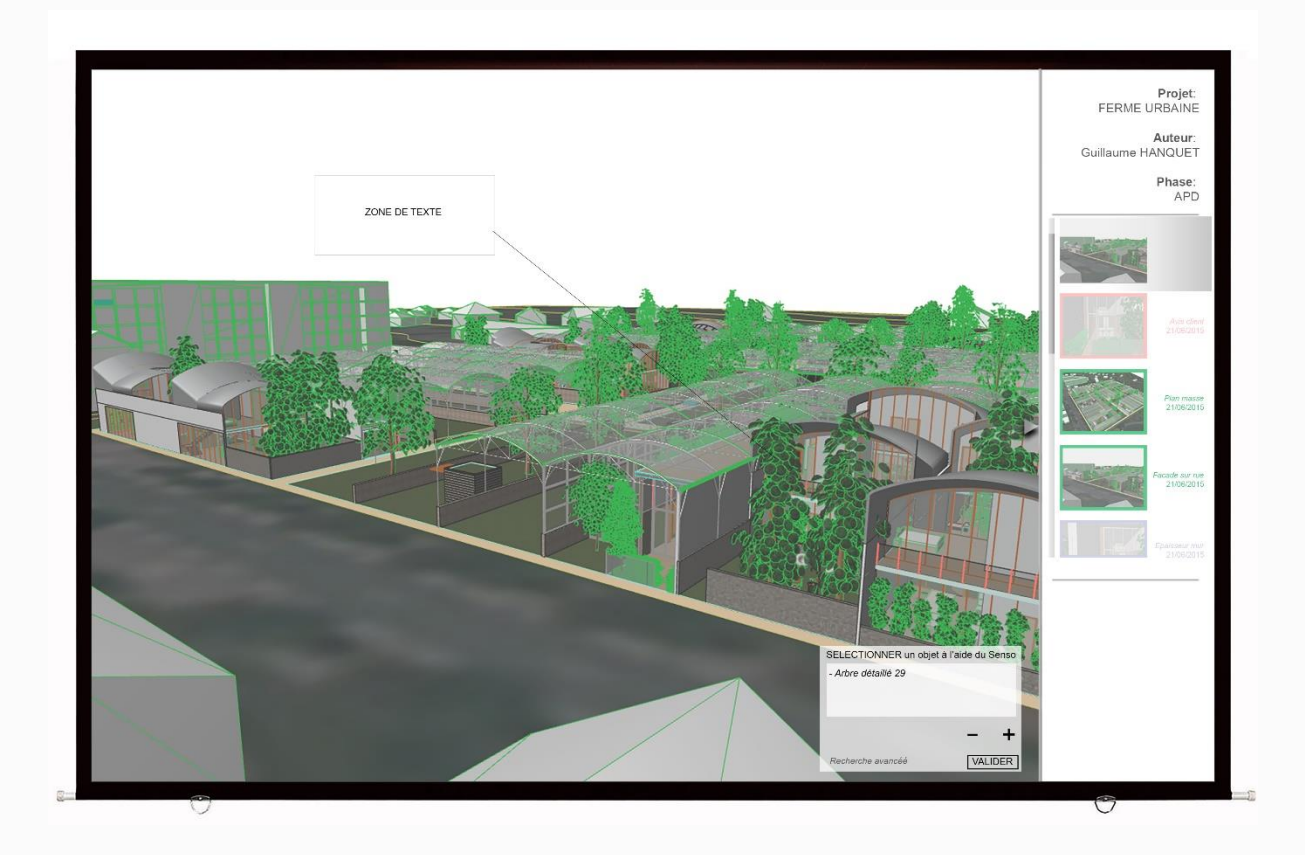

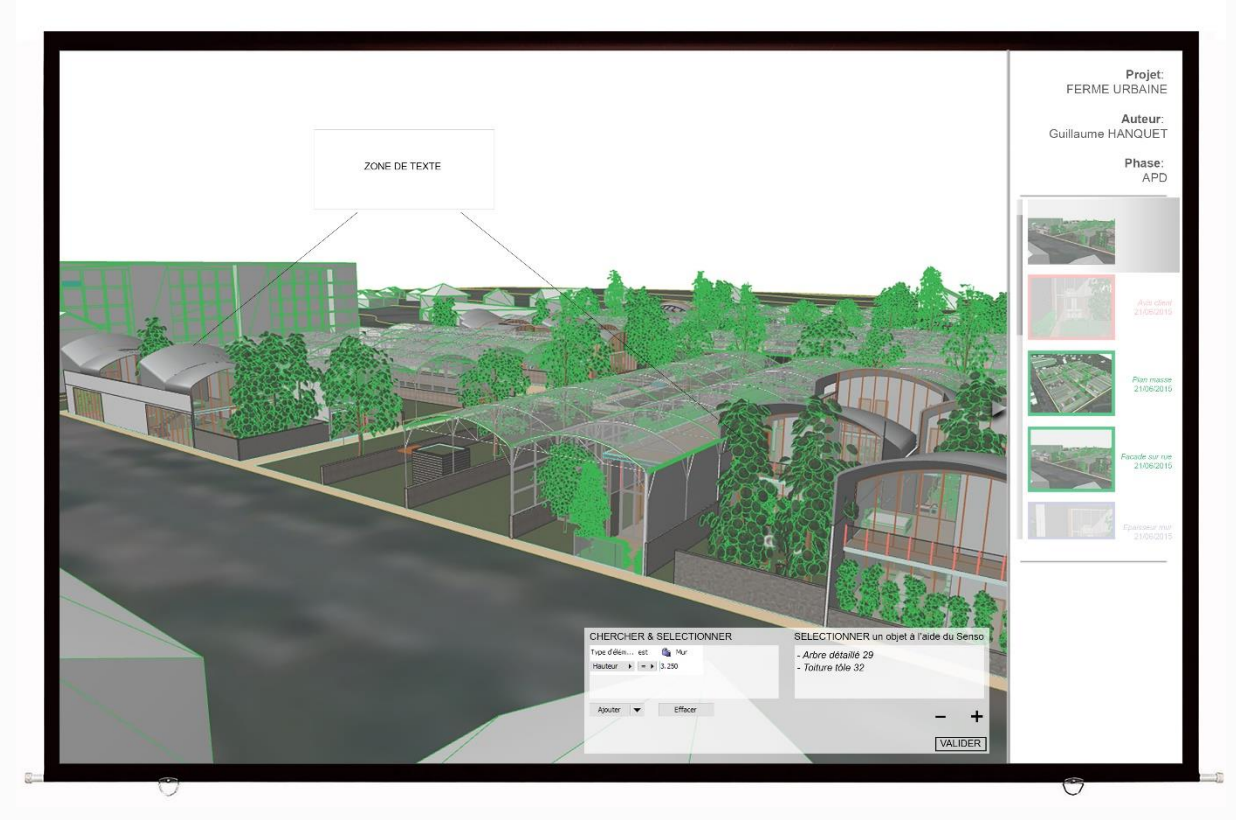

Guillaume HANQUET *Ecole Nationale Supérieure d'Architecture de Nancy*

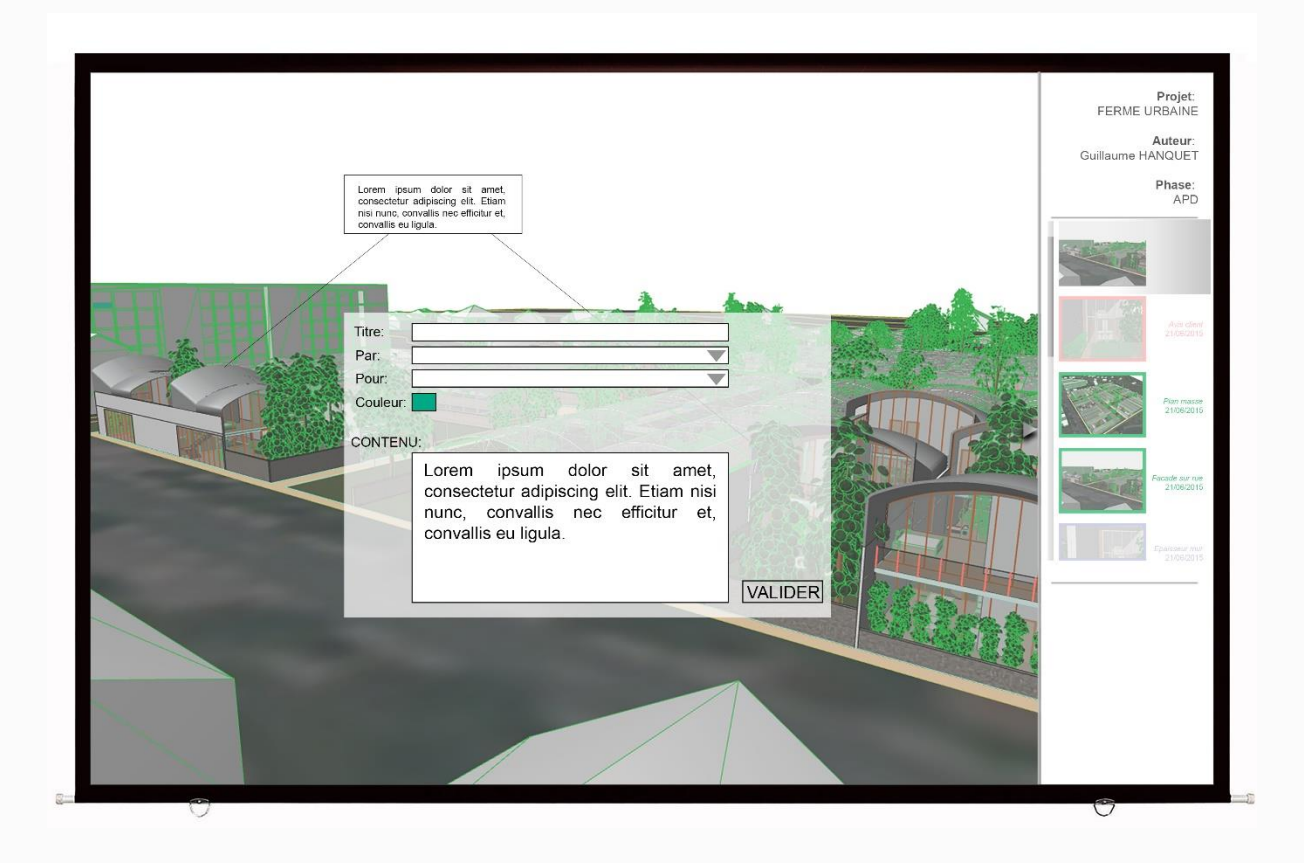

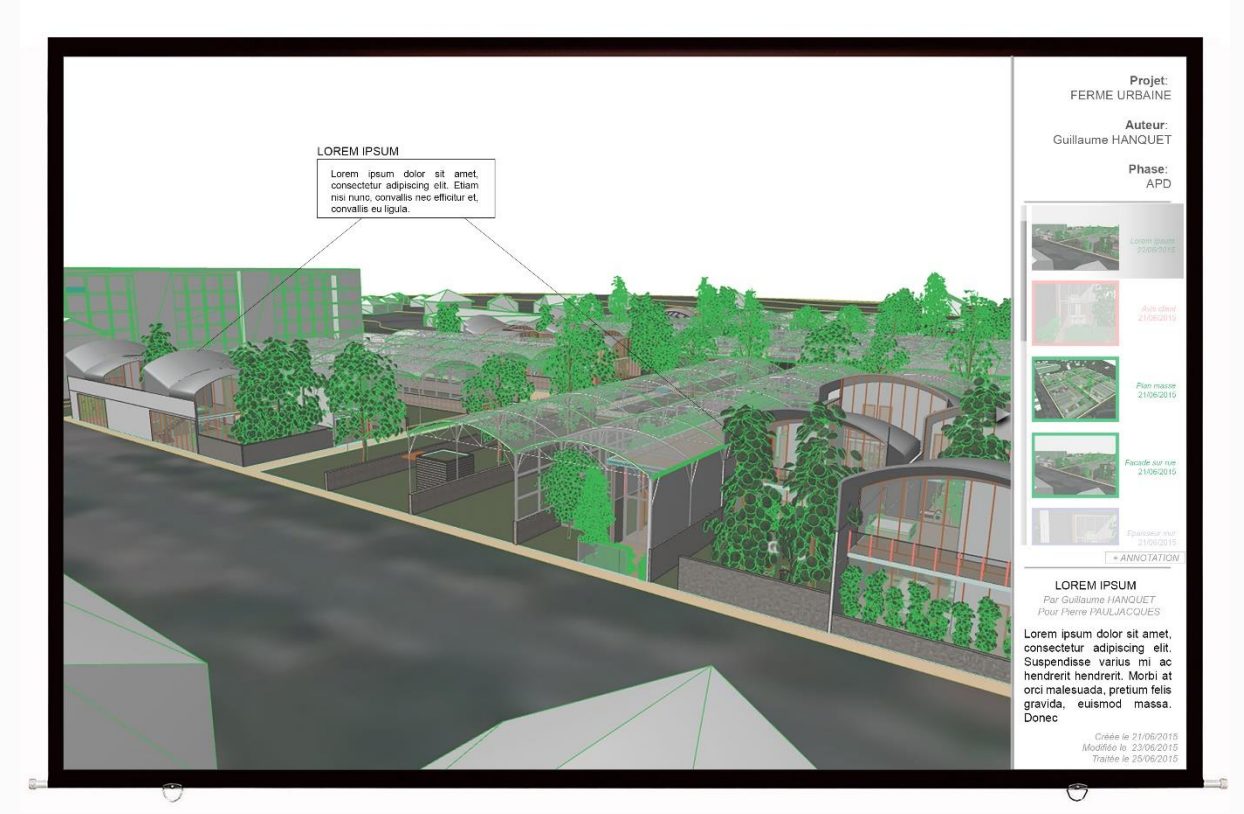

*Cas des annotations spécifiques*

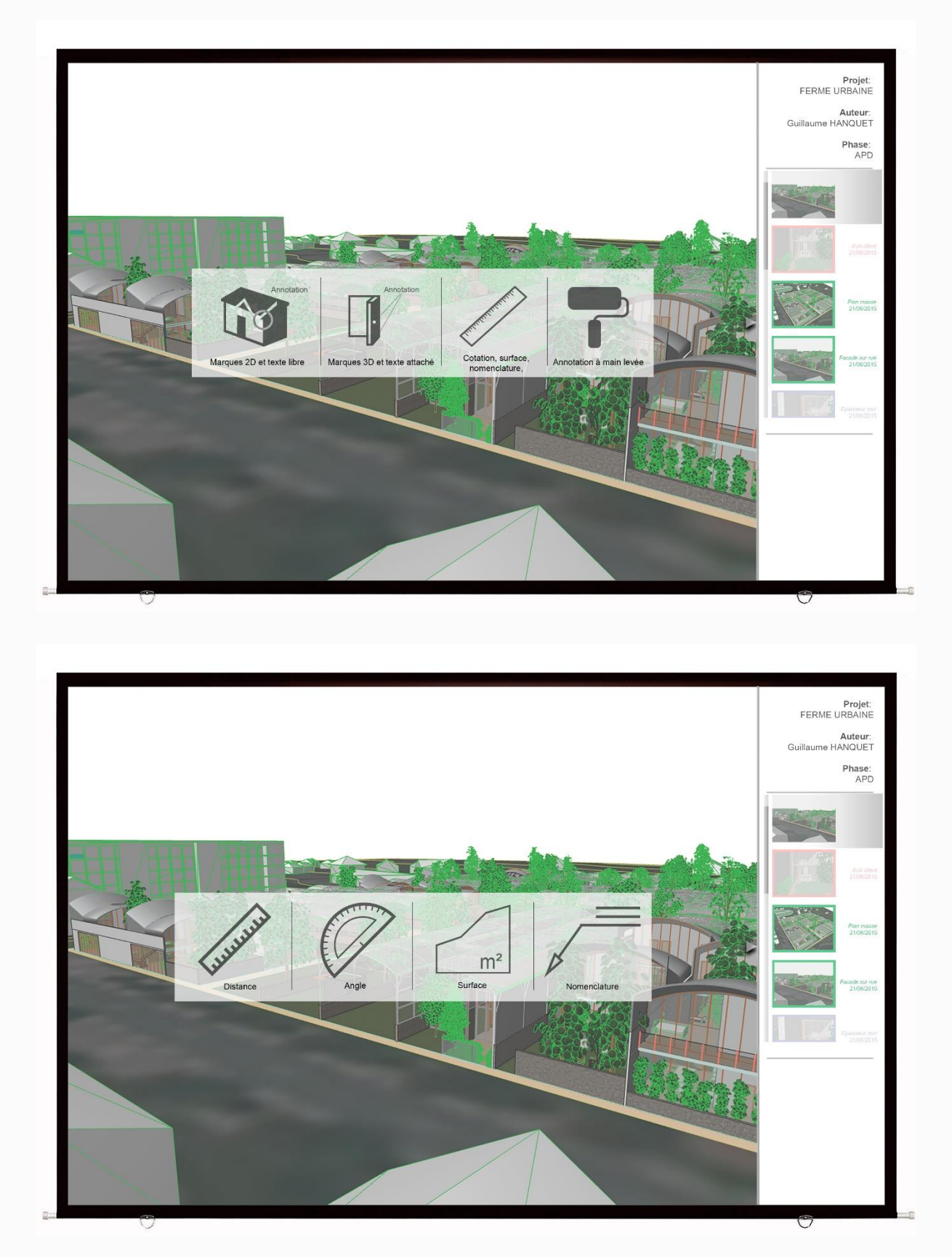

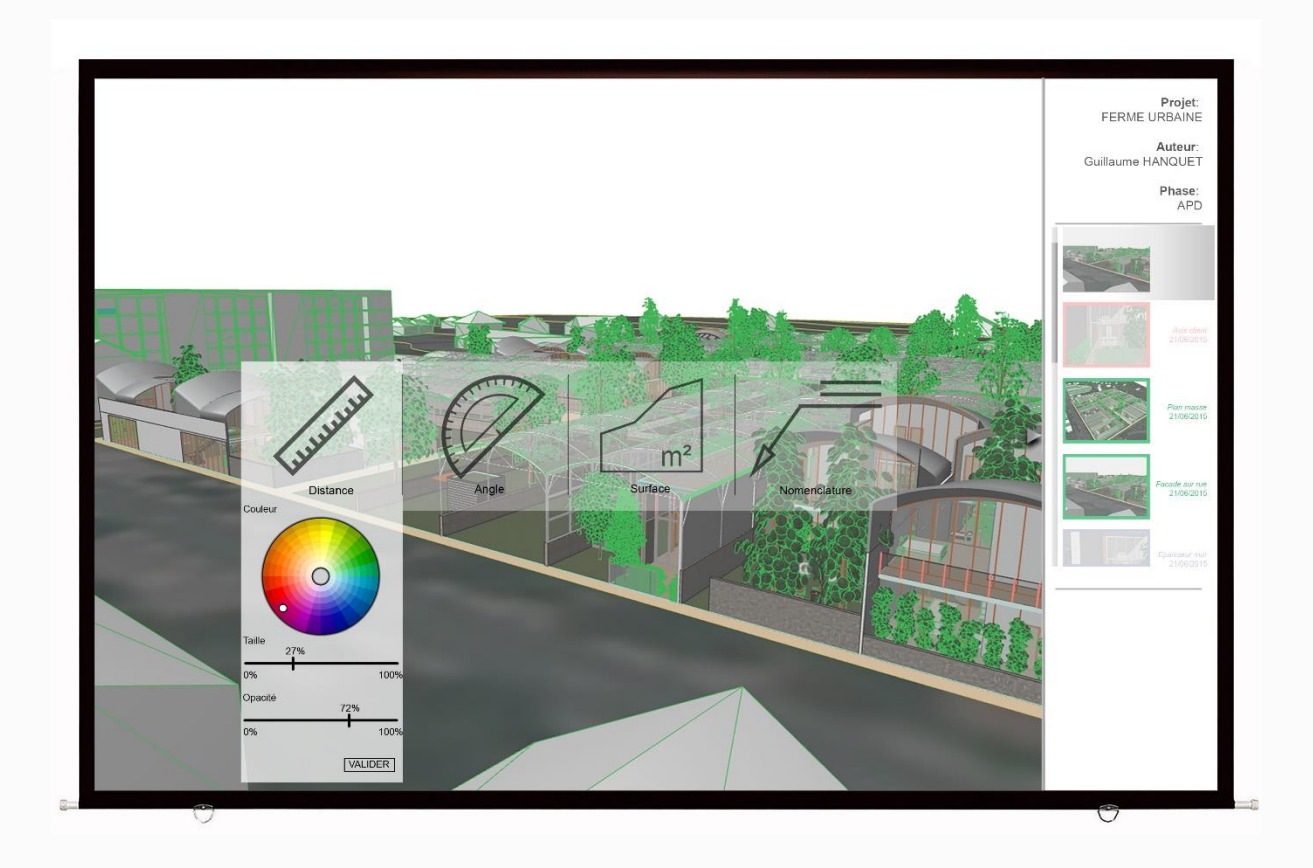

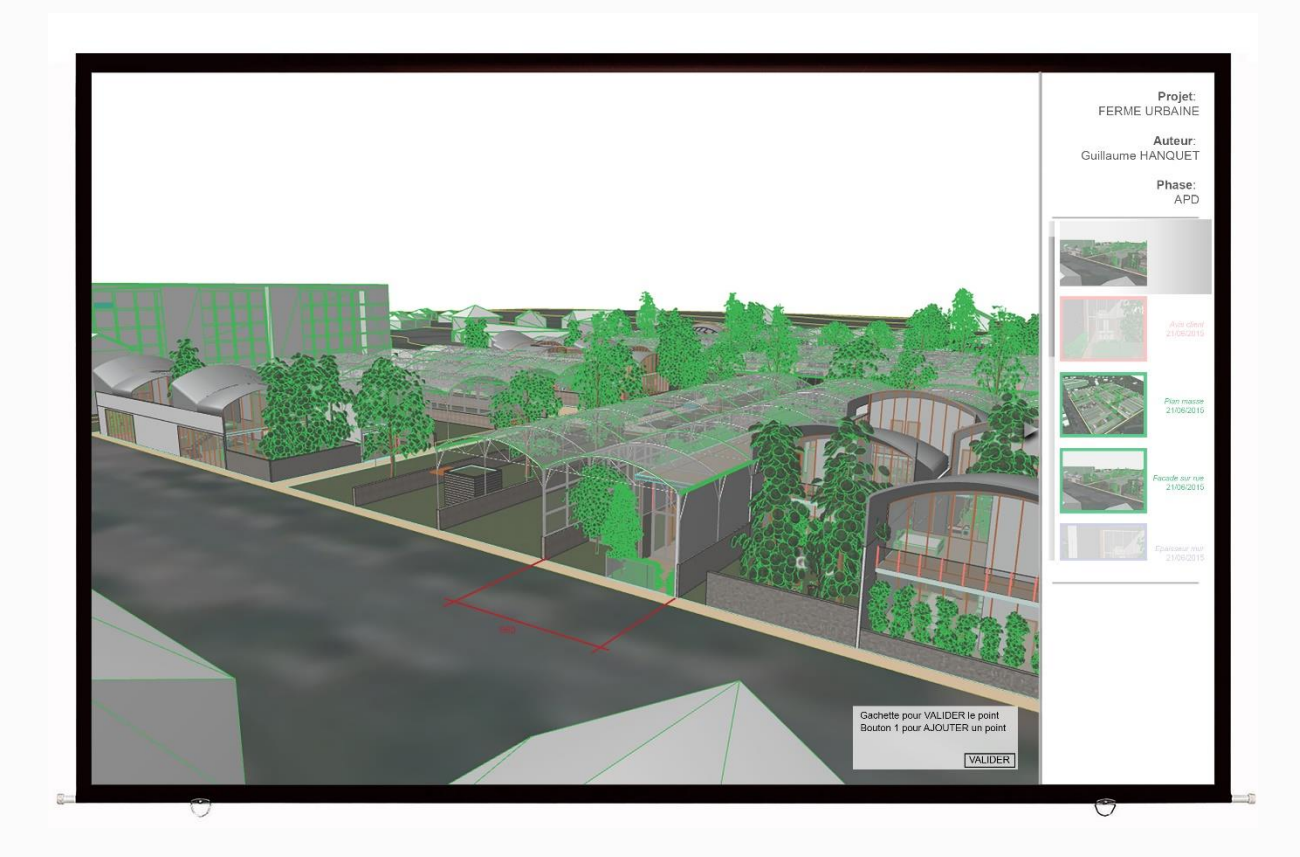

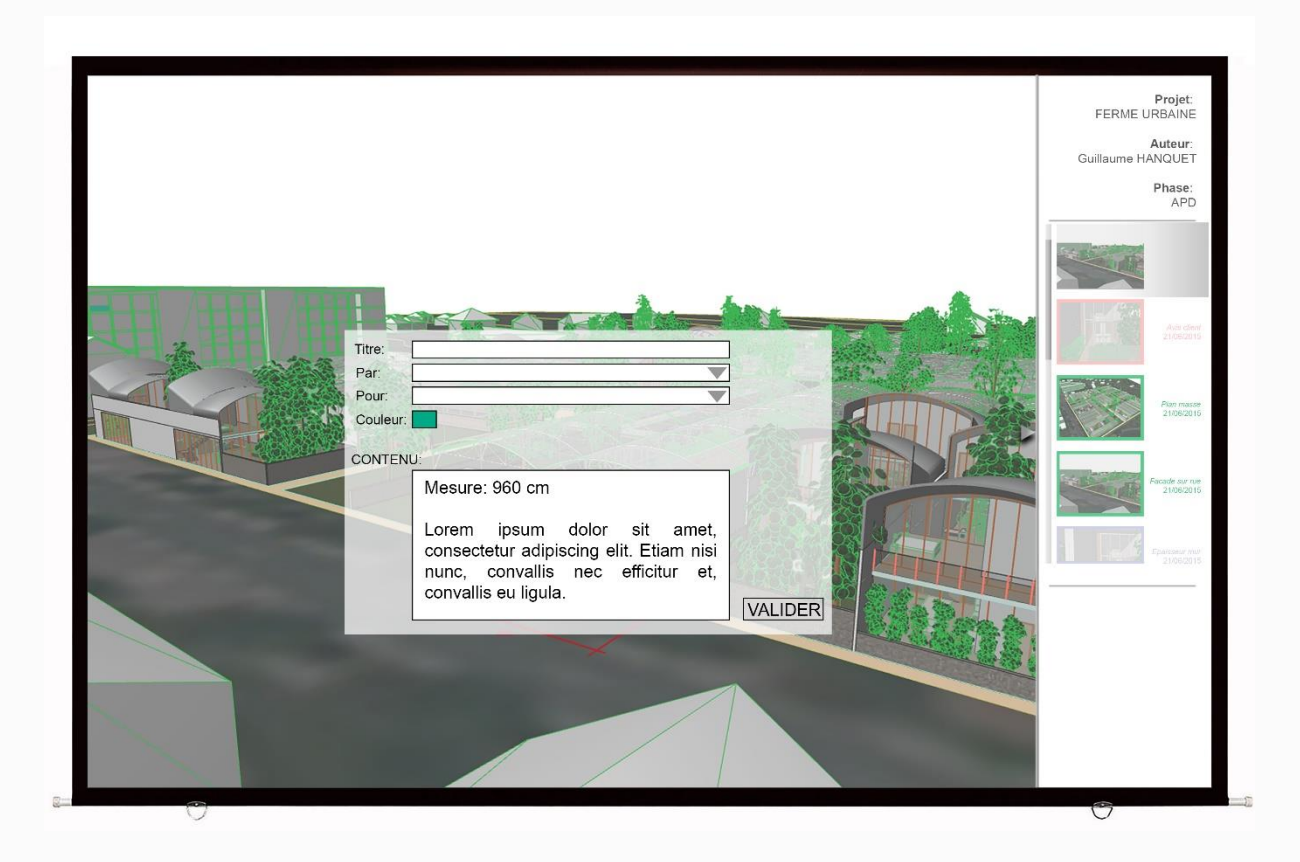

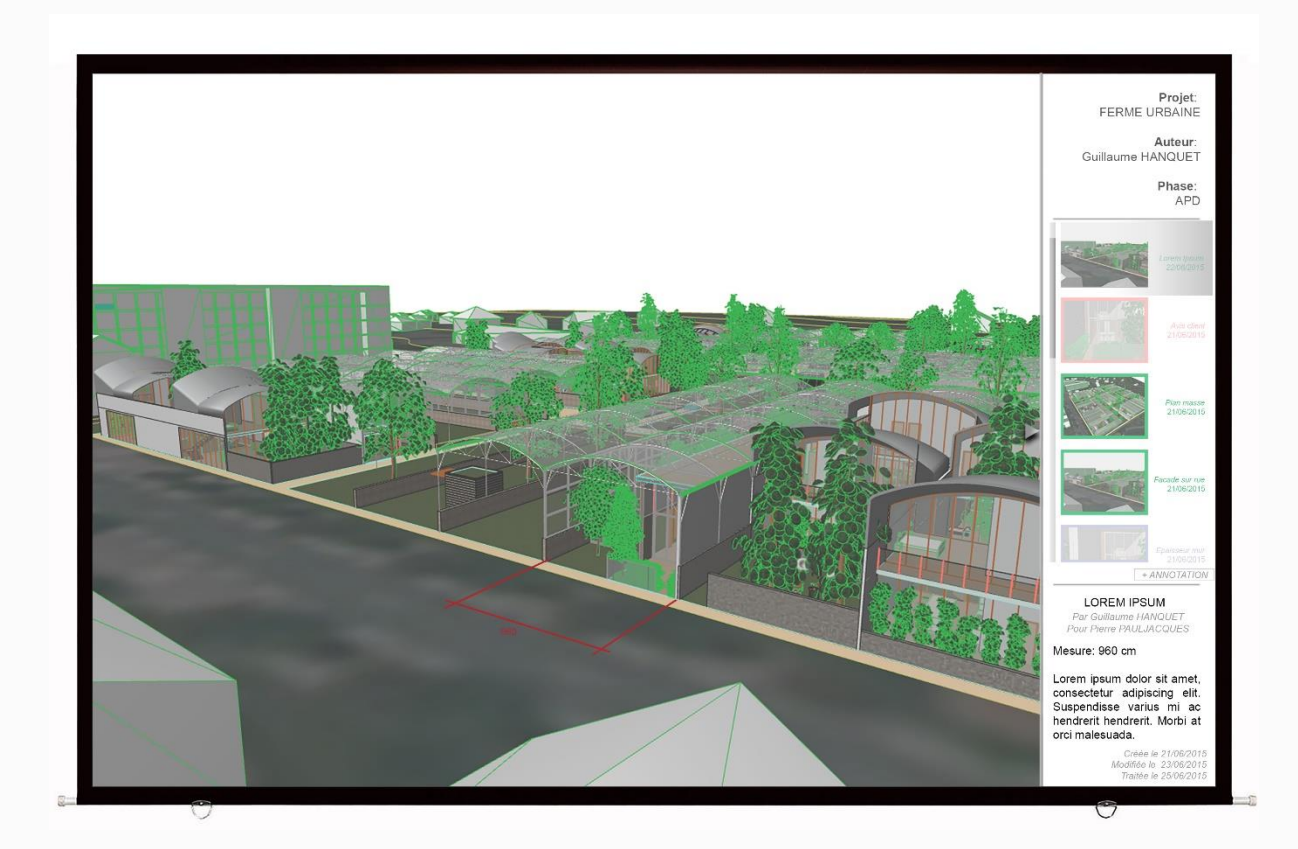

# **3. ETALONNAGE DU SYSTEME IMMERSIF**

*Light and Shadows - Core Server 1.9*

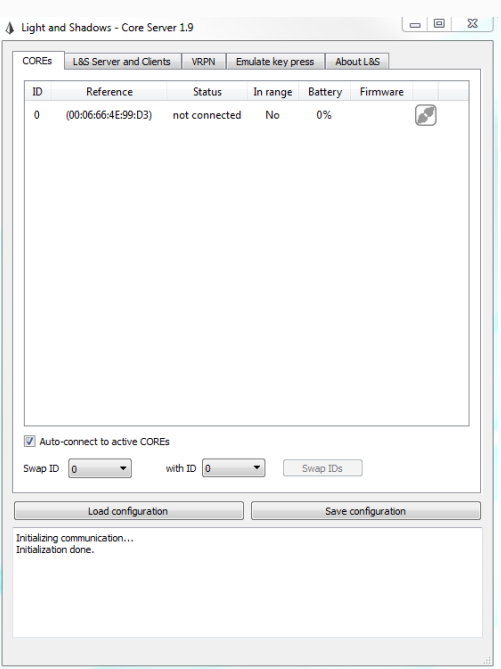

-Ouvrir le logiciel:

-Allumer le Core et vérifier qu'il est connecté

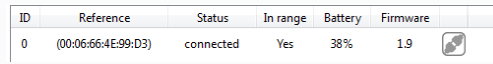

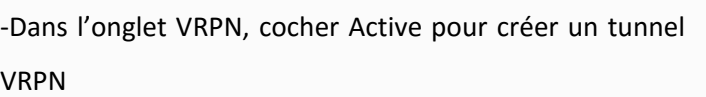

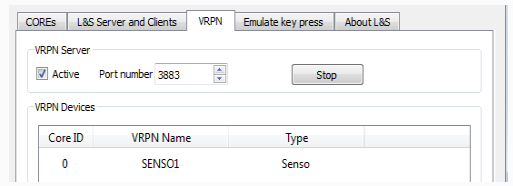

## *MotiveTracker 1.9*

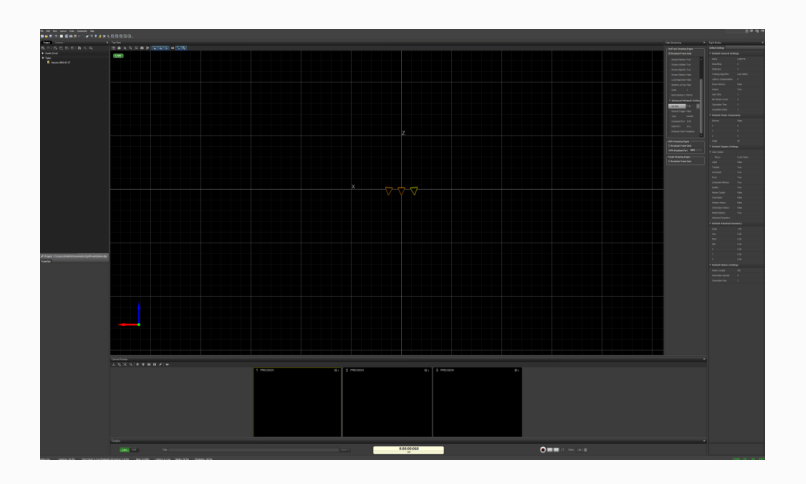

Ouvrir le logiciel:

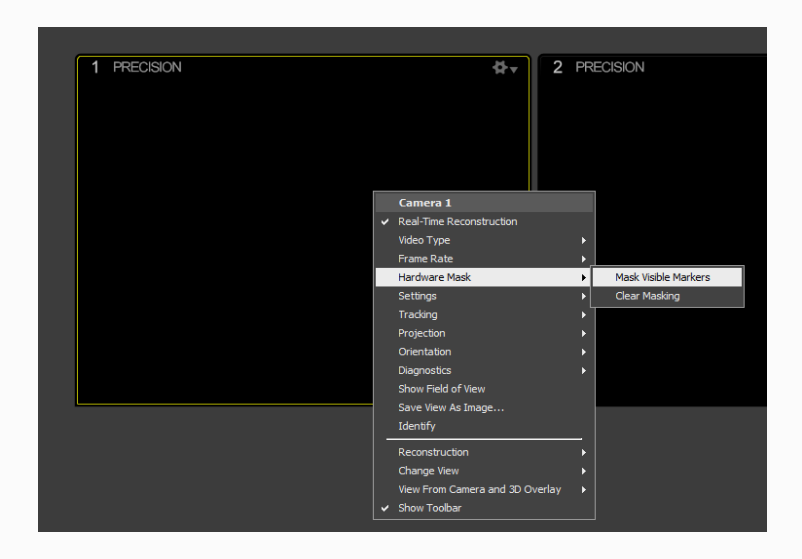

Créer les masques de caméras:

# Placer le témoin à au moins 2m

Axe x parallèle à l'écran. Mesurer sa distance par rapport à l'écran et la noter pour plus tard

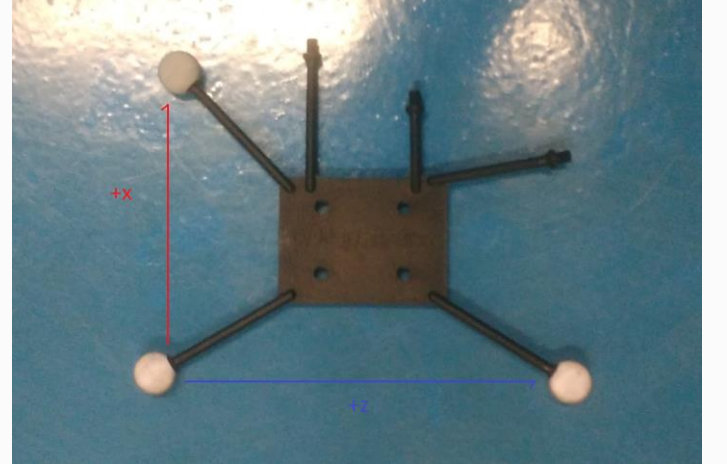

Menu Tools/Coordinate System Tools Cliquer sur Set Ground Plane pour placer l'origine Réajuster si besoin avec le Capture Volume Translation. Enlever le témoin

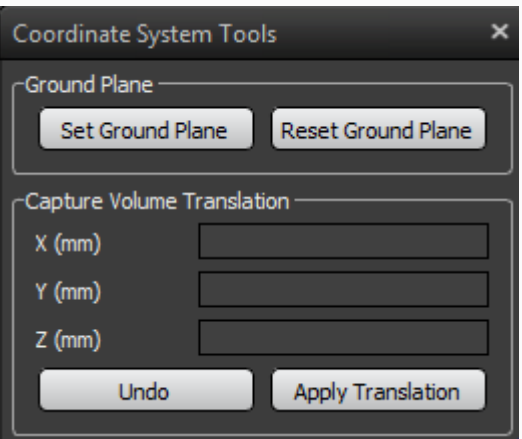

Pour créer un body (Lunettes, Senso) Amener les marqueurs de l'objet à l'écran Les sélectionner et faire un clic droit/rigid body/create from selected markers

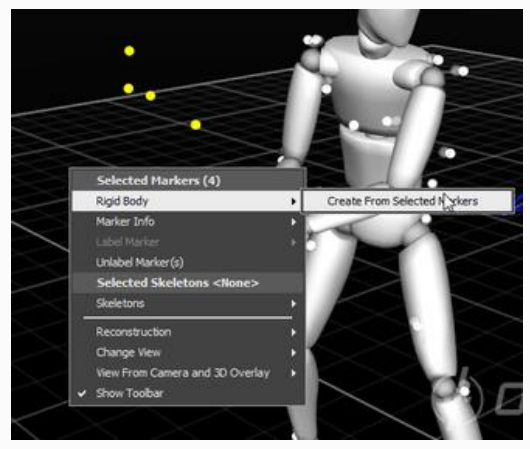

Les bodies sont alors placés dans project/assets où il est possible de les renommer

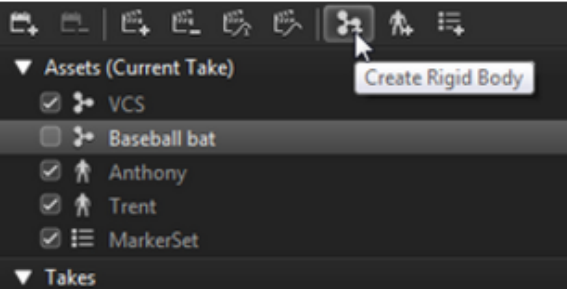

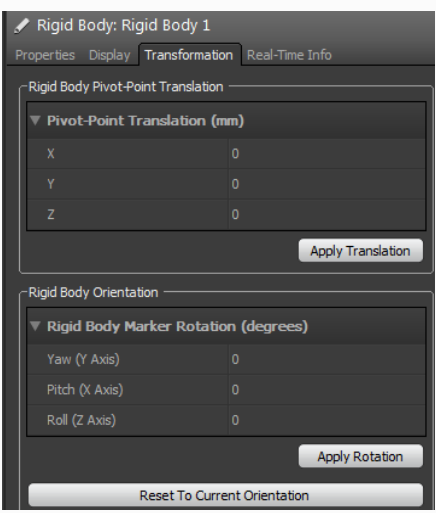

Dans les propriétés des bodies il est alors possible d'afficher les axes de rotations dans Display, puis de les pivoter dans Transformation afin de les aligner correctement avec le repère de base

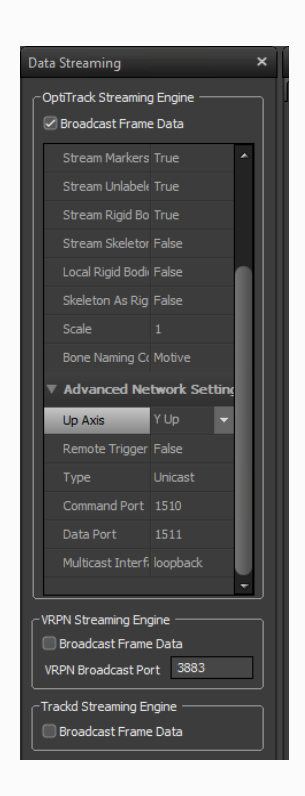

Streamer les bodies dans View/Data streaming

Stream Rigid Bodies: True

### *MiddleVR*

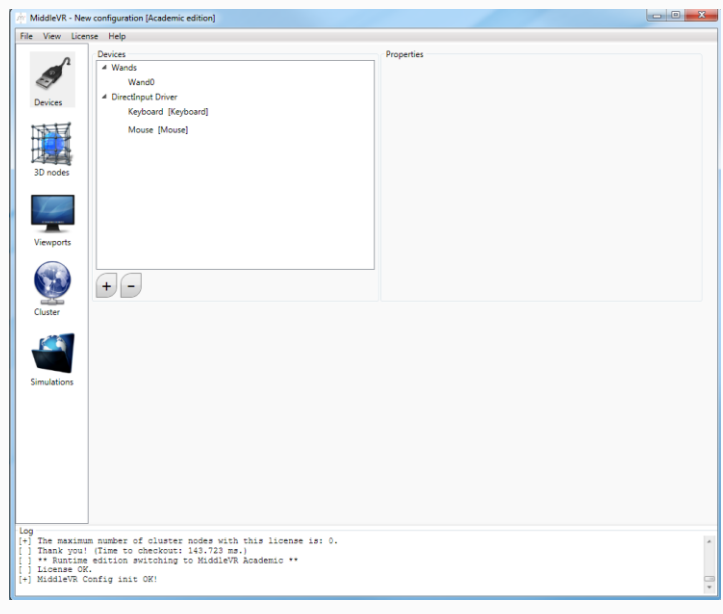

Ouvrir MiddleVR

Ouvrir une config si déjà présente

**Mr Add Device**  $\mathbf{x}$ III MAD Worker<br>
A Unavailable devices<br>
Volverkinet Call<br>
20 Drackers<br>
A.R. DTrackers<br>
A.R. DTrackers<br>
A.R. DTrackers<br>
LeapMotion (SDK2) (Beta)<br>
LeapMotion (SDK2) (Beta)<br>
Motion Analysis (Beta)<br>
Coulus<br>
McDickers<br>
Coulus<br>
A Inavailable devices<br>
Inavailable devices<br>
Interver Kinect 2.dll<br>
Interver Kinect 2.dll VRPN axis configuration: Address SENSO1@localhost Number of axis  $\overline{4}$  $Name$ VRPNAxis1 A Axis<br>VRPN Axis VRPN Axis<br>
4 Buttons<br>
VRPN Buttons<br>
4 Virtual Devices VRPN Buttons<br>
4 Virtual Devices<br>
Wand<br>
Virtual Tracker п Add Cancel Arthology And Device<br>
Arthology Christopher Control of Christopher Christopher Christopher Christopher Christopher Christopher Christopher Christopher Christopher Christopher Christopher Christopher Christopher Christopher  $\mathbf{x}$ VRPN buttons configuration: Address SENSO1@localhost  $\overline{d}$ Number of buttons VRPNButtons0 Name GameTrak T<br>
4 Axis<br>
VRPN Axis<br>
4 Buttons VRPN Axis<br>
4 Buttons<br>
VRPN Buttons<br>
4 Virtual Devices<br>
Wand<br>
Virtual Tracker Add Cancel  **121** 

Sinon pour la créer:

Dans Device, cliquer sur le + et ajouter VRPN AXIS et VRPN BUTTONS avec les réglages ci-joint

(SENSO1 provient du nom donné au VRPN dans Light and Shadows)

> *Annotation d'un modèle 3D CRAI, UFR MAP*

Cliquer sur Wand et attibuer les devices que l'on vient de créer pour les axes et les boutons, ne pas oublier de changer l'index vertical(3) et horizontal(2)

#### Renommer Wand0 en Senso

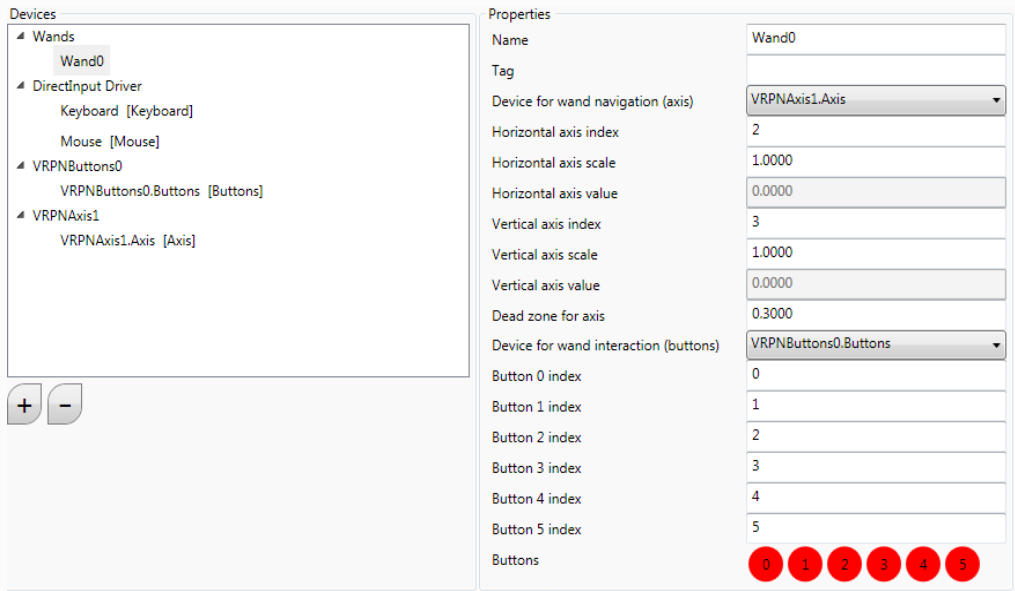

Dans Device, cliquer sur le + et ajouter 2 OPTITRACK TRACKERS (en fonction du nombre de bodies créés dans Motive) puis attribuer les axes comme dans Motive)

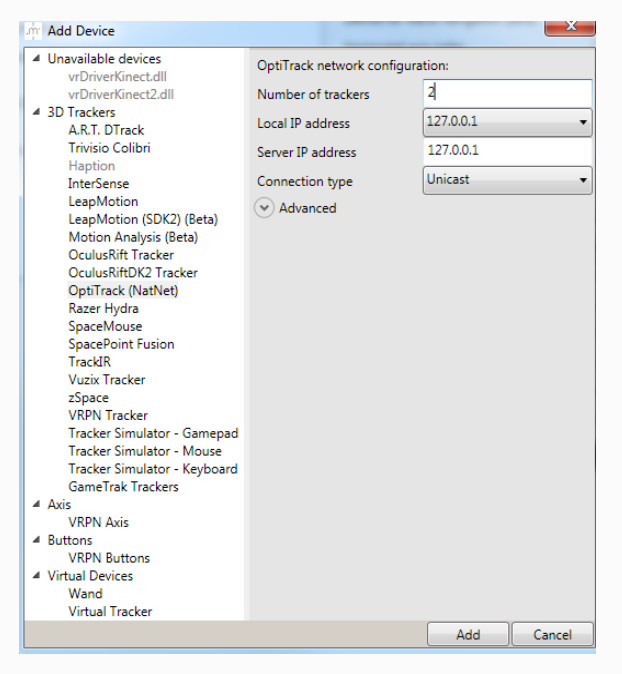

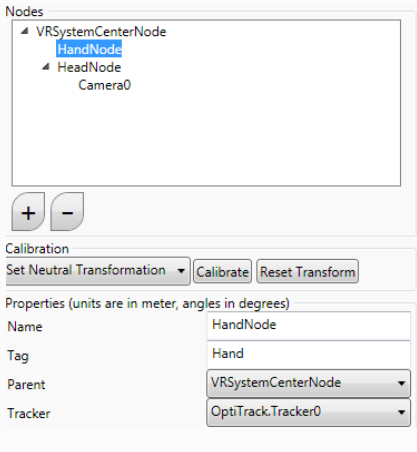

Dans 3D nodes, attribuer les tracker Optitrack dans HandNode et HeadNode comme ci joint.

Supprimer Camera0 à l'aide du -

#### Nodes<br>
⊿ VRSystemCenterNode<br>
HandNode<br>
HeadNode<br>
HeadNode  $(+)(-$ Calibration Set Neutral Transformation v Calibrate Reset Transform Properties (units are in meter, angles in degrees) HeadNode Name Tag  $\overline{\mathsf{Head}}$ VRSystemCenterNode Parent  $\overline{\phantom{a}}$  $\fbox{\parbox{1.5in}{\textbf{OptiTrack}.} \textbf{Tracker1}}$ Tracker  $\overline{\phantom{a}}$

Dans VRSystemCenterNode, ajouter un Screen à l'aide du +,ne pas oublier de changer sa hauteur (1m35 dans notre cas), la distance par rapport à l'origine (celle notée auparavant dans Motive), la taille de l'écran 2.16x1.20.

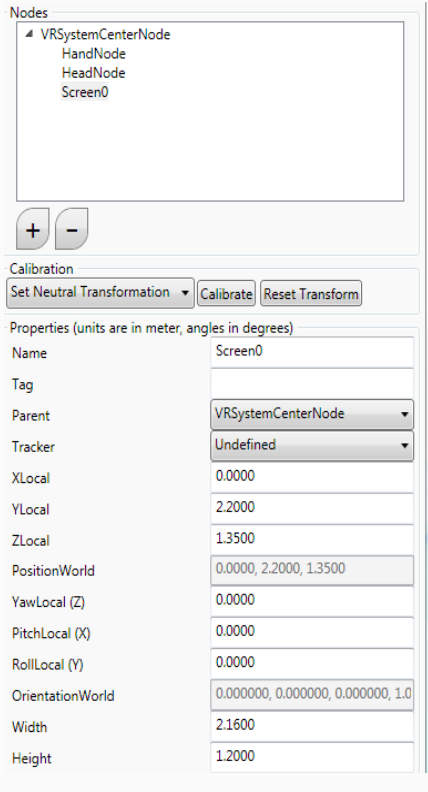

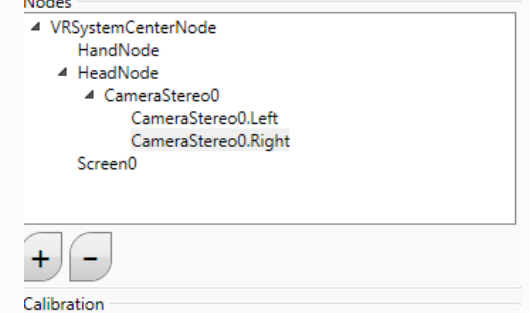

Set Neutral Transformation v Calibrate Reset Transform

Dans HeadNode, ajouter une Stéreo Camera

Guillaume HANQUET *Ecole Nationale Supérieure d'Architecture de Nancy* Dans l'onglet Viewport, selectionner le Viewport0 et attribuer lui dans camera: CameraStereo0, et dans StereoMode:OpenGL Quad Buffer

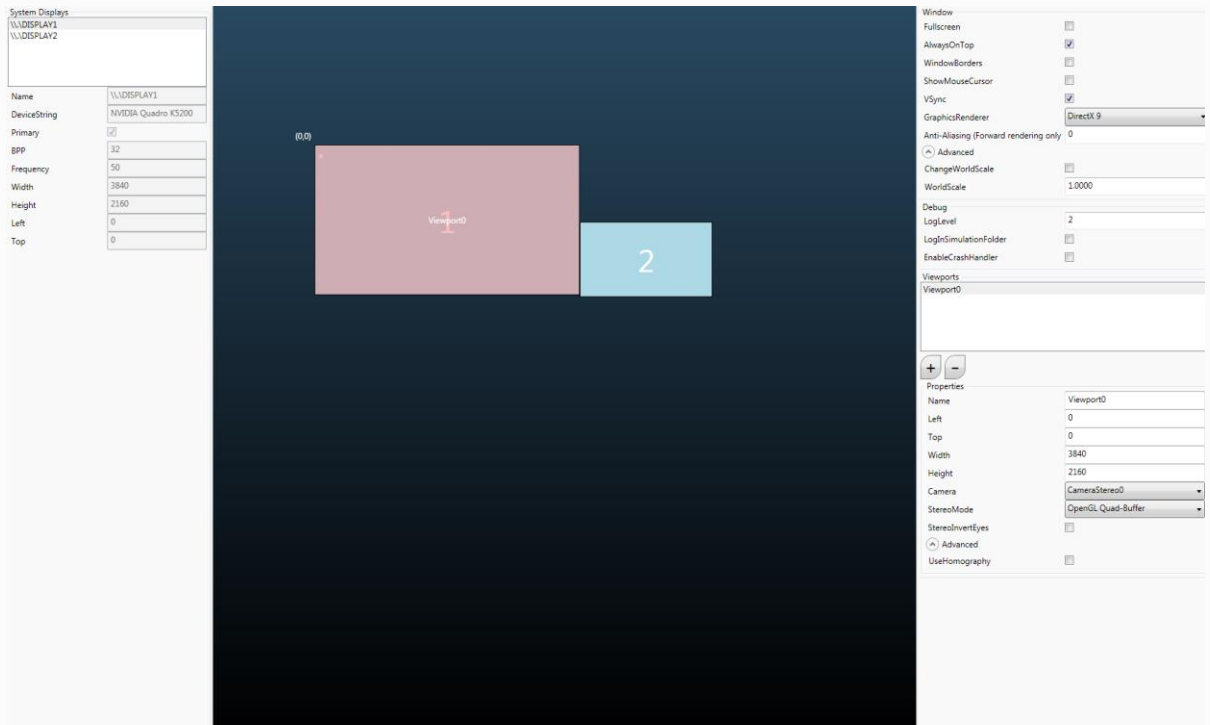

## **4. MISE EN ROUTE DU SYSTEME**

*Light and Shadows - Core Server 1.9*

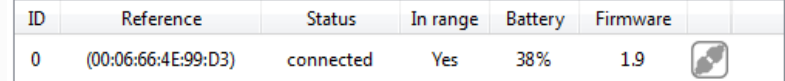

-Allumer le Core et vérifier qu'il est connecté

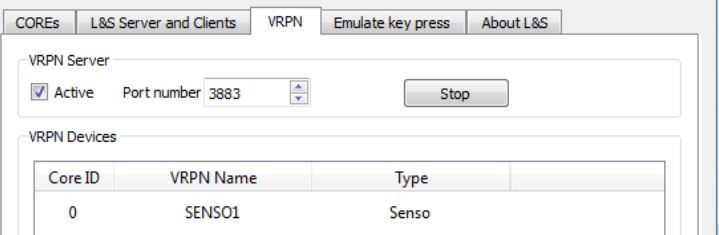

-Dans l'onglet VRPN, cocher Active pour créer un tunnel VRPN

### *MotiveTracker 1.9*

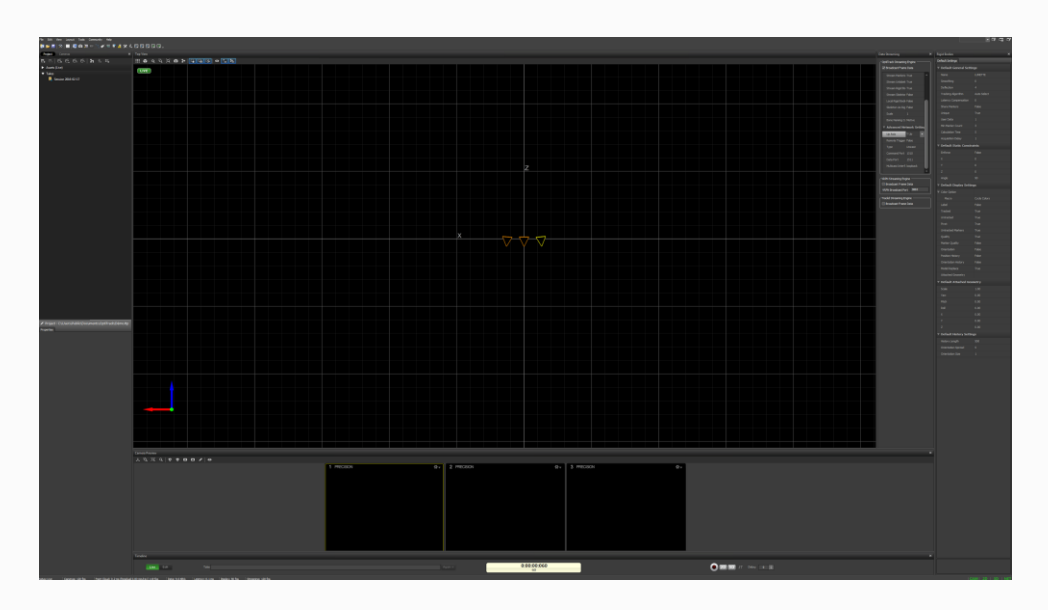

Ouvrir le logiciel et charger une config

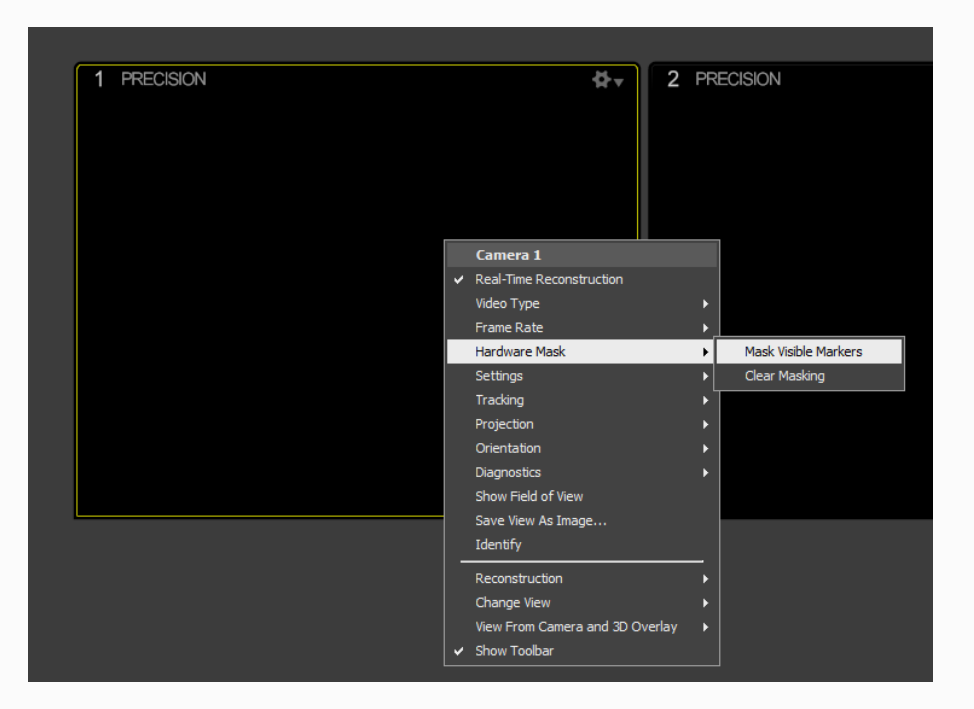

Créer les masques de caméras s'ils ne sont pas gardés

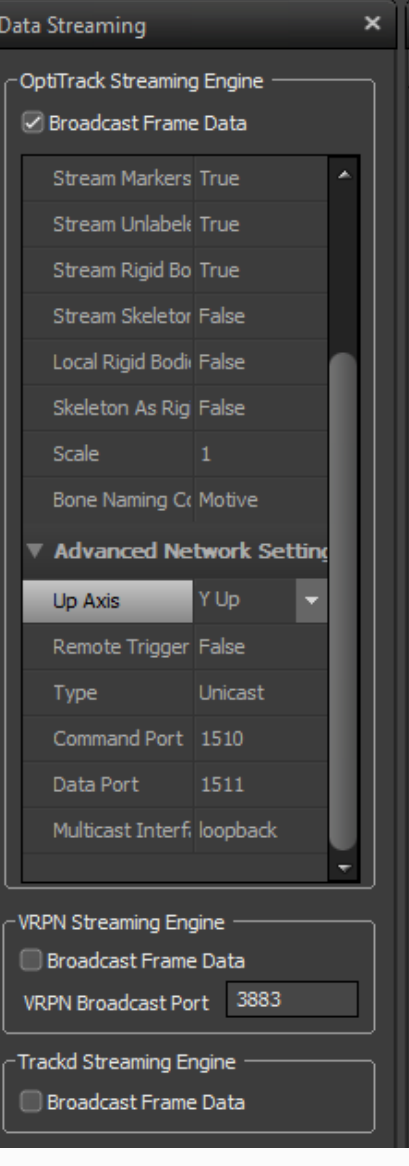

Streamer les bodies dans le menu View/Data streaming

et passer: Stream Rigid Bodies en True

### *MiddleVR*

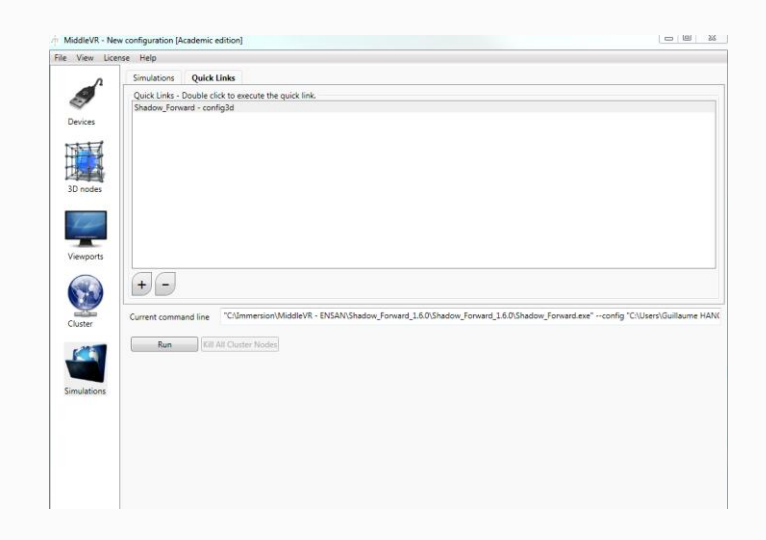

### Ouvrir MiddleVR

Lancer la simulation avec la config voulue dans "Simulation/Quick link" et cliquer sur Run